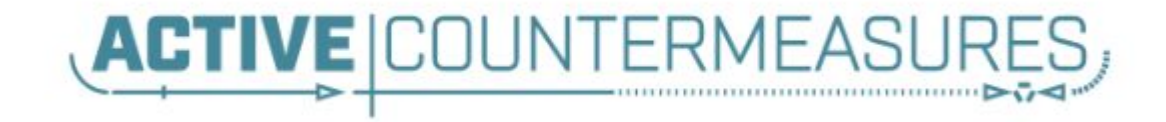

# Network Threat Hunter Training

Level 1

#### Thank you to our sponsors!

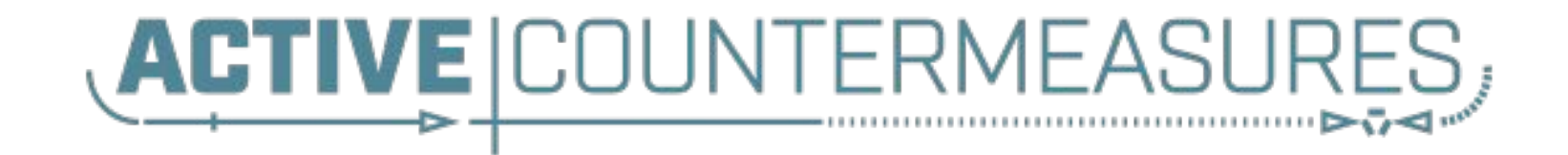

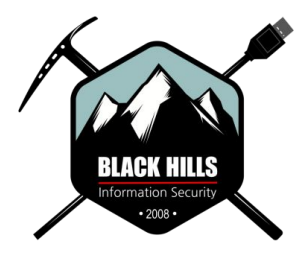

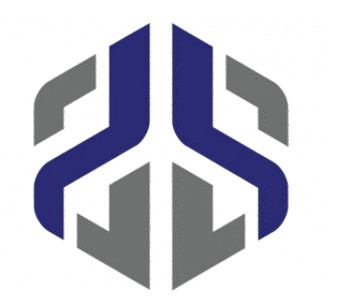

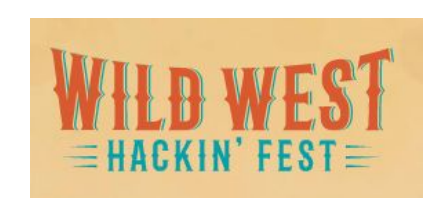

 $\mathfrak{D}$ 

#### You'll need the class VMs

#### **You only need one of these!**

They are all the same, just tweaked for different platforms.

Hash is SHA256

#### **VirtualBox**

<https://thunt-level1.s3.amazonaws.com/vbox-thunt-L1-202308.zip> 5CF82AAEA859F9297CB33569BCFDC5023CAB87E78BD7605C82844D65BB41B899 **Generic OVF**

<https://thunt-level1.s3.amazonaws.com/ovf-thunt-L1-202308.zip> D210F54CDC3E425E10C8FF66AE7F9B1EF0AC5924CE6A5543E1DDDC765252F992 **VMware**

<https://thunt-level1.s3.amazonaws.com/vmware-thunt-L1-202308.zip> 57E63852D10BC3C0D9F5B86E369FEFA555D8BF6B6ADA5D31A3E175F9B5109144

## If you can't download the VM

- $\triangleright$  We have a new online option
- ▷ Public facing AC-Hunter server
- $\triangleright$  Read only access
- ▷ You **cannot**:
	- Add/delete databases
	- Add/delete safelists
	- Work at the command line
- $\triangleright$  Older version so experience is slightly different
- ▷ VM preferred but better than no option
- $\triangleright$  See the FAQ in the #resource channel for more info

#### VM versus online

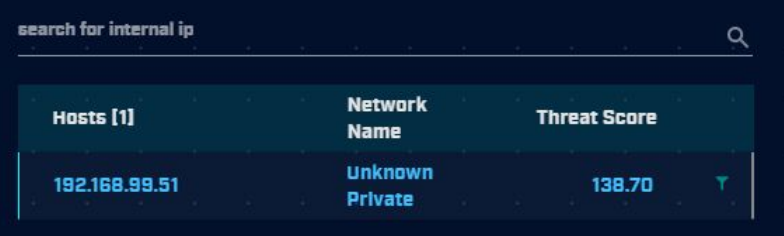

#### VM Online

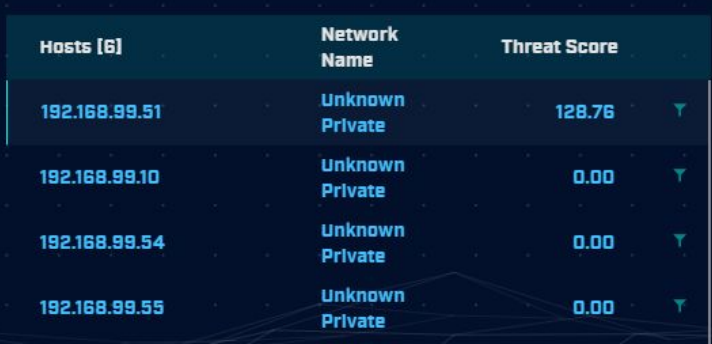

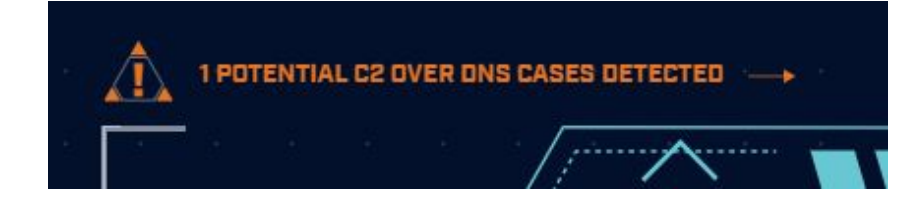

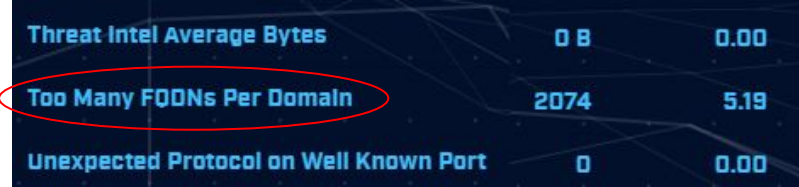

#### VMWare/VirtualBox host access

- ▷ VMWare VM accessed via IP address
	- $\circ$  Originally set to 192.168.149.128
	- Example: ssh threat@192.168.149.128
	- Point host browser at<https://192.168.149.128>
- ▷ VirtualBox VM accessed via loopback
	- You must setup port forwarding & reboot!
	- Example: ssh threat@127.0.0.1:10022
	- Point host browser at<https://127.0.0.1:10443>

# Logging in

- $\triangleright$  Using the class VM to do the labs
	- Console & UI login info
		- Name: threat
		- Pass: hunting
	- $\circ$  Same login info when using SSH
	- Web browser interface to ACH CE
		- Name: threat@activecountermeasures.com
		- Pass: hunting2
- Q&A in Discord

### VMWare Troubleshooting

- $\triangleright$  Guest will not start
- $\triangleright$  Error "VM using a hardware version that is not supported"
- ▷ Right click VM
	- $\circ$  Manage  $\rightarrow$  Change hardware compatibility
	- $\circ$  Follow Wizard  $\rightarrow$  Pick your VMWare product

[https://www.augmastudio.com/2023/02/05/fix-virtual-machine-is-using](https://www.augmastudio.com/2023/02/05/fix-virtual-machine-is-using-a-hardware-version-that-is-not-supported/)[a-hardware-version-that-is-not-supported/](https://www.augmastudio.com/2023/02/05/fix-virtual-machine-is-using-a-hardware-version-that-is-not-supported/)

### VMWare troubleshooting (2)

- ▷ Problem: On VMWare, I can't connect to the IP address in the slide
- ▷ Root cause: Sometimes VMware changes the host portion of the address
- $\triangleright$  Open terminal and run this command:

ip address | grep 192.168.149

#### VMWare generic problems

- ▷ VMWare loves to consume memory
- ▷ VMWare loves to consume vCPUs
- $\triangleright$  Feed the beast!
- $\triangleright$  This seems to fix a lot of problems

### VirtualBox troubleshooting

- $\triangleright$  Can't connect to VM from host via loopback address
- $\triangleright$  Possible IP change when imported
- $\triangleright$  Open terminal and run this command:
	- ip address | grep 10.0.2
- $\triangleright$  Follow these instructions but using IP you saw when running the above command

<https://www.activecountermeasures.com/port-forwarding-with-virtualbox/>

#### Which ACH CE database to load?

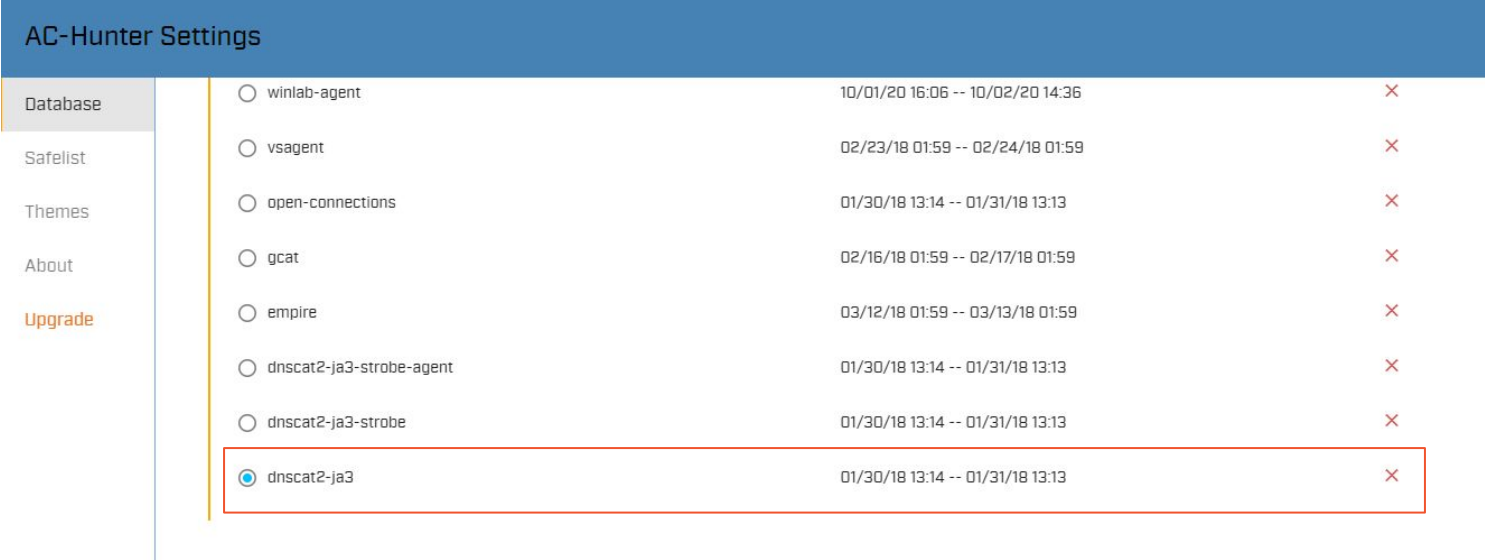

#### · Database Removal

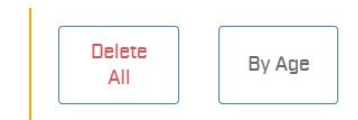

Confirm

<shameless\_plugs>

### New bash scripting class!

- $\triangleright$  Authored by the ONE... the ONLY... Bill Stearns
- $\triangleright$  Getting comfortable with Linux command line
- $\triangleright$  Bash scripting
- ▷ Managing Linux systems with it
- $\triangleright$  Automating tasks
- ▷ Available on-demand

[https://www.antisyphontraining.com/on-demand-courses/bash-scripting-for-server](https://www.antisyphontraining.com/on-demand-courses/bash-scripting-for-server-administration-w-bill-stearns/)[administration-w-bill-stearns/](https://www.antisyphontraining.com/on-demand-courses/bash-scripting-for-server-administration-w-bill-stearns/)

### Classes I'm teaching

- $\triangleright$  Intro to Threat Hunting
	- Basics of network threat hunting
	- Feb 23rd (next Friday)
	- <https://www.activecountermeasures.com/hunt-training/>
- ▷ Advanced Threat Hunting
	- Mostly labs hunting command and control channels
	- $\circ$  March 14th & 15th
	- o <https://www.antisyphontraining.com/advanced-network-threat-hunting-w-chris-brenton/>
- $\triangleright$  Intro to Packet Decoding
	- IP headers from a security perspective
	- April 23rd 26th
	- o <https://www.antisyphontraining.com/live-courses-catalog/getting-started-in-packet-decoding-chris-brenton/>
- ▷ Next run of this class Friday April 19th

</shameless\_plugs>

## **Logistics**

- $\triangleright$  10 minute break at top of each hour
- $\triangleright$  20 minute break at 3 hour point
- $\triangleright$  Use the Discord channel for discussion
	- #acm-webcast-chat channel
- $\triangleright$  The team is monitoring for your questions

#### Help with command line syntax

- $\triangleright$  We'll be working at the command line
- ▷ Some are nested commands

<command> | <command> | <command>

- $\triangleright$  I'll explain what's going on
- $\triangleright$  Try adding one command at a time to observe how it changes the output

https://www.explainshell.com/

#### Goals for this class

- $\triangleright$  Define "cyber threat hunting"
- $\triangleright$  Identify how to perform a threat hunt
- $\triangleright$  Define and identify connection persistency
- $\triangleright$  Learn how to investigate endpoints
- $\triangleright$  Hands on lab time running down real C2 channels used in the wild

#### What is threat hunting?

- $\triangleright$  Actively searching your environment for compromised systems
- $\triangleright$  Triggered by time or process, not by alerts
- ▷ Validate the integrity state of every system
	- Not just desktops and servers
	- Not just systems submitting logs to your SIEM
	- Not just the patterns you can hypothesise
- $\triangleright$  Output is a compromise assessment

## Are we getting better at detection?

- ▷ Interesting Mandiant M-Trends nuggets
	- External detection at 6 year high
	- $\circ$  55% in US, 74% in EMEA
	- 67% of ransomware goes undetected
- $\triangleright$  Dwell time down to less than 30 days
	- But *drop shows no correlation to breach impact*
	- Skewed by Ransomware at 5 days
	- This questions if detection is actually improving

https://inthecloud.withgoogle.com/mandiant-m-trends-2023/download.html

### Why breach data is important

- ▷ We've been checking our SIEMs
- ▷ We've been reviewing our host logs
- $\triangleright$  We've been searching for attack patterns we recognize
- $\triangleright$  But things are still not getting better
- $\triangleright$  It's time for a new approach
- $\triangleright$  This is where threat hunting comes in

#### The Purpose of Threat Hunting

#### Protection

**Firewalls** Intrusion Detection VPNs **Proxies** Anti-Virus 2-Factor Authentication Pentesting Auditing

Dwell time between infiltration and detection

Threat Hunting should reduce the gap between protection failure and response as much as possible!

#### Response

Incident Handling Log Review Forensics Public Relations Cyber Insurance

#### Disclaimer - This is new territory

- $\triangleright$  Threat hunting has no industry standards
- $\triangleright$  You are getting in on the ground floor! :-)
- ▷ We are still working out best processes
- $\triangleright$  This content is based on our experiences
	- Literally thousands of threat hunts
	- Scales through various environment sizes
	- Identifying new attacks that other processes miss
	- Thus this content will change over time

#### Start with the network

- $\triangleright$  The network is the great equalizer
	- You see everything, regardless of platform
	- Desktop, servers, IIoT, etc all reviewed the same
- ▷ You can hide processes but not packets
- ▷ Malware is usually controlled
	- Which makes targeting C2 extremely effective
	- Identify compromise when C2 "calls home"
	- Must be frequent enough to be useful
- $\triangleright$  Wide view so you can target from there

### The threat hunting process

- $\triangleright$  Identify connection persistency
- $\triangleright$  Business need for connection?
	- Reputation check of external IP
- ▷ Abnormal protocol behaviour
- ▷ Investigation of internal IP
- ▷ Disposition
	- No threat detected  $=$  add to safelist
	- $\circ$  Compromised = Trigger incident handling

#### Start on the network

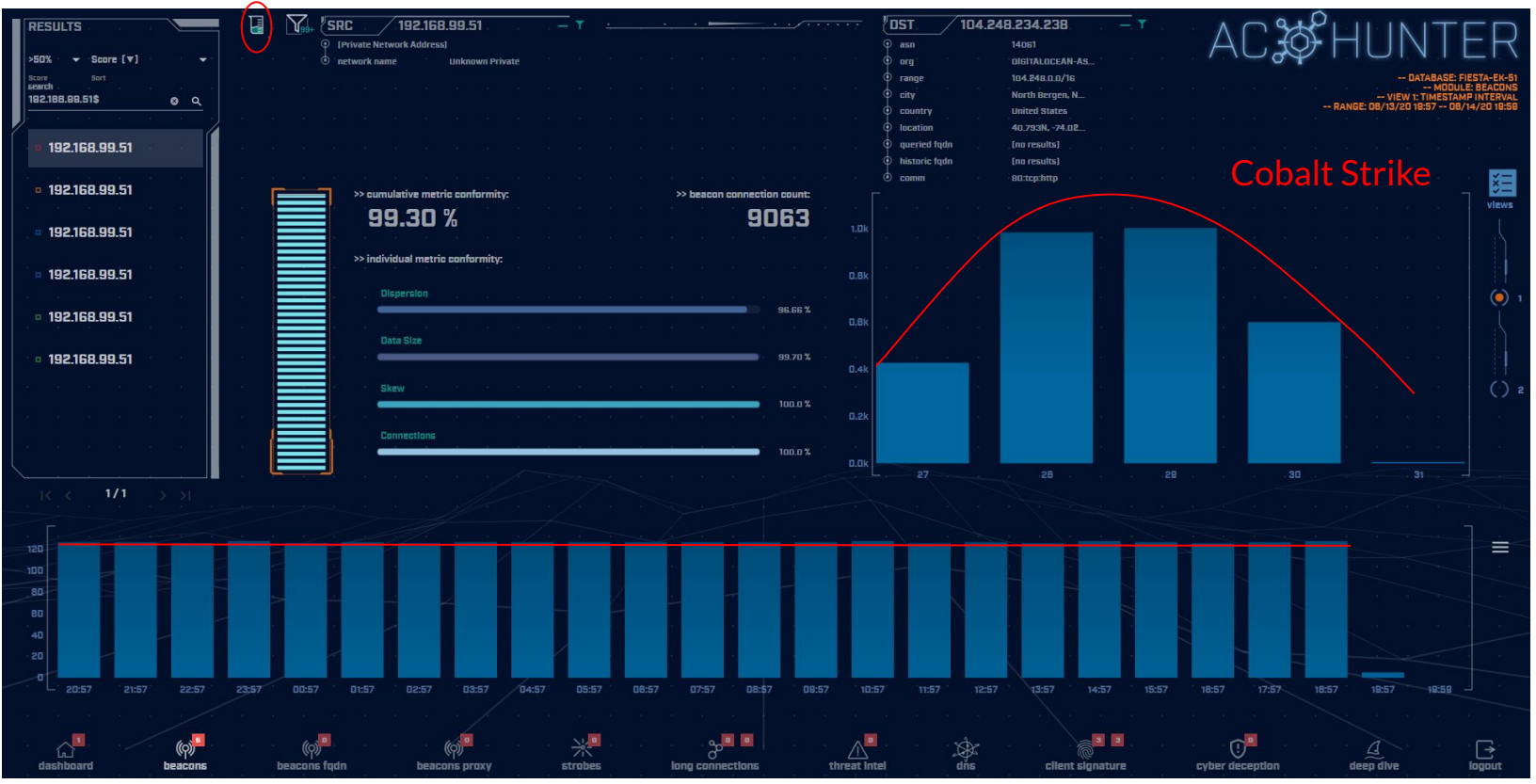

#### THEN pivot to the system logs

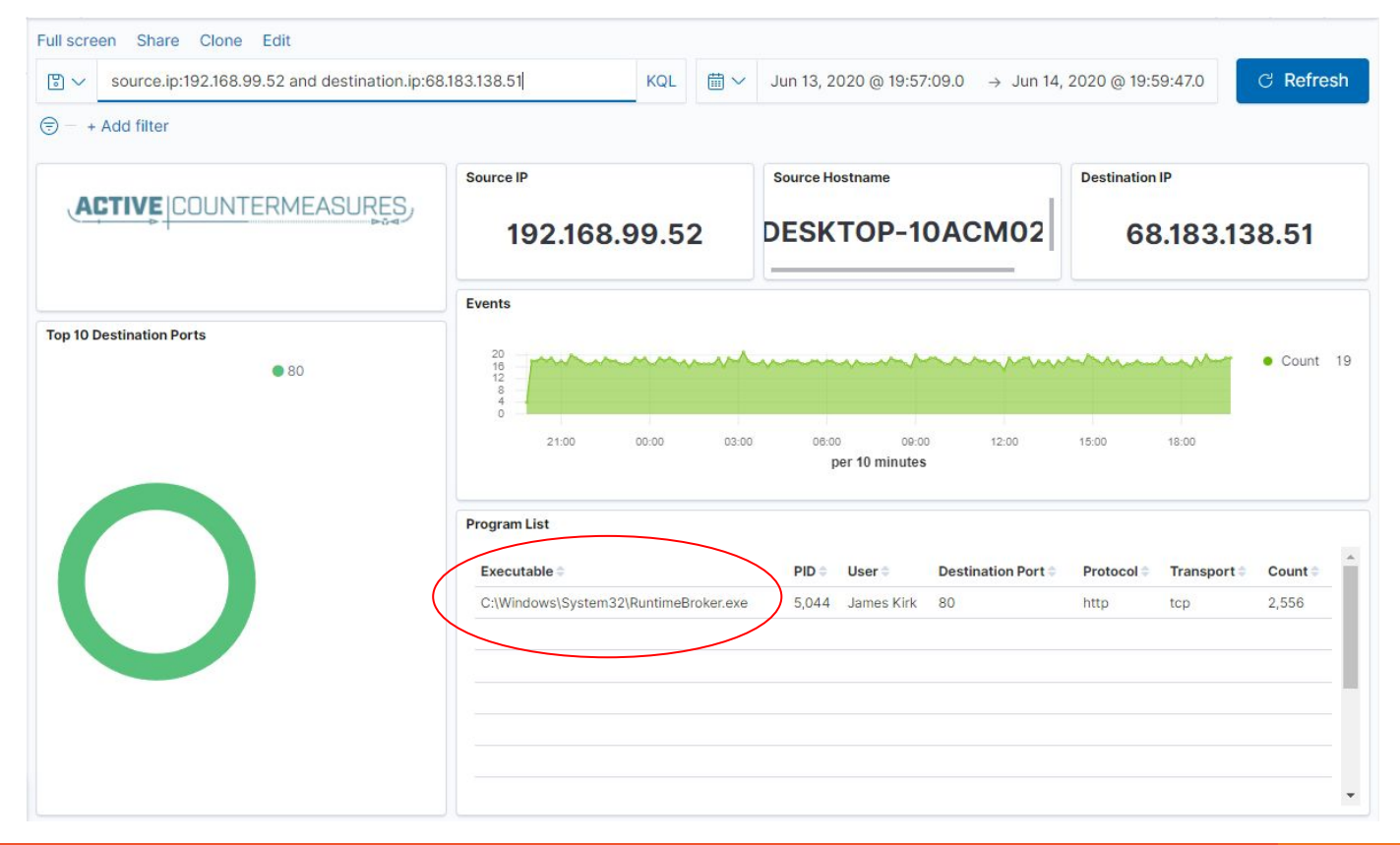

28

#### Don't cross "the passive/active line"

- $\triangleright$  All threat hunting activity should be undetectable to an adversary
- ▷ Passive in nature
	- Review packets
	- Review SIEM logs
- $\triangleright$  If active techniques are required, we must trigger incident response first
	- Example: Isolating the suspect host
	- Example: Running commands on suspect host

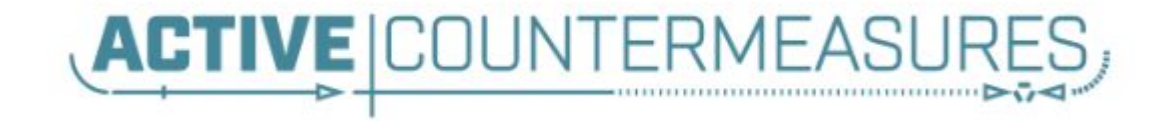

# C2 Detection Techniques

#### Where to Start

- $\triangleright$  Traffic to and from the Internet Monitor internal interface of firewall
- ▷ Packet captures or Zeek data
- ▷ Analyze in large time blocks
	- $\circ$  More data = better fidelity
	- Minimum of 12 hours, 24 is ideal
- $\triangleright$  Analyze communications in pairs
	- Every outbound session passing the firewall
	- Ignore internal to internal (high false positive)

#### Typical deployment

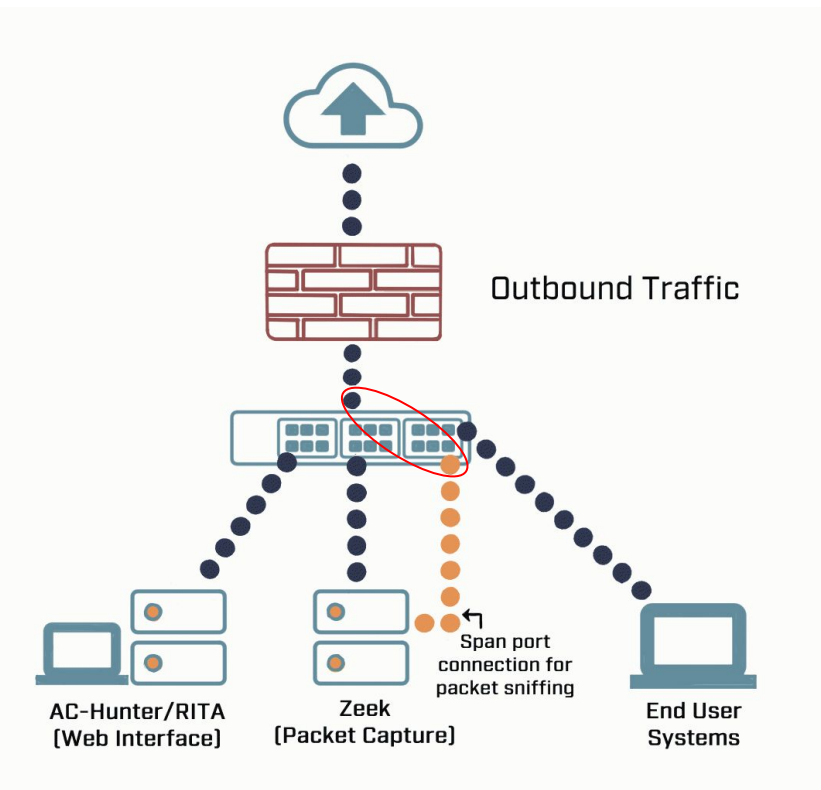

## Does targeting C2 have blind spots?

- $\triangleright$  Attackers motivated by gain
	- Information
	- Control of resources
- ▷ Sometimes "gain" does not require C2
	- **Just looking to destroy the target**
	- Equivalent to dropping a cyber bomb
	- We are talking nation state at this level
- ▷ NotPetya
	- Worm with no C2 designed to seek and destroy

## Start by checking persistency

- $\triangleright$  Focus on persistent connections
	- Internal system in constantly initiating connections with an outside "system"
	- Long connections
	- **Beacons**
- ▷ Persistent connections should have an identifiable business need
	- Checking the time
	- Checking for patches

#### Long connections

- $\triangleright$  You are looking for:
- $\triangleright$  Total time for each connection
	- Which ones have gone on the longest?
- $\triangleright$  Cumulative time for all pair connections
	- Total amount of time the pair has been in contact
- $\triangleright$  Can be useful to ignore ports or protocols
	- C2 can change channels

#### Long connection example

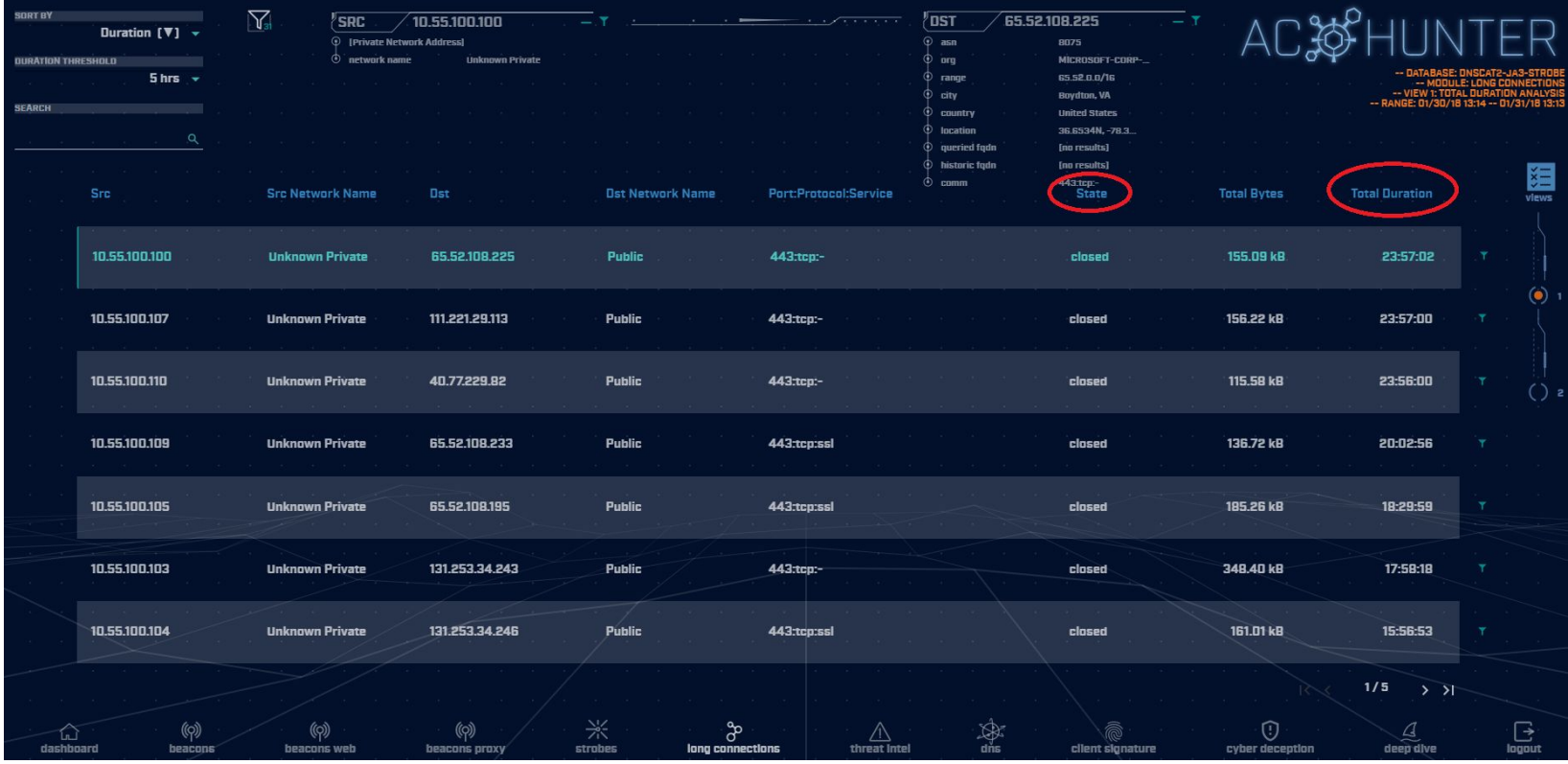
### What is a beacon?

- $\triangleright$  Repetitive connection establishment between two IP addresses
	- Easiest to detect
- $\triangleright$  Repetitive connection establishment between internal IP and FQDN
	- Target can be spread across multiple IP's
		- Usually a CDN provider
	- Target IPs also destination for legitimate traffic
	- Far more difficult to detect

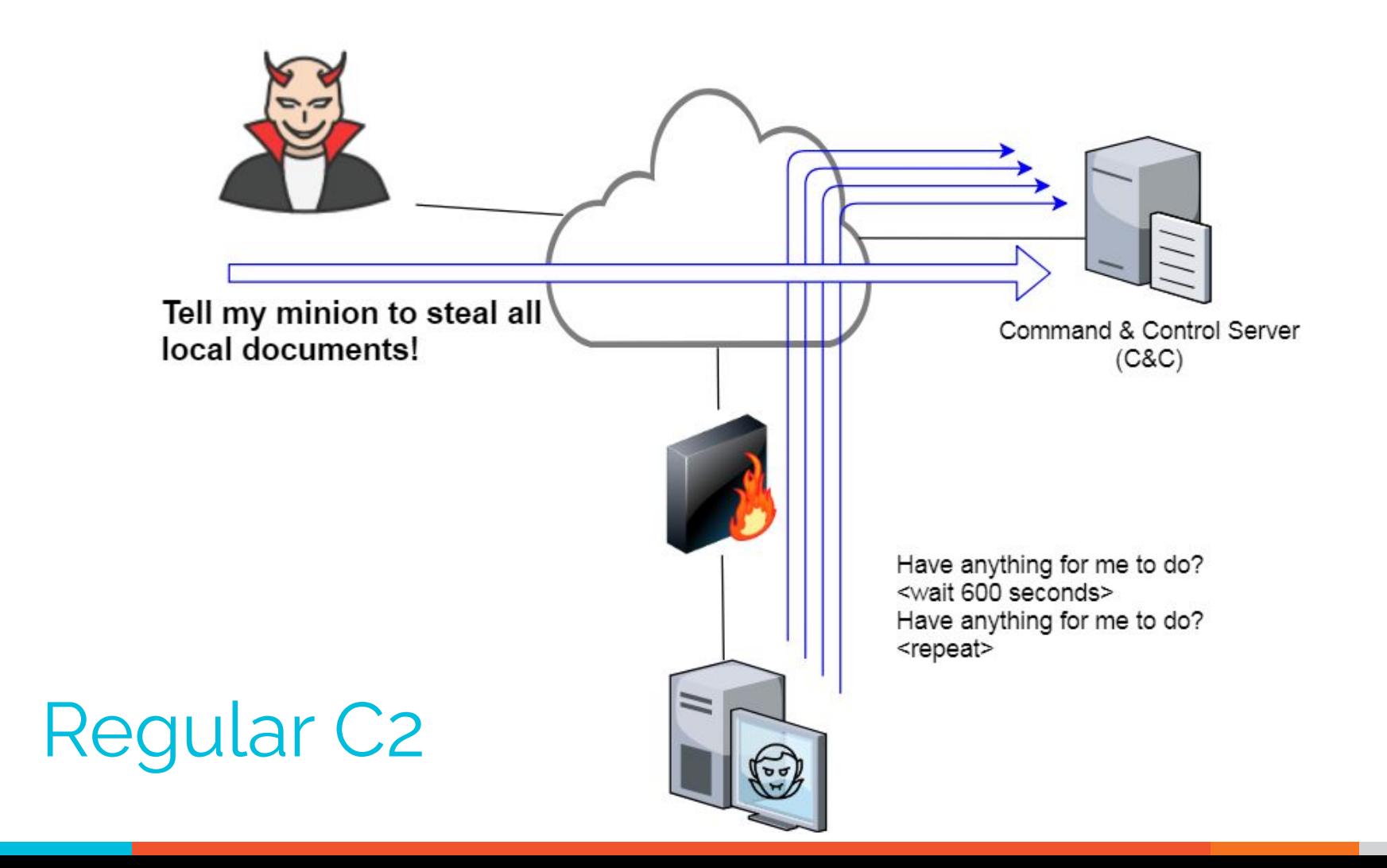

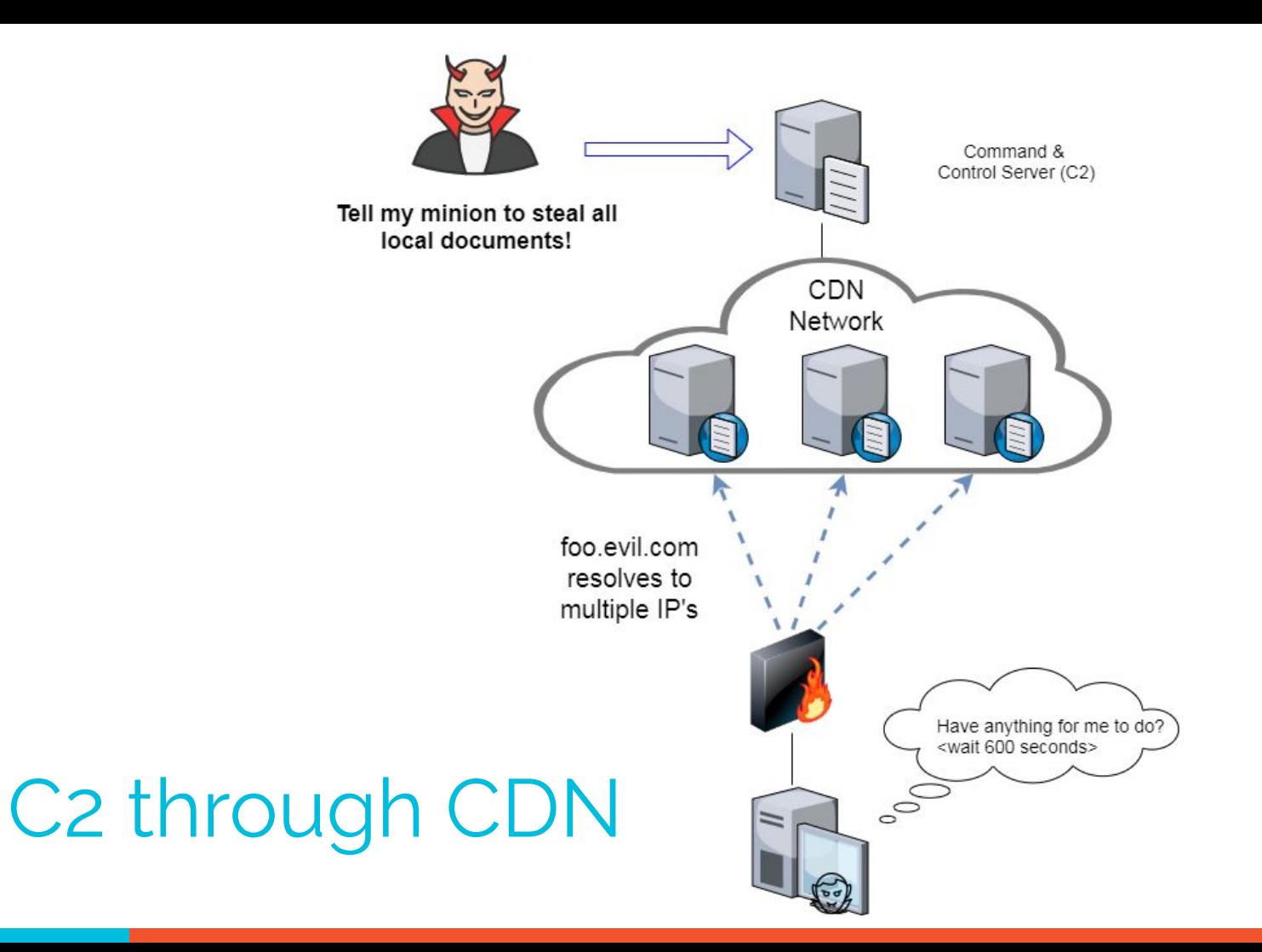

# Beacon detection based on timing

- $\triangleright$  May follow an exact time interval
	- Technique is less common today
	- Detectable by k-means
	- Potential false positives
- ▷ May introduce "jitter"
	- Vary connection sleep delta
	- Avoids k-means detection
	- False positives are extremely rare
- $\triangleright$  Short enough delta for terminal activities

# Connection quantity VS time

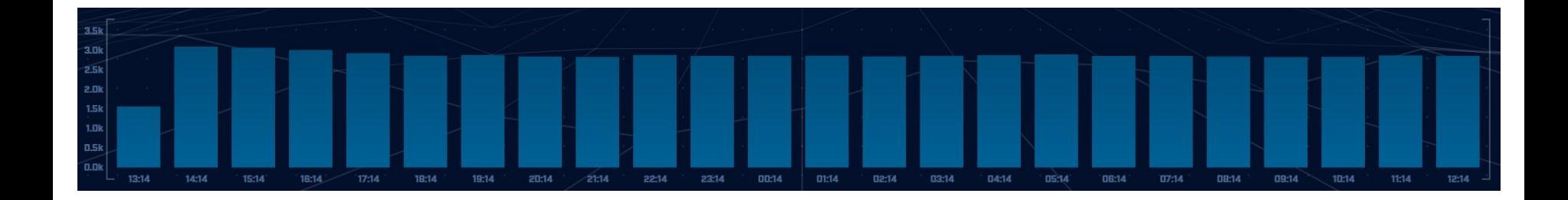

#### Each bar represents the number of times the source connected to the destination during that one hour time block

#### Connect time deltas with no jitter

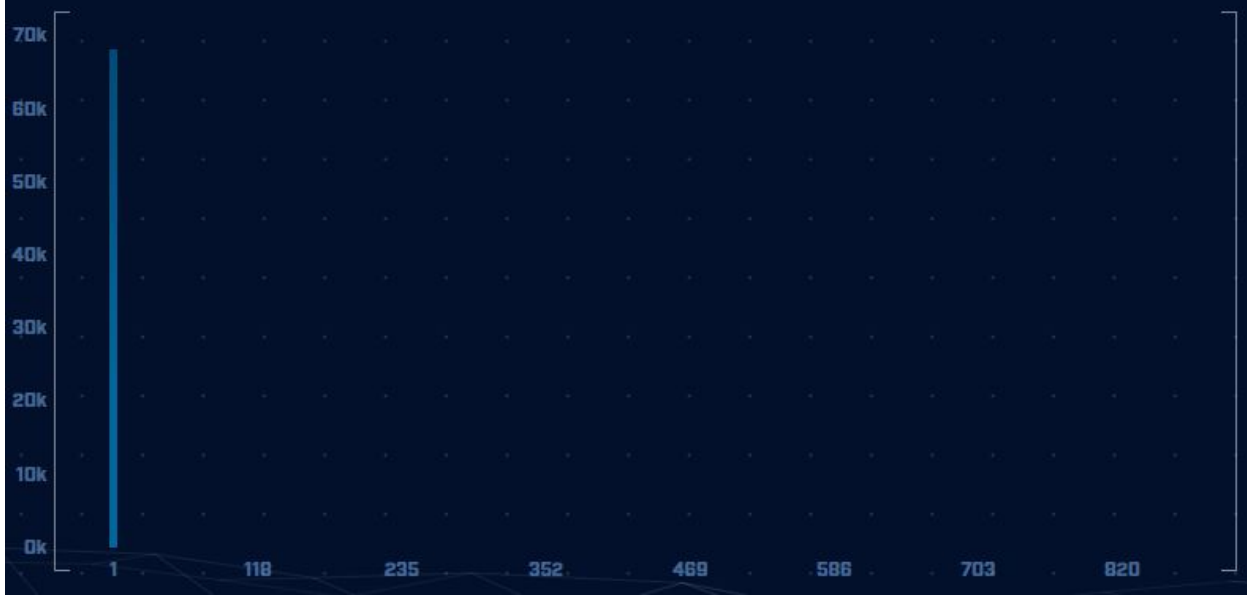

How often a specific time delta was observed

#### Connection time deltas with jitter

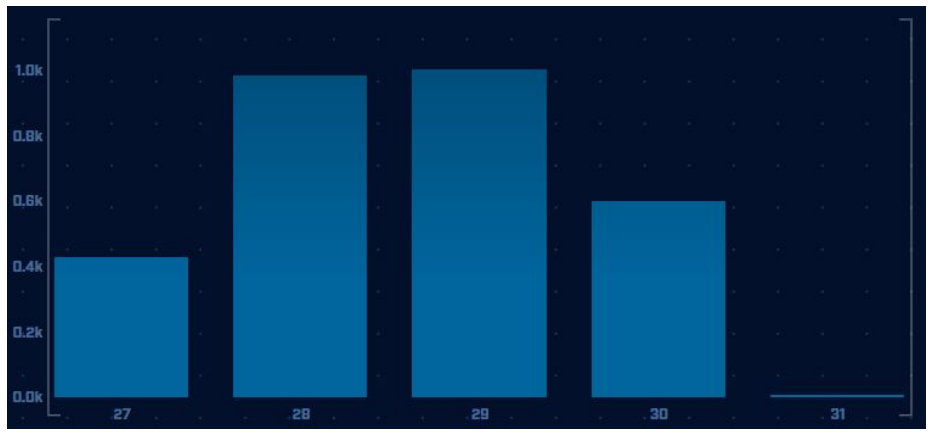

Cobalt Strike will typically produce a bell curve

Pretty well randomized but still a small dwell time "window"

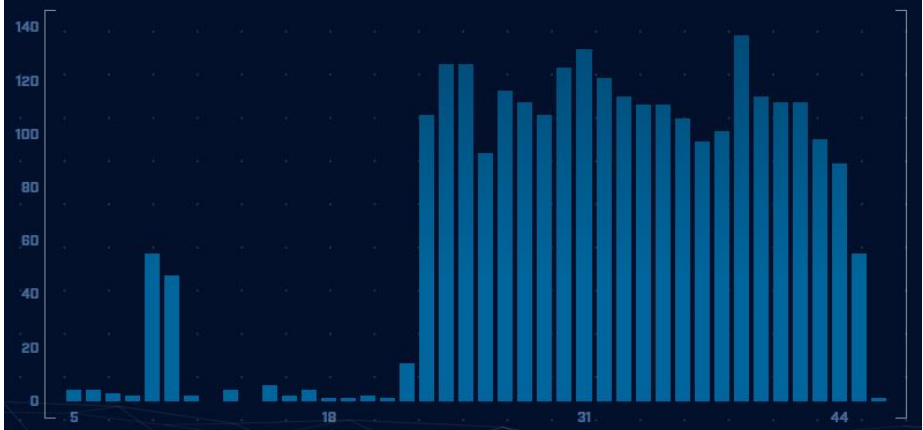

#### Detection based on session size

- $\triangleright$  Focuses on detection of the heartbeat ○ Useful for C2 over social media
- $\triangleright$  Variations from the heartbeat indicate activation of C2 channel
- $\triangleright$  Session size can help reveal info regarding commands being issued
- $\triangleright$  Possible to randomly pad but this is extremely rare

# Session size analysis

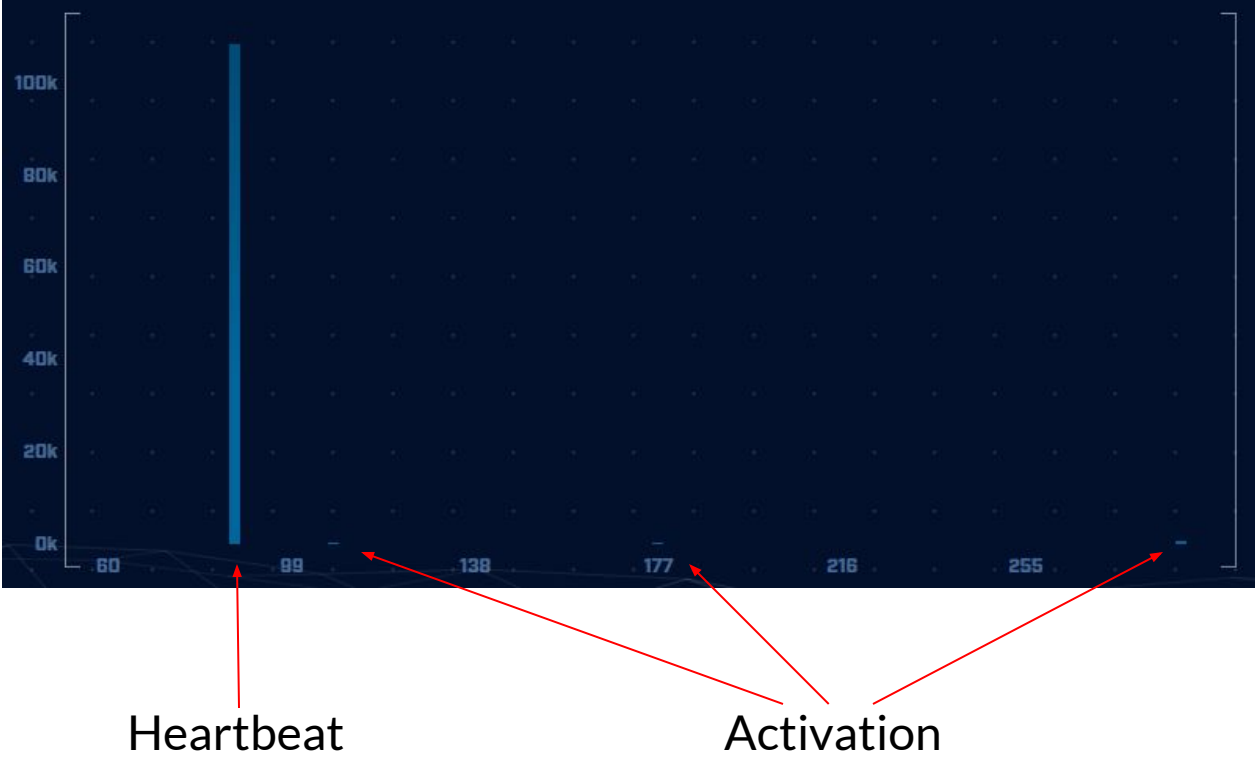

# **Safelisting**

- $\triangleright$  Not all persistence is "evil"
- $\triangleright$  Could be part of normal operations
	- Keep computer time in sync
	- Checking for patches
	- Checking on an external service
- $\triangleright$  When business need can be identified, we should safelist the connection
	- Keep it out of future hunts
	- Don't make safelists any broader than necessary

# Identifying business need

- $\triangleright$  Do you recognize the domain?
	- microsoft.com
	- windows.com
	- ntp.org
- $\triangleright$  Can you relate the services to a specific department?
- $\triangleright$  The purchasing group can be helpful
	- Find the company behind the domain
	- Are we purchasing services from them?

### Check destination IP address

#### ▷ Start simple

- Who manages ASN?
- Geolocation info?
- IP delegation
- PTR records
- $\triangleright$  Do you recognize the target organization?
	- Business partner or field office
	- Current vendor (active status)
- ▷ Other internal IP's connecting?

### Some helpful links

https://www.abuseipdb.com/check/<IP Address> https://otx.alienvault.com/indicator/ip/<IP Address> https://search.censys.io/hosts/<IP Address> https://dns.google/query?name=<IP Address> https://www.google.com/search?q=<IP Address> https://www.onyphe.io/search/?query=<IP Address> https://securitytrails.com/list/ip/<IP Address> https://www.shodan.io/host/<IP Address> https://www.virustotal.com/gui/ip-address/<IP Address>/relations

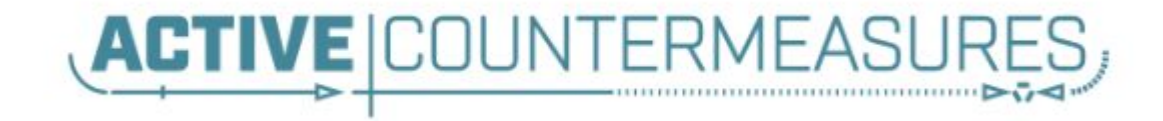

# C2 Detection Techniques Part 2

#### What next?

- ▷ You've identified connection persistence
- ▷ You can't identify a business need
- ▷ Next steps
	- Protocol analysis
	- Reputation check of external target
	- Investigate internal IP address

#### Unexpected app or port usage

- $\triangleright$  There should be a business need for all outbound protocols
- $\triangleright$  Research non-standard or unknown ports
	- TCP/5222 (Chrome remote desktop)
	- $O$  TCP/5800 & 590X (VNC)
	- TCP/502 (Modbus)
- ▷ TeamViewer!

# Unknown app on standard port

- $\triangleright$  C2 wants to tunnel out of environment
	- Pick a port likely to be permitted outbound
	- Does not always worry about protocol compliance
- $\triangleright$  Check standard ports for unexpected apps
	- Indication of tunneling
	- TCP/80 and TCP/443 most common
- $\triangleright$  Different than app on non-standard port
	- This is sometimes done as "a feature"
	- Example: SSH listening on TCP/2222

#### Zeek decodes many apps

- $\triangleright$  Detect over 55 applications ○ HTTP, DNS, SIP, MYSQL, RDP, NTLM, etc. etc.
- $\triangleright$  Fairly easy to add new ones
	- Example: HL7 if you are in healthcare
- $\triangleright$  Checks all analyzers for each port
- $\triangleright$  Does not assume WKP = application

#### Zeek example

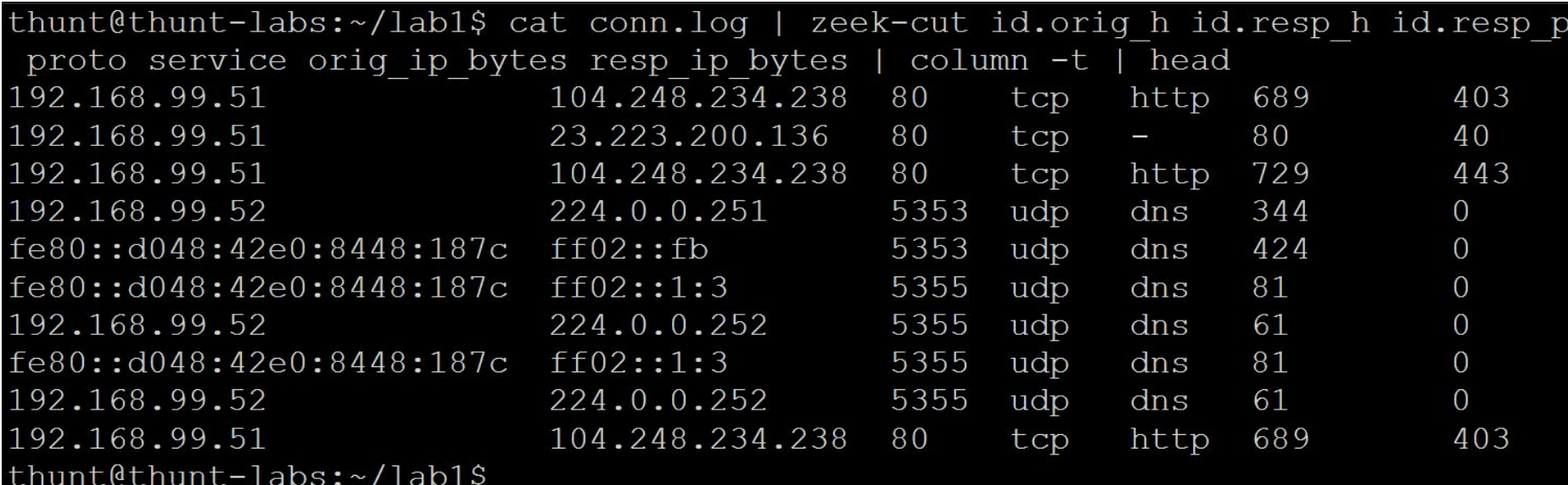

#### **AC-Hunter example**

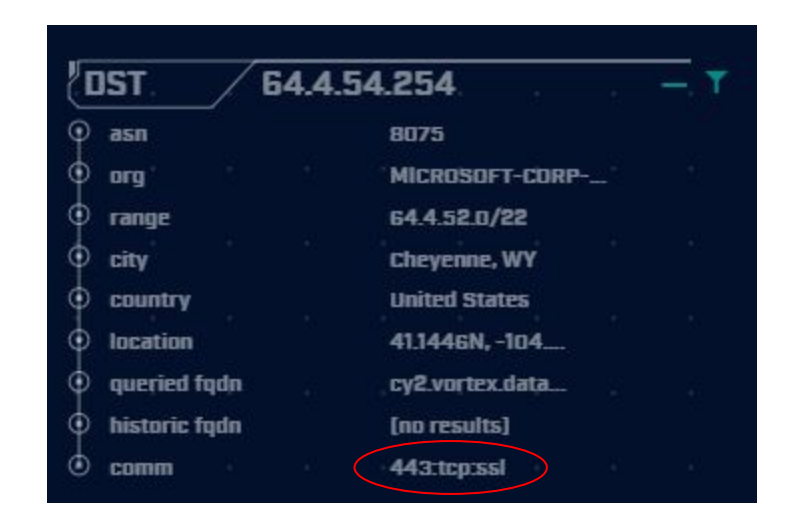

#### Unexpected protocol use

- $\triangleright$  Attackers may bend but not break rules
- ▷ This can result in:
	- Full protocol compliance
	- Abnormal behaviour
- ▷ Need to understand "normal"
	- For the protocol
	- For your environment

#### **C<sub>2</sub>** over DNS

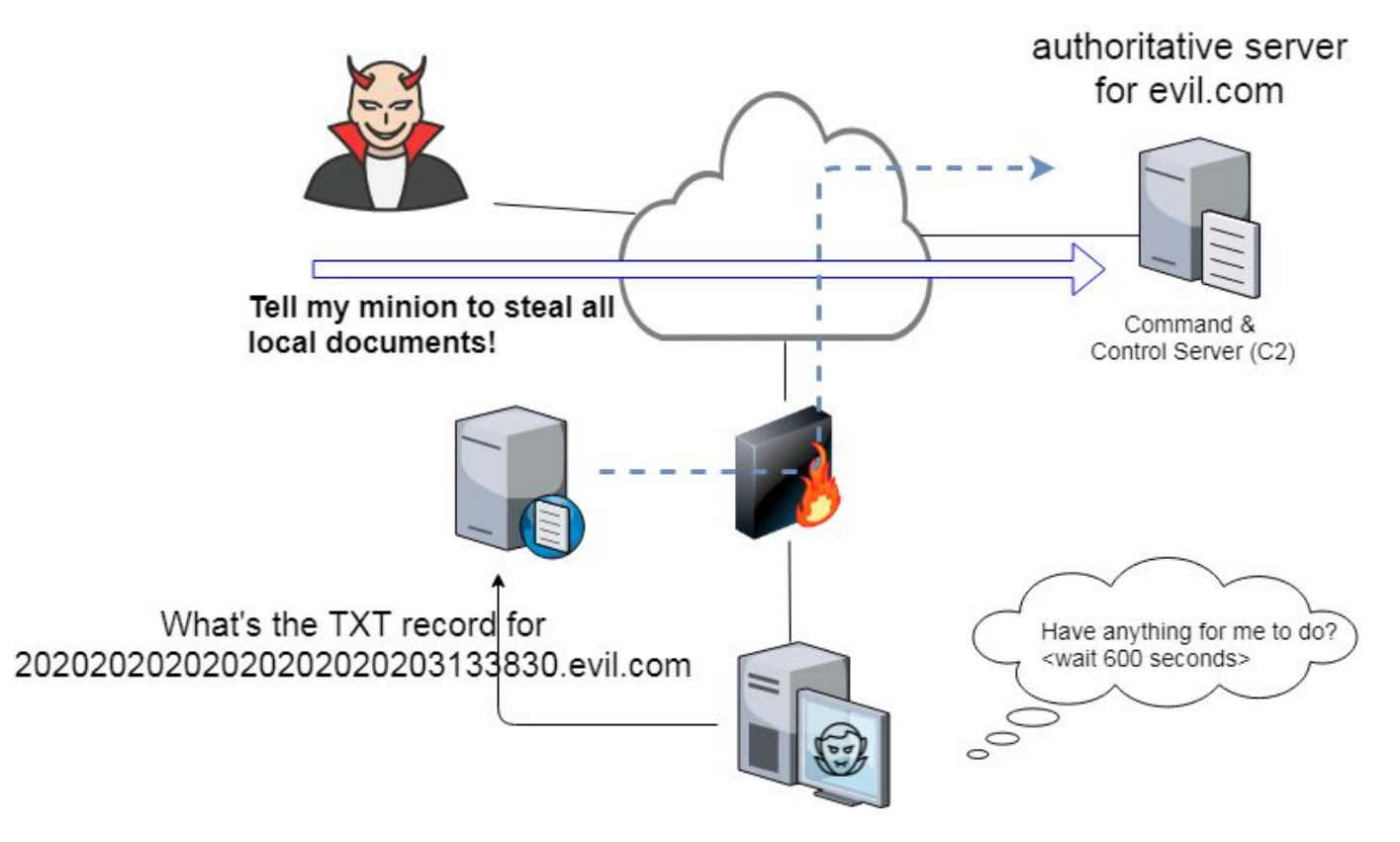

# Example: Too many FQDNs

- $\triangleright$  How many FQDNs do domains expose?
	- $\circ$  Most is < 10
	- Recognizable Internet based vendors 200 600
		- **Microsoft**
		- Akamai
		- **Google**
		- Amazon
- $\triangleright$  Greater than 1,000 is suspicious
- $\triangleright$  Could be an indication of C2 traffic

#### Detecting C2 over DNS

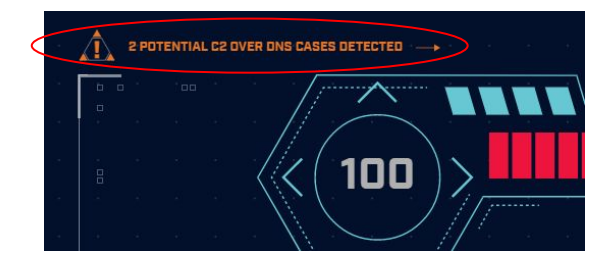

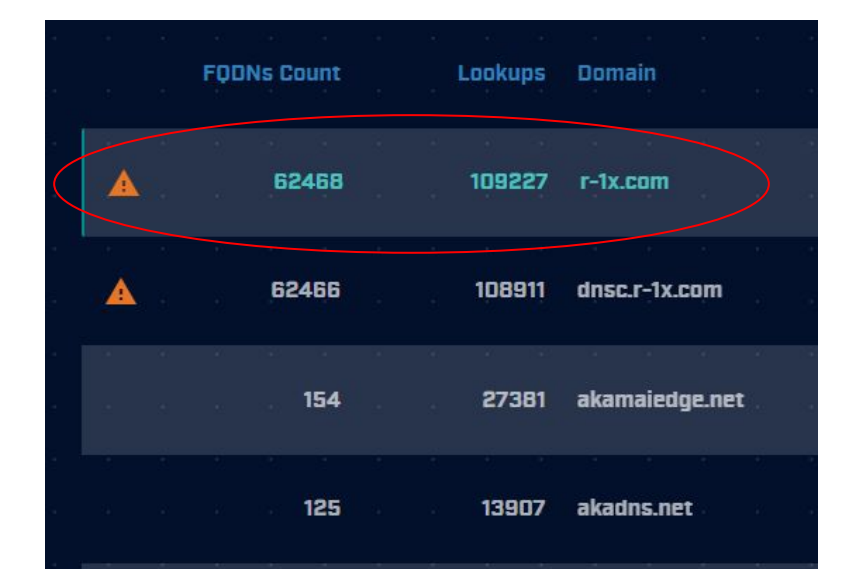

#### Bonus checks on DNS

- $\triangleright$  Check domains with a lot of FQDNs
- $\triangleright$  Get a list of the IPs returned
- $\triangleright$  Compare against traffic patterns
	- Are internal hosts visiting this domain?
	- Is it just your name servers?
- ▷ Unique trait of C2 over DNS
	- Lots or FQDN queries
	- But no one ever connects to these systems

# Normal DNS query patten

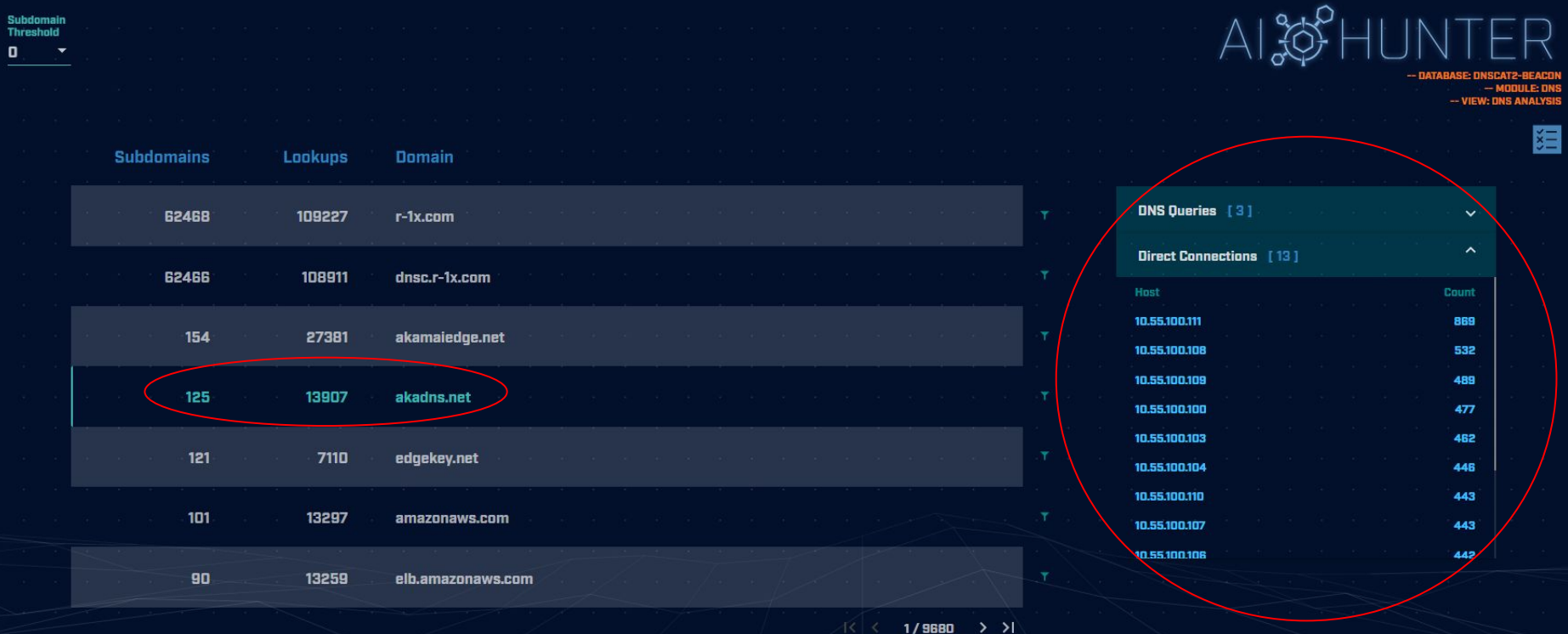

# Things that make you go "hummm"

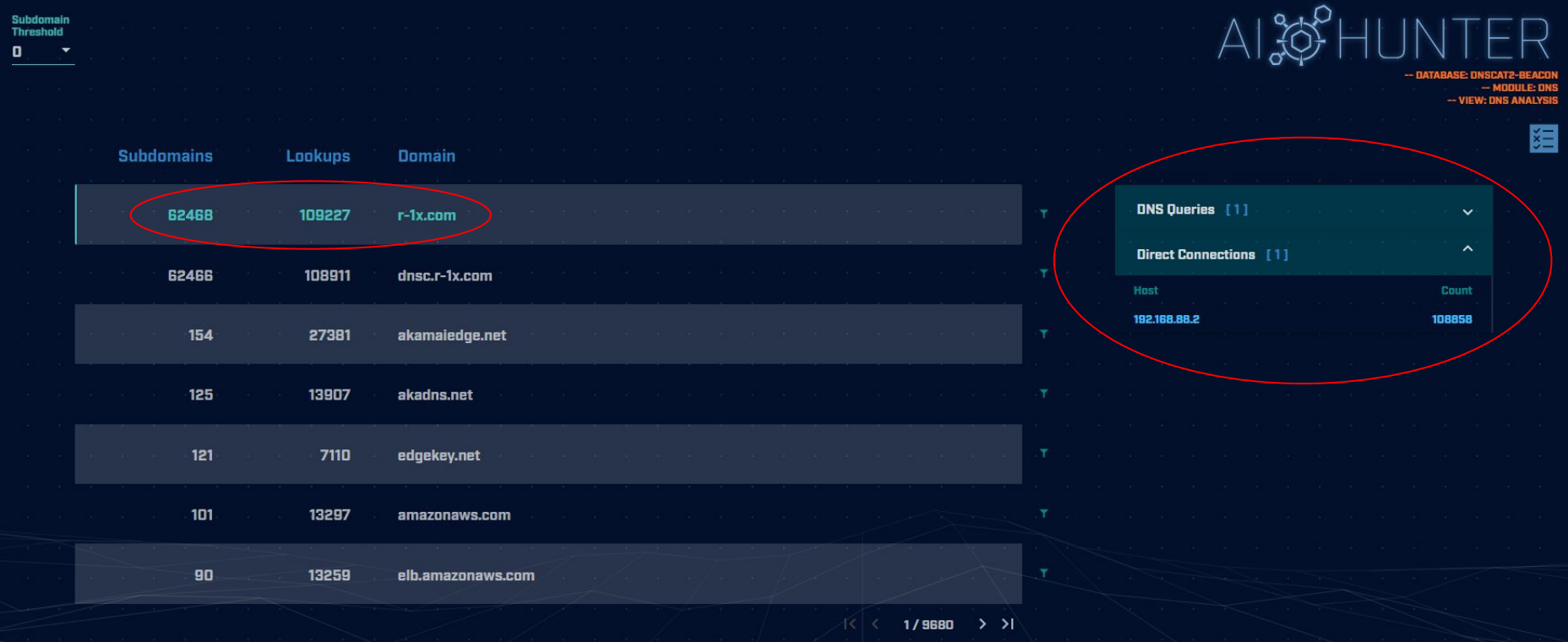

# Look for odd HTTP user agents

ritabeakerlab@ritabeakerlab:~/lab1\$ cat http.log | zeek-cut id.orig h id.resp h user agent qrep 10.0.2.15 | sort | uniq | cut -f  $3$  | sort | uniq -c | sort -rn 15 Microsoft-CryptoAPI/10.0 12 Microsoft-WNS/10.0 1 Mozilla/5.0 (Windows; U; MSIE 7.0; Windows NT 5.2) Java/1.5.0 08 ritabeakerlab@ritabeakerlab:~/lab1\$

10.0.2.15 identifies itself as:

Windows 10 when speaking to 27 different IP's on the Internet Windows XP when speaking to one specific IP on the Internet

# Unique SSL Client Hello: Zeek + JA3

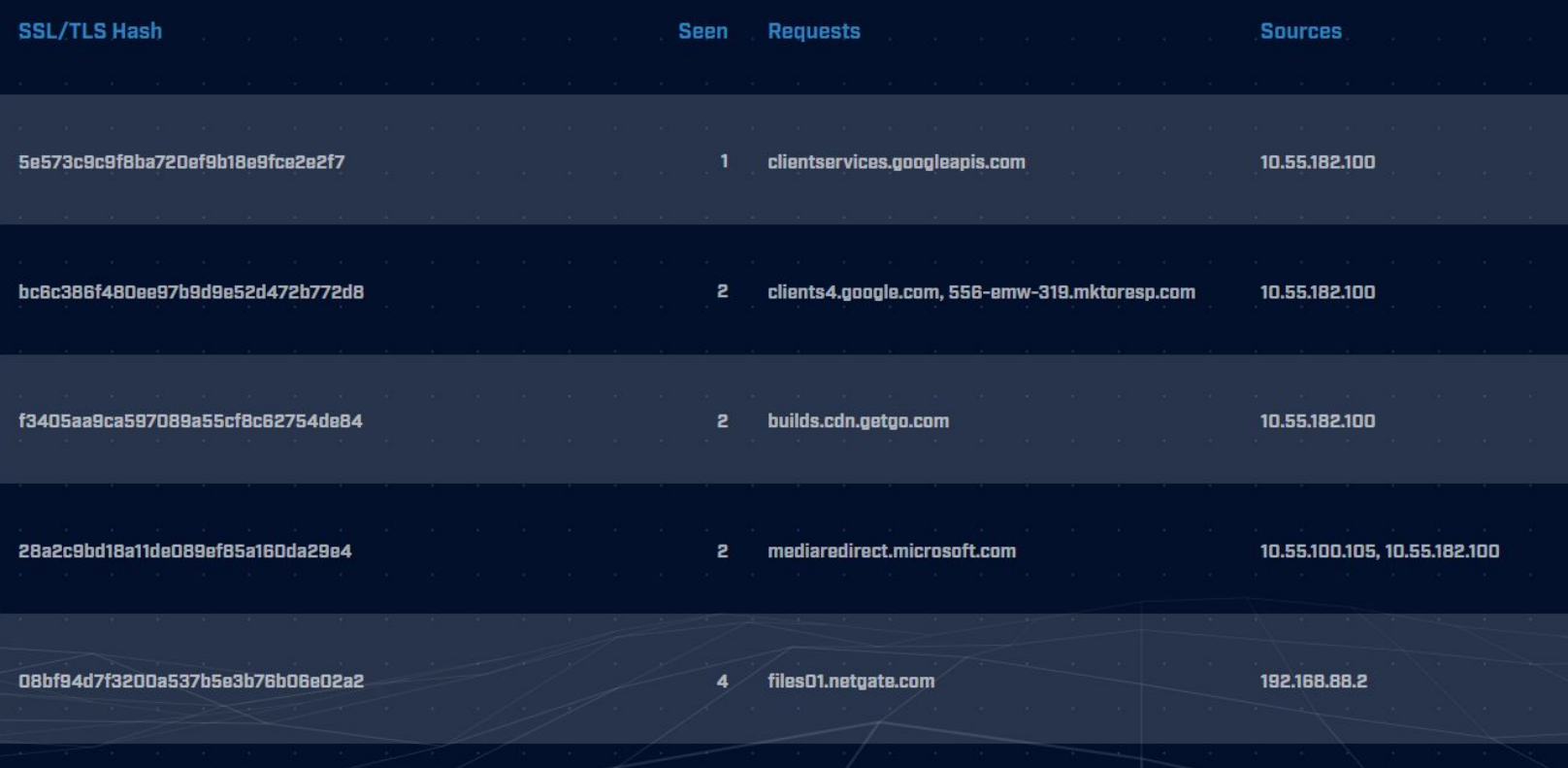

# Internal system

- $\triangleright$  Info available varies greatly between orgs
- ▷ Inventory management systems
- ▷ Security tools like Carbon Black
- ▷ OS projects like BeaKer
- ▷ Internal security scans
- ▷ DHCP logs
- ▷ Login events
- ▷ Passive fingerprinting

# Leverage internal host logging

- $\triangleright$  Network shows suspicious traffic patterns
- $\triangleright$  Use this data to pivot to host logs
- ▷ Filter your logs based on:
	- Suspect internal host
	- Timeframe being analyzed
- ▷ Anything stand out as unique or odd?

#### Sysmon Event ID Type 3's

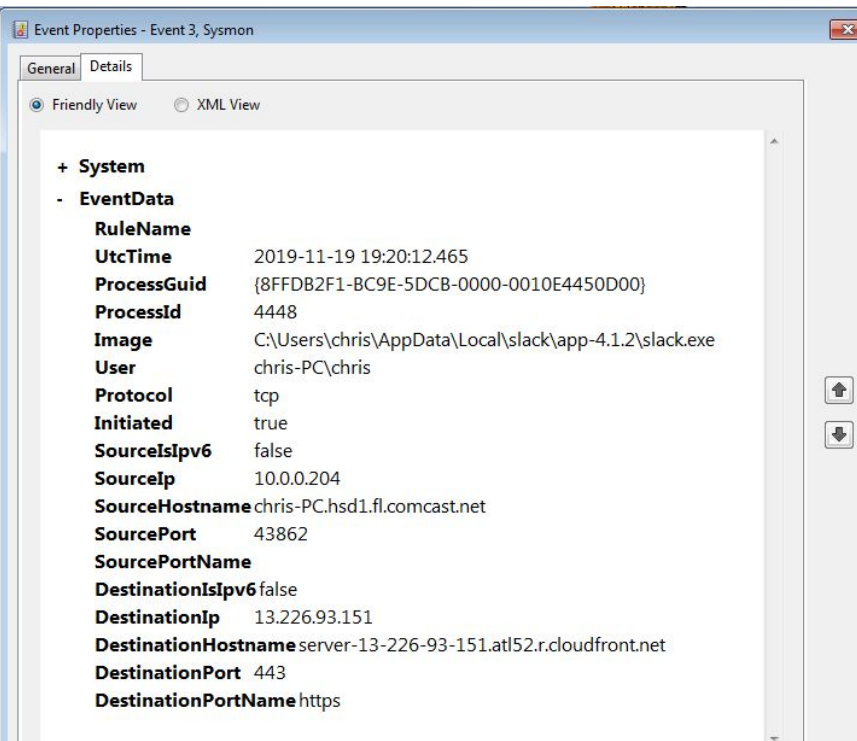

Map outbound connections to the applications that created them.

Close

# Sysmon Type 3 + BeaKer

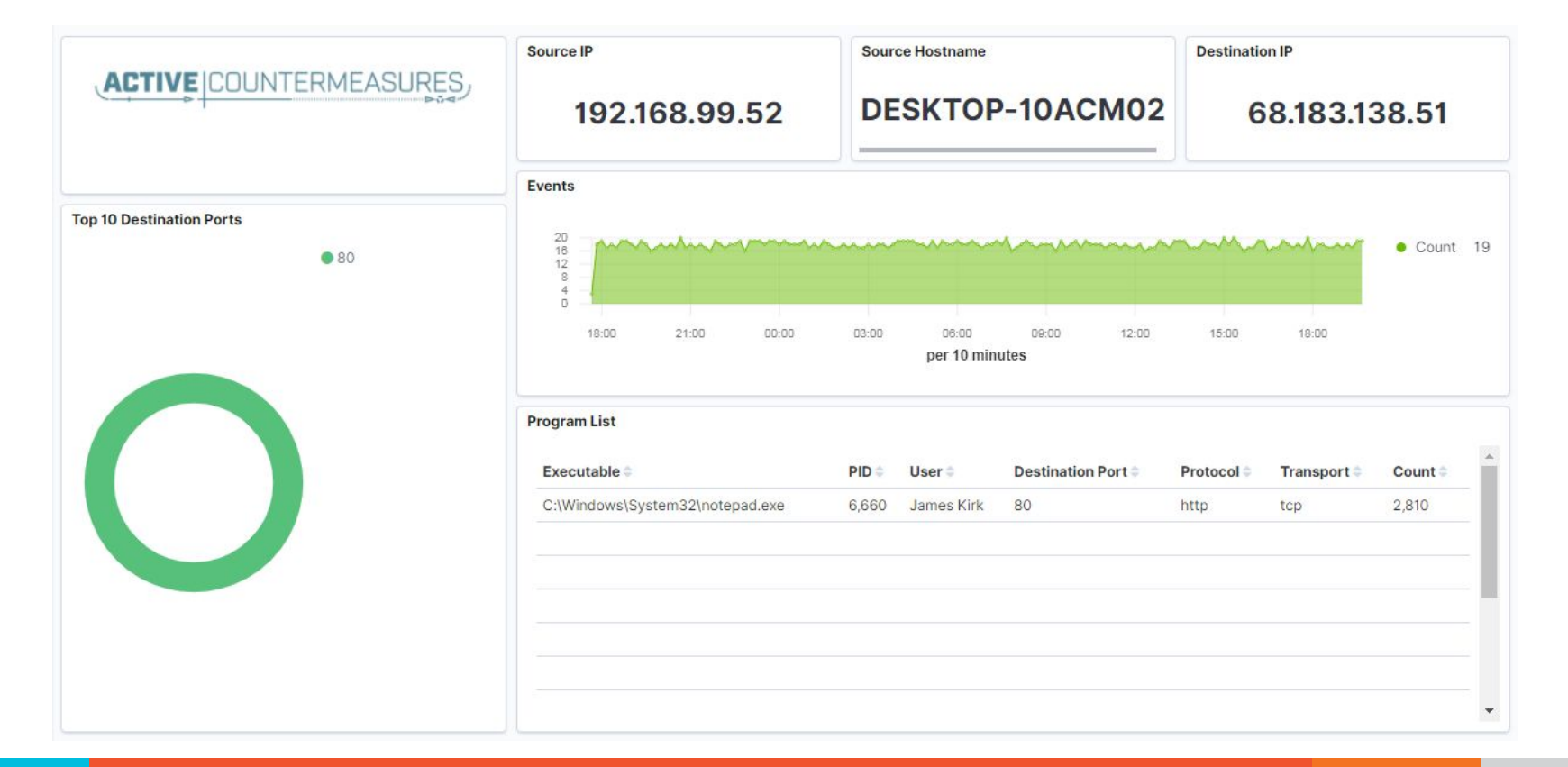

# But I have no system logs!

- $\triangleright$  Good time to start collecting them
- $\triangleright$  Full packet captures from system
- $\triangleright$  Apply additional network tools to collect more data
- $\triangleright$  Just remember, no detectable actions until we trigger incident response mode!

#### What next?

- ▷ Disposition session
	- $\circ$  "I think it's safe" = add to safelist
	- $\circ$  "I think we've detected a compromise" = Incident response mode
- $\triangleright$  Remember to leave no footprints
	- All actions undetectable to potential adversaries
	- Passive activities only
- $\triangleright$  Incident response may include active tasks

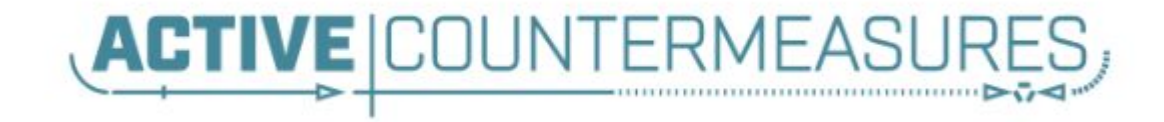

# Network Threat Hunting Tools
# capinfos

- $\triangleright$  Print summary info regarding pcaps
- $\triangleright$  For a decent hunt you want 12+ hours
- $\triangleright$  86,400 seconds = 24 hours

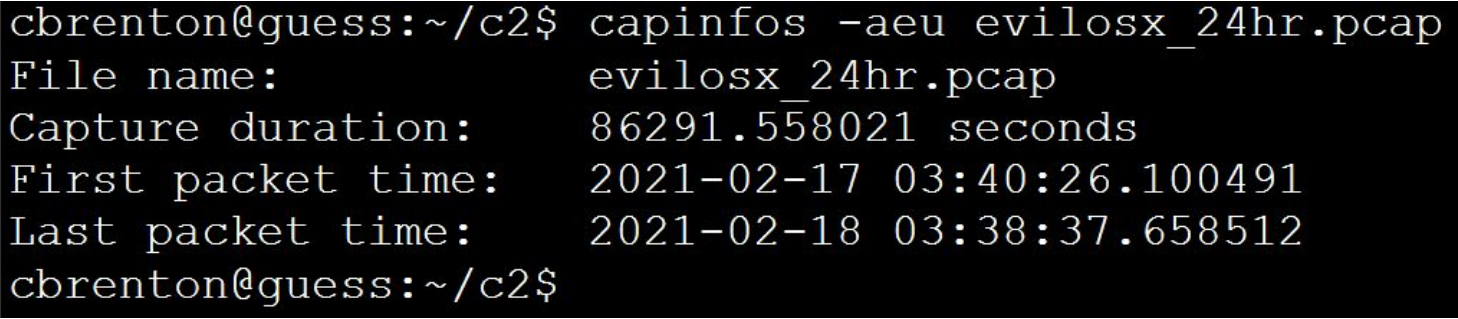

# tcpdump

- $\triangleright$  What's it good for?
	- Lightweight packet capturing tool
	- Cross platform support (windump on Windows)
- $\triangleright$  When to use it
	- Audit trail of all traffic
	- Can also filter to see only specific traffic
	- Can be fully automated
- $\triangleright$  Where to get it

# tcpdump example

- ▷ Debian/Ubuntu
	- Place the following in /etc/rc.local
- ▷ Red Hat/CentOS, Fedora
	- Place the following in /etc/rc.d/rc.local
- $\triangleright$  Grabs all traffic and rotates every 60 min
	- Date/time stamped and compressed

```
#Place _above_ any "exit" line
mkdir -p /opt/pcaps
screen -S capture -t capture -d -m bash -c "tcpdump -ieth0 -G
3600 -w '/opt/pcaps/`hostname -s`.%Y%m%d%H%M%S.pcap' -z bzip2" 75
```
# tshark

## $\triangleright$  What's it good for?

- Extracting interesting fields from packet captures
- Multiple passes to focus on different attributes
- $\circ$  Combine with text manipulation tools
- Can be automated
- $\triangleright$  When to use it
	- Both major and minor attributes
- $\triangleright$  Where to get it

## Tshark example - DNS queries

\$ tshark -r thunt-lab.pcapng -T fields -e dns.qry.name udp.port== $53$  | head  $-10$ 

6dde0175375169c68f.dnsc.r-1x.com 6dde0175375169c68f.dnsc.r-1x.com 0b320175375169c68f.dnsc.r-1x.com 0b320175375169c68f.dnsc.r-1x.com 344b0175375169c68f.dnsc.r-1x.com 344b0175375169c68f.dnsc.r-1x.com 0f370175375169c68f.dnsc.r-1x.com 0f370175375169c68f.dnsc.r-1x.com 251e0175375169c68f.dnsc.r-1x.com 251e0175375169c68f.dnsc.r-1x.com

## Tshark example - user agents

\$ tshark -r sample.pcap -T fields -e http.user\_agent tcp.

- dstport==80 | sort | uniq  $-c$  | sort  $-n$  | head  $-10$ 
	- 2 Microsoft Office/16.0
	- 2 Valve/Steam HTTP Client 1.0 (client;windows;10;1551832902)
	- 3 Valve/Steam HTTP Client 1.0
	- 11 Microsoft BITS/7.5
	- 11 Windows-Update-Agent
	- 12 Microsoft-CryptoAPI/6.1
	- 104 PCU

# **Wireshark**

- $\triangleright$  What's it good for?
	- Packet analysis with guardrails
	- Stream level summaries
- $\triangleright$  When to use it
	- $\circ$  As part of a manual analysis
	- When steps cannot be automated
- $\triangleright$  Where to get it

https://www.wireshark.org/

# Useful when I have a target

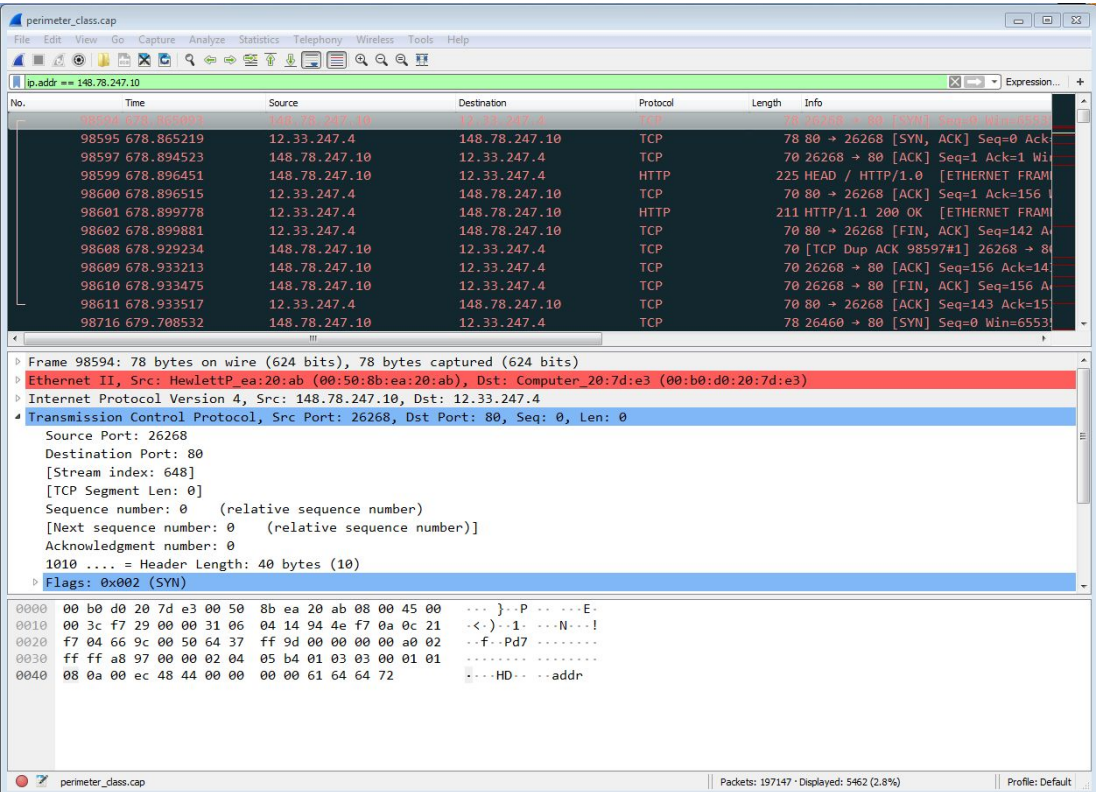

#### Zeek

- ▷ Network recorder
- $\triangleright$  What's it good for?
	- $\circ$  Near real time analysis (1+ hour latency)
	- More storage friendly than pcaps
- $\triangleright$  When to use it
	- When you need to scale
	- When you know what attributes to review
- $\triangleright$  Where to get it

https://www.zeek.org/ sudo apt -y install zeek 81 and 200 km  $_{81}$ 

#### Zeek example - cert check

\$ cat ssl\* | zeek-cut id.orig\_h id.resp\_h id.resp\_p validation\_status | grep 'self signed' | sort | uniq 122.228.10.51 192.168.88.2 9943 self signed certificate in certificate chain 24.111.1.134 192.168.88.2 9943 self signed certificate in certificate chain 71.6.167.142 192.168.88.2 9943 self signed certificate in certificate chain

## -d for human readable times

 $\triangleright$  Zeek-cut prints epoch time by default  $\triangleright$  "-d" converts to human readable

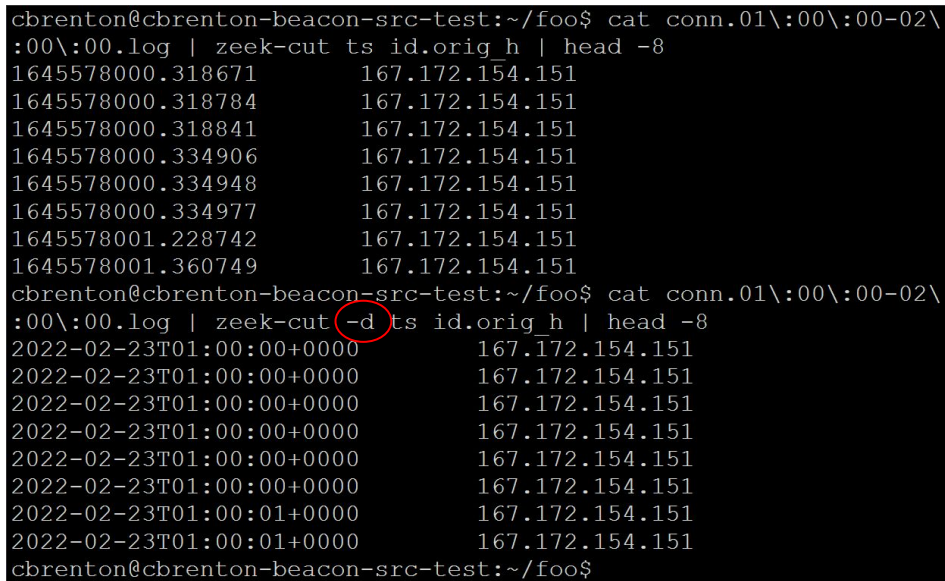

# zcutter.py

- ▷ zeek-cut limited to CSV format
- $\triangleright$  What if you use JSON?
- $\triangleright$  zcutter.py to the rescue!
- ▷ Like zeek-cut, but supports CSV & JSON
- ▷ Will also process multiple log files simultaneously

https://raw.githubusercontent.com/activecm/zcutter/main/zcutter.py

#### Passer

TC,172.1.199.23,TCP\_43,open, TC,172.16.199.23,TCP\_55443,open, UC, 172.16.199.23, UDP 626, open, serialnumberd/clientscanner likely nmap scan Warnings:scan UC,172.16.199.23,UDP\_1194,open,openvpn/client Warnings:tunnel UC,172.16.199.23,UDP\_3386,open,udp3386/client UC, 172.16.199.23, UDP 5632, open, pcanywherestat/clientscanner Warnings:scan UC, 172.16.199.23, UDP 64738, open, shodan host/clientscanner abcdefgh Unlisted host Warnings:scan DN,2001:db8:1001:0000:0000:0000:0000:0015,AAAA,ns3.markmonitor.com., DN,fe80:0000:0000:0000:189f:545b:7d4c:eeb8,PTR,Apple TV. device-info. tcp.local., model=J105aA

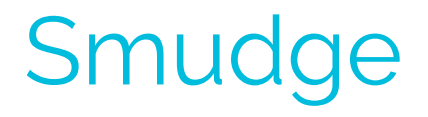

```
-[ 192.168.99.51/52864 -> 104.248.234.238/80 ]-
```

```
dist = 0
```
Can run it alone or integrated with Passer

#### ngrep

- $\triangleright$  Pattern match on passing packets
- $\triangleright$  Like "grep" for network traffic
- $\triangleright$  Useful for quick checks
	- NIDS with signature better choice for long term
- ▷ Useful switches
	- $\circ$  "-q" = Don't print "#" for non-matches
	- $\circ$  "-I" = Read a pcap file

https://github.com/jpr5/ngrep sudo apt install ngrep

#### ngrep example

cbrenton@cbrenton-lab-testing:~/pcaps\$ ngrep -q -I odd.pcap Admin | head  $-15$ input: odd.pcap match: Admin

T  $148.78.247.10:26922 \rightarrow 12.33.247.4:80$  [AP] GET /cfide/Administrator/startstop.html HTTP/1.0..Host: 12.33.247.4..User-Agent: Mozilla/5.0 [en] (Win 95; U)..Referer: http://12.33.247.4/..X-Forwarded-For: 148.64.147.168..Cache-Control: max-stale=0..Pra gma: no-cache......Cv

 $T$  12.33.247.4:80 -> 148.78.247.10:26922 [AP]

HTTP/1.1 404 Not Found..Date: Tue, 25 Jun 2002 00:34:58 GMT..Server: Apache..Connection: close..Conten t-Type: text/html; charset=iso-8859-1....<!DOCTYPE HTML PUBLIC "-//IETF//DTD HTML 2.0//EN">.<HTML><HEA D>.<TITLE>404 Not Found</TITLE>.</HEAD><BODY>.<H1>Not Found</H1>.The requested URL /cfide/Administrato r/startstop.html was not found on this server.<P>.</BODY></HTML>.....

 $T$  12.33.247.4:80 -> 148.78.247.10:26922 [AFP] cbrenton@cbrenton-lab-testing:~/pcaps\$

## RITA

- $\triangleright$  What's it good for?
	- Beacon & long conn at scale
	- Some secondary attributes
- ▷ When to use it
	- Can better organize Zeek data
	- Good when you are comfortable scripting
	- Will scale but can be time consuming
- $\triangleright$  Where to get it

https://github.com/activecm/rita

#### RITA example - beacons

cbrenton@cb-lab:~/lab1\$ rita show-beacons lab1 | head Score, Source IP, Destination IP, Connections, Avg. Bytes, Intvl Range, Size Range, Top Intvl, Top Size, Top Intvl Count, Top Size Count, Intvl Skew, Size Skew, Intvl Dispersi on, Size Dispersion, Total Bytes  $1, 10.55.100.111, 165.227.216.194, 20054, 92, 29, 52, 1, 52, 7774, 20053, 0, 0, 0, 0, 1845020$  $0.838, 10.55.200.10, 205.251.194.64, 210, 308, 29398, 4, 300, 70, 109, 205, 0, 0, 0, 0, 64850$  $(0.835, 10.55.200.11, 205.251.197.77, 69, 308, 1197, 4, 300, 70, 38, 68, 0, 0, 0, 0, 21313)$  $0.834, 10.55.100.111, 34.239.169.214, 34.1259.5, 14388.1, 156.15, 30.0, 0.0, 0.42831$  $0.834, 192.168.88.2, 13.107.5.2, 27, 198, 2, 33, 12601, 73, 4, 15, 0, 0, 0, 5370$  $0.833, 10.55.100.107, 23.52.161.212, 24.5404, 43235, 52.1800, 505, 19.21, 0, 0, 0, 0, 129717$  $0.833, 10.55.100.107, 23.52.162.184, 24, 2397, 43356, 52, 1800, 467, 18, 18, 0, 0, 0, 0, 57540$  $0.833, 10.55.100.111, 23.52.161.212, 27, 5379, 37752, 92, 1800, 505, 17, 20, 0, 0, 0, 0, 145256$  $0.833/10.55.100.109$ , 23.52.161.212, 26, 5417, 39646, 52, 1800, 505, 21, 20, 0, 0, 0, 0, 140848 cbrenton@cb-lab:~/lab1\$

Scale is 0 - 1 with 1.0 being a perfect beacon score

## RITA can also check

- ▷ Beacons based on HTTP/host or TLS/SNI
- ▷ Beacons based on FQDN
- ▷ Beacons through SOCKS server
- ▷ Long connections
- ▷ Still open (not yet logged) connections
- ▷ C2 over DNS
- $\triangleright$  Matches against your threat intel list

# AC-Hunter (Community & Enterprise)

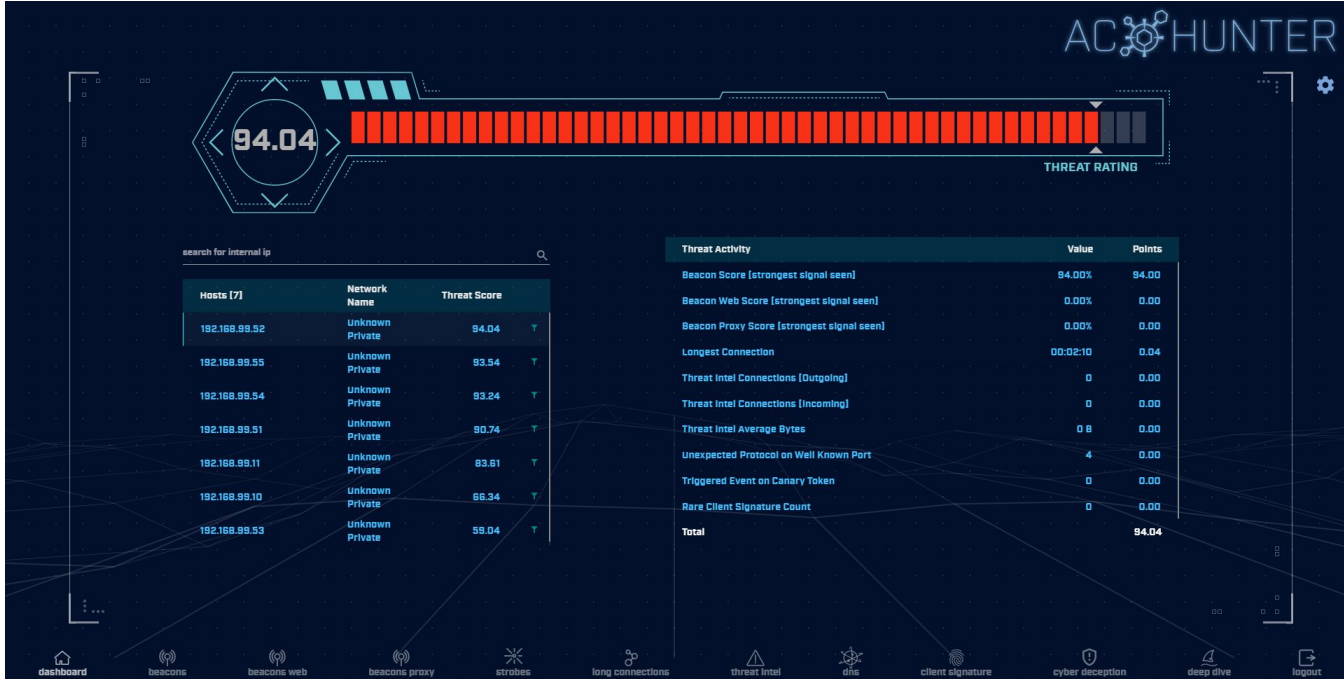

Score ranking on the left, breakdown of scores on the right

#### Beacon screen

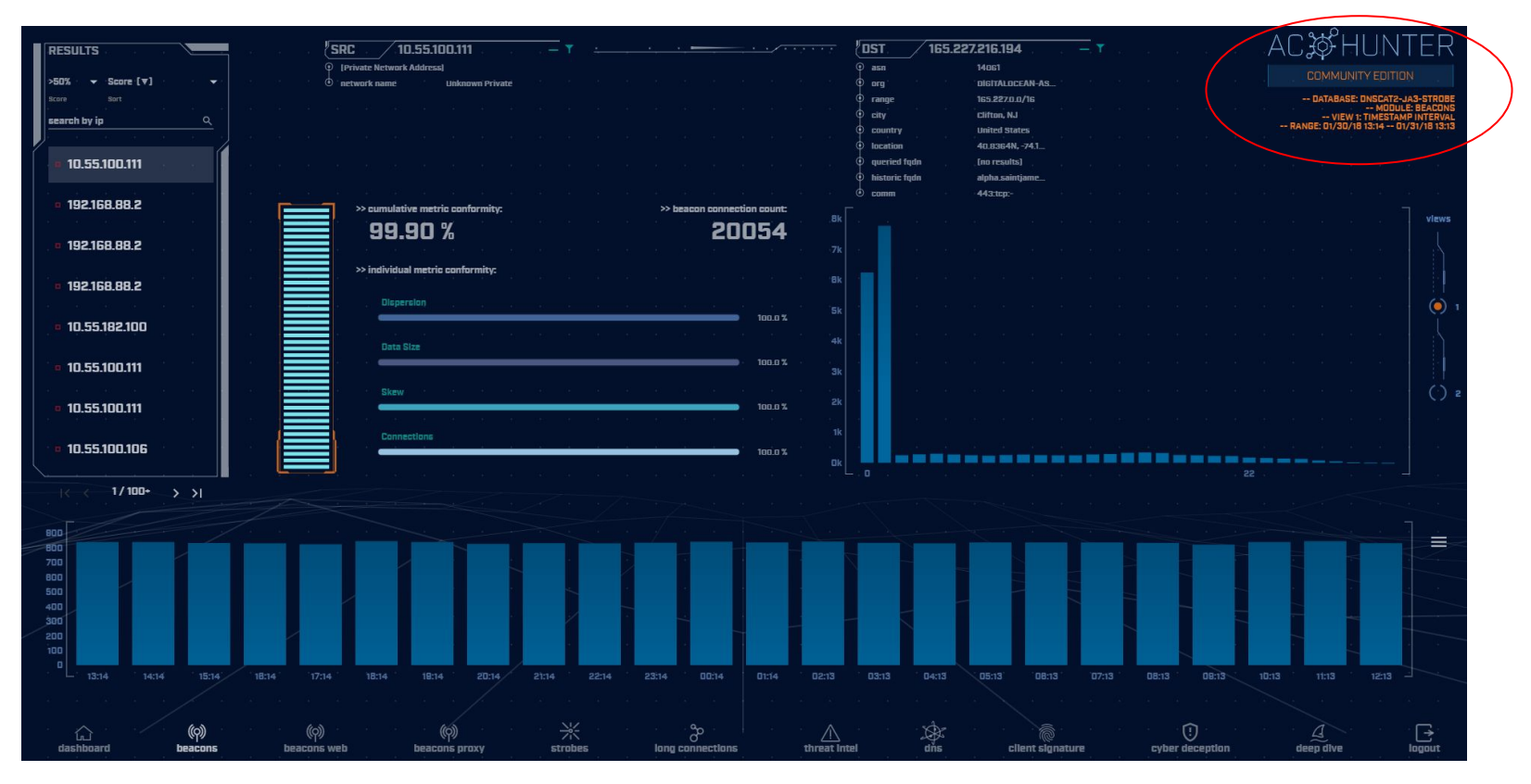

# Beacon analysis - 24 hour graph

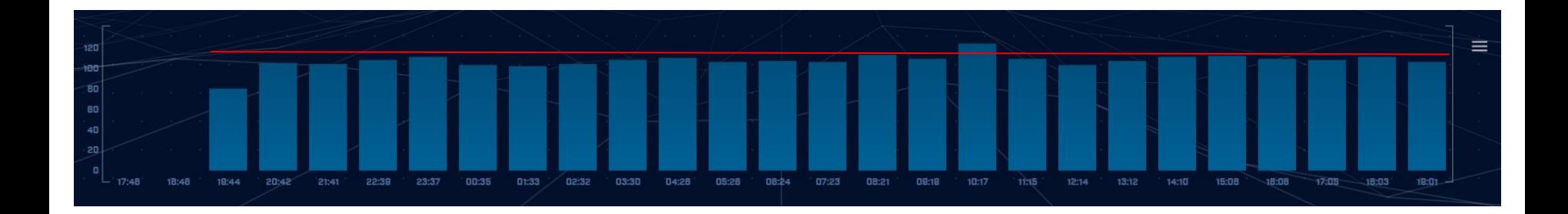

Multiple hours showing the same number of connections

# Time interval count

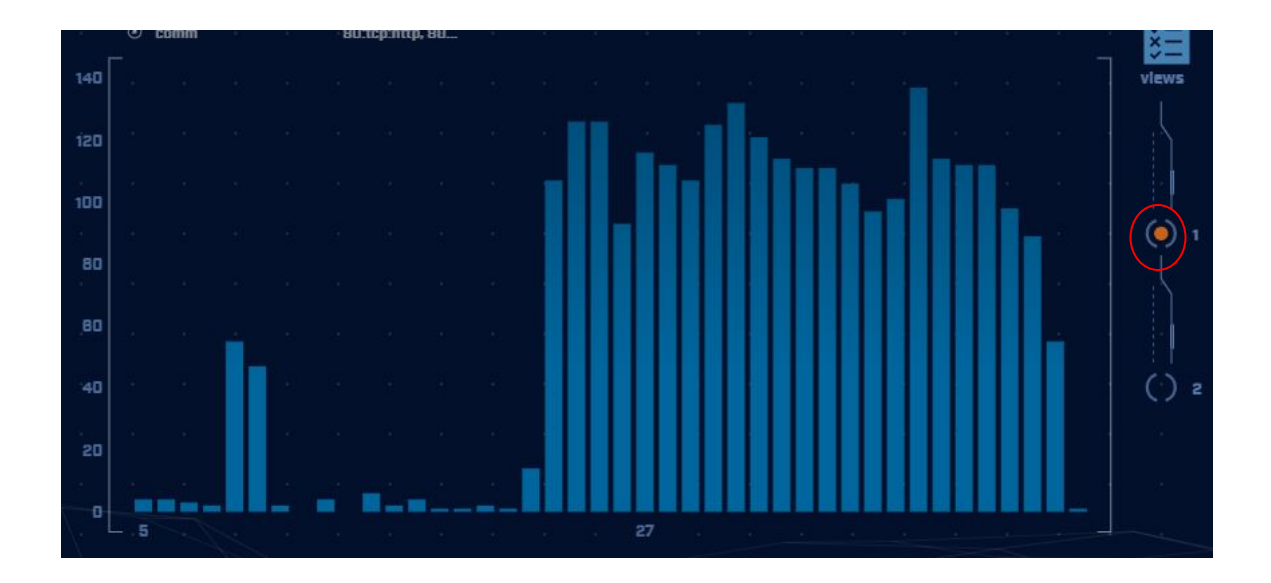

Frequency of a specific time delta between connections Varied timing like this indicates jitter

# View 2 = Session size analysis

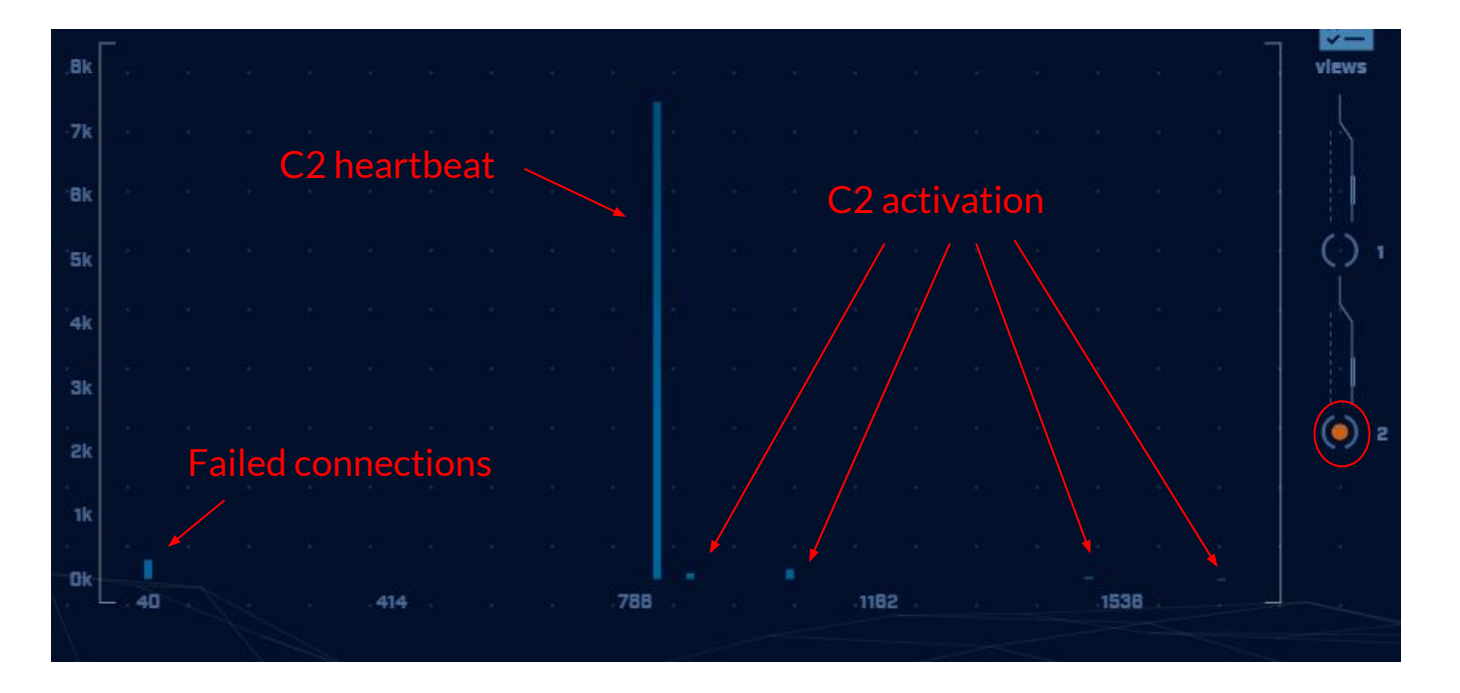

# Target investigation

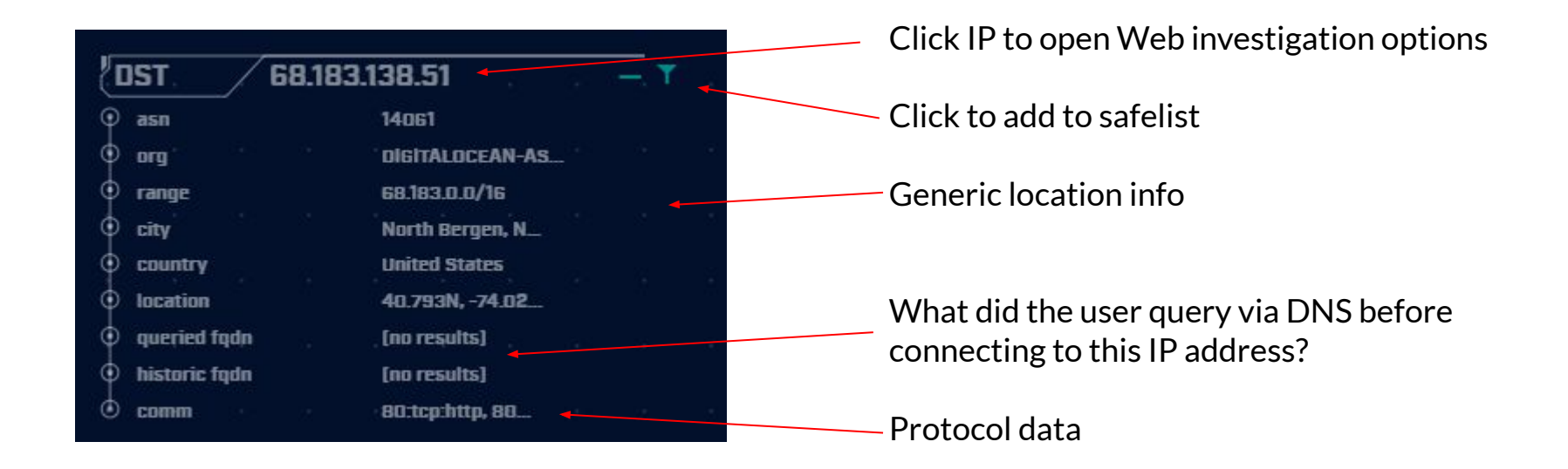

# Beacon Web analysis

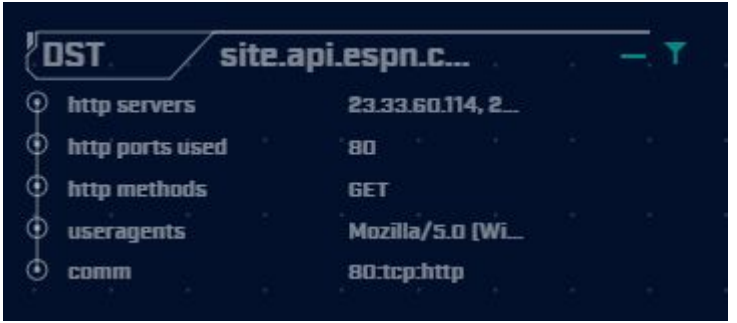

#### Default display

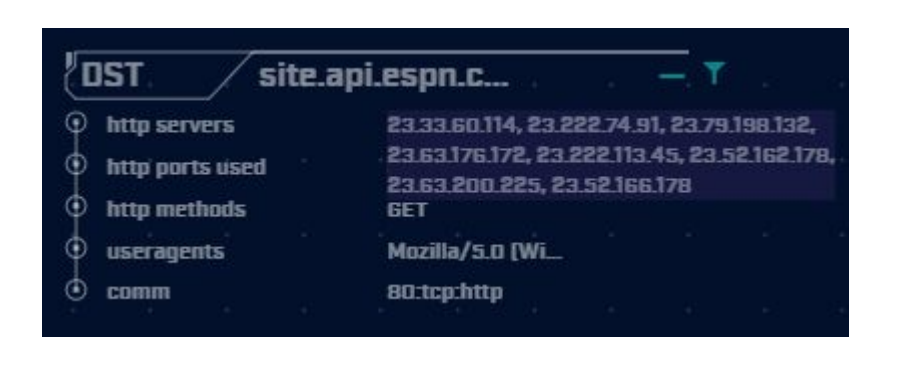

Mouse over first HTTP server's IP address C2 connecting to multiple IPs via CDN

## ACH - Long connections

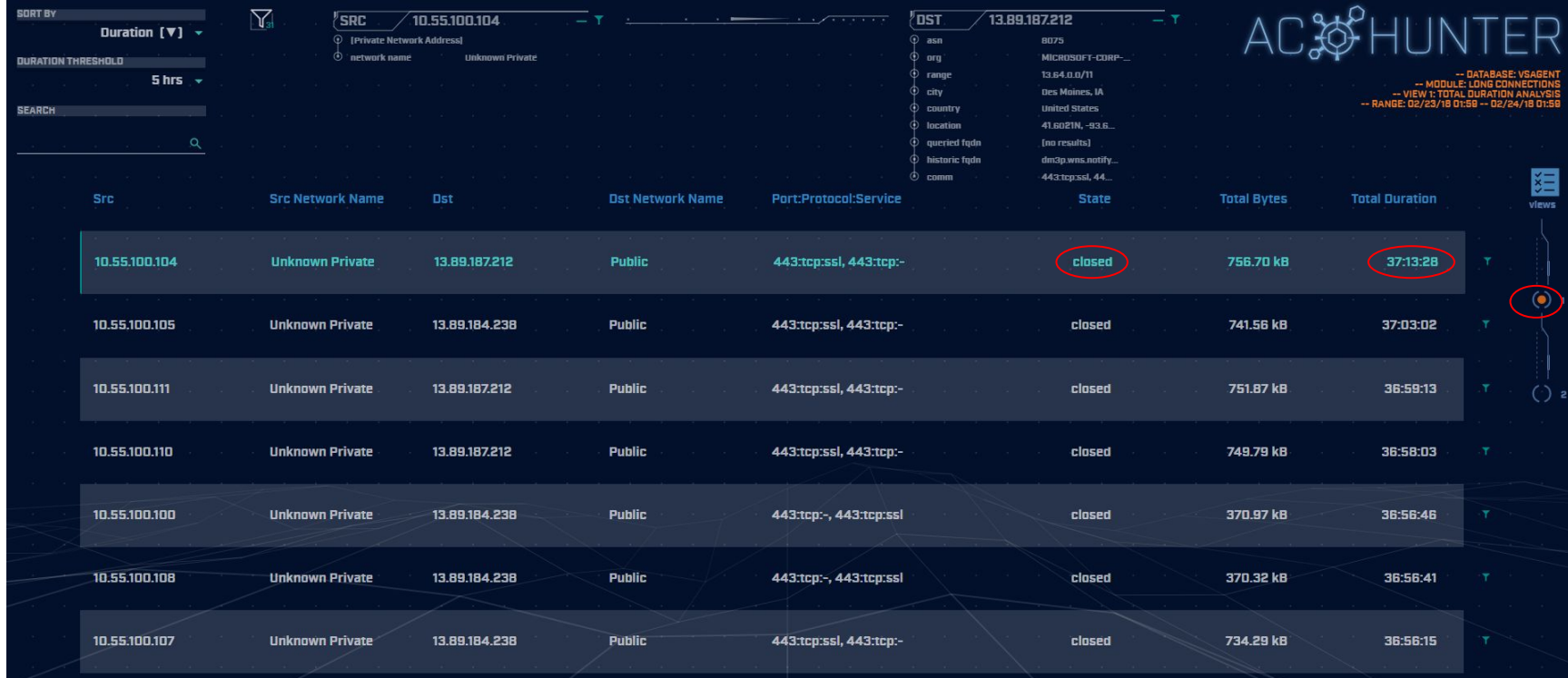

99

 $1/5 \rightarrow$  > >

## ACH - Threat intel

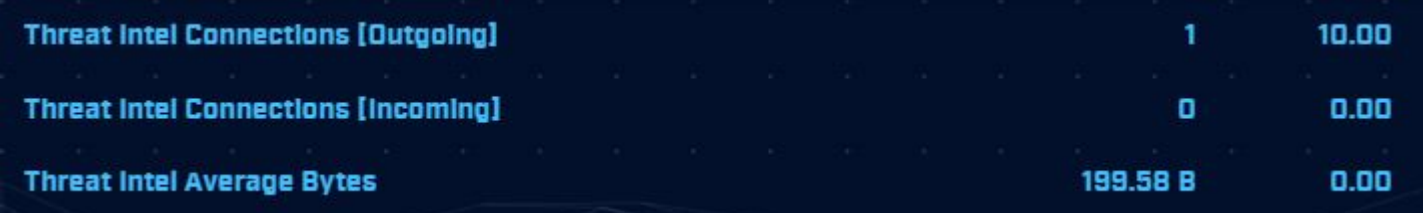

- Score 10 points when a match is identified
- Monitor bytes from internal to external
- If > 5 MB, start adding in more points
- If > = 25 MB, increase score by 100 points

# ACH - Cyber deception

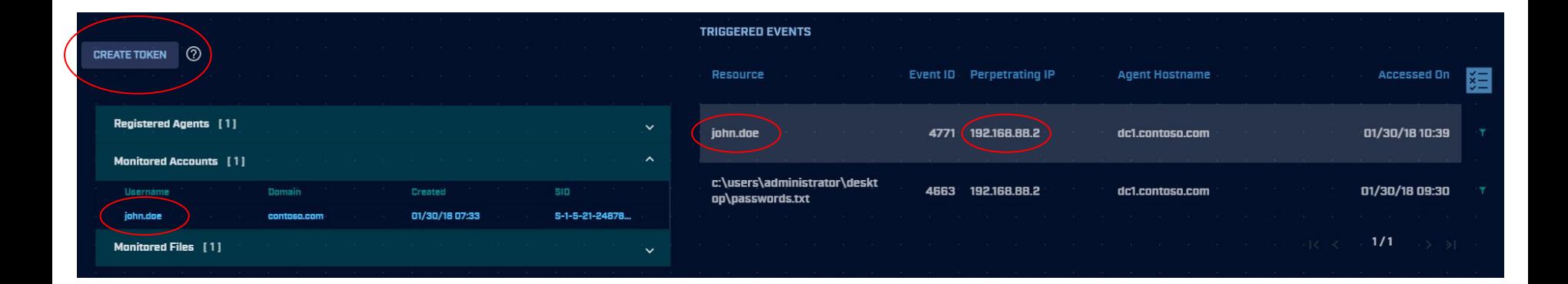

Use canary tokens to create tripwires within your environment

# ACH - Deep dive

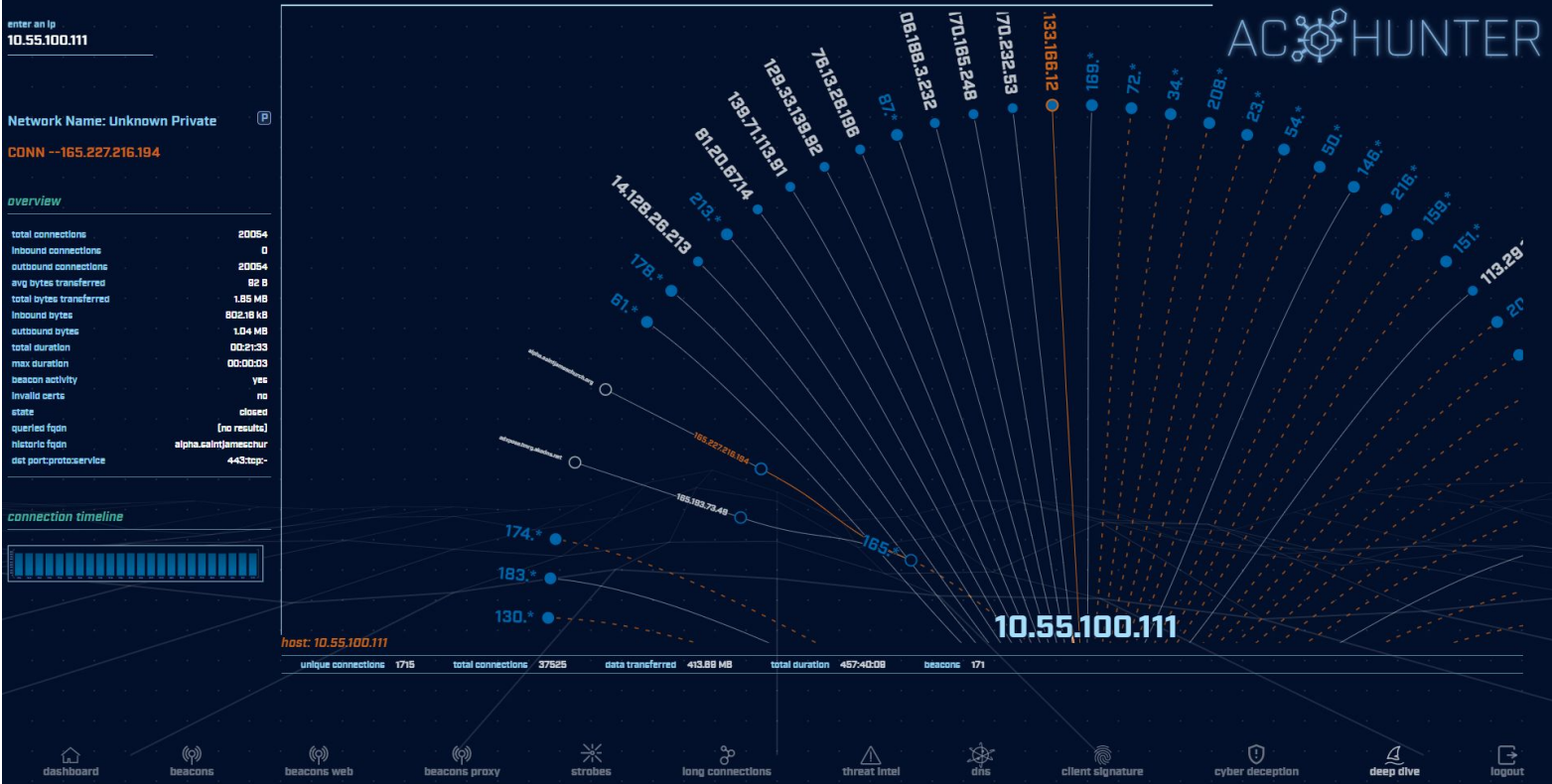

## Install process

threat@ACH:~/Downloads/achunter\$ ./install acm.sh

```
========== Selecting Installation Components ======
Do you wish to install AC-Hunter (Y/N)? y
What is the hostname or IP address of the system on which to install AC-Hunter (enter
                                                                                         127.0.0if you wish to install it on this system)
\cdot 1
127.0.0.1Do you wish to install Zeek (Y/N)? y
What is the hostname or IP address of the system on which to install Zeek (enter
                                                                                   127.0.0.1
 if you wish to install it on this system)
127.0.0.1Do you wish to install Active-Flow (Y/N)? n
Do you wish to install Beaker (Y/N)?
```
Options:

Install from binary (above) - More time, smaller download, most flexibility Download official VM - Pretty much ready to go with minor tweaking, larger download VM for this class - Labs to guide learning, largest download

# CE Versus Enterprise

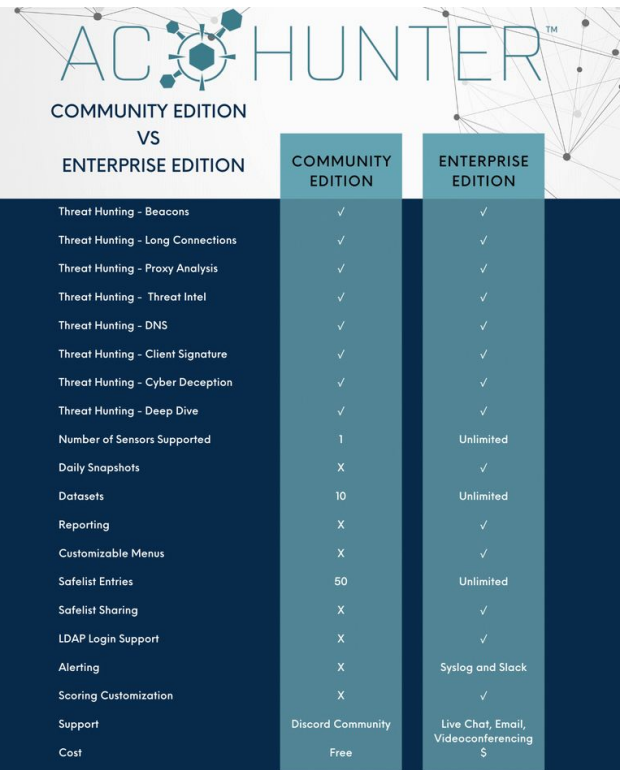

**ACTIVE COUNTERMEASURES** 

## Datamash

## $\triangleright$  What's it good for?

- Similar to the R-base tools, but more extensive
- Performing simple calculation on data
- $\triangleright$  When to use it
	- Performing calculations on multiple lines
	- Statistical analysis

## $\triangleright$  Where to get it

https://www.gnu.org/software/datamash/ sudo apt install datamash

## Datamash

- $\triangleright$  Used for processing raw data at the command line
- $\triangleright$  Great for sifting through tabulated data ○ Like Zeek logs
- $\triangleright$  Can perform statistical analysis
	- Min, max, mean, etc.
	- Can add together values

## Datamash example

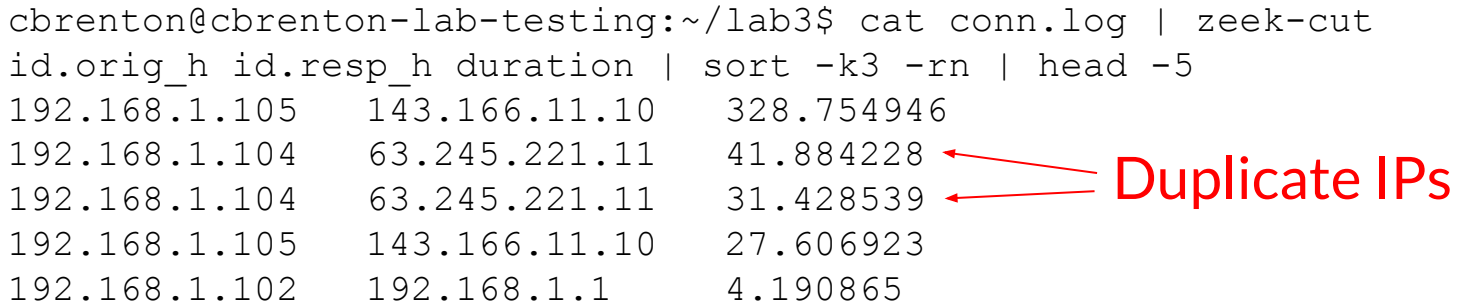

cbrenton@cbrenton-lab-testing:~/lab3\$ cat conn.log | zeek-cut id.orig h id.resp h duration | grep -v -e '^\$' | grep -v '-' | sort | datamash  $-q$  1,2 sum 3| sort  $-k3$  -rn | head  $-5$ 192.168.1.105 143.166.11.10 356.361869  $\sqrt{192.168.1.104}$  63.245.221.11 73.312767 192.168.1.102 192.168.1.1 5.464553 192.168.1.103 192.168.1.1 4.956918 192.168.1.105 192.168.1.1 1.99374

# Beacon/Threat Simulator

- $\triangleright$  Permits you to test your C2 detection setup
- ▷ Target any TCP or UDP port
- $\triangleright$  Can jitter timing
- $\triangleright$  Can jitter payload size
- $\triangleright$  Not designed to exfiltrate data!

beacon-simulator.sh <target IP> 80 300 10 tcp 5000

Connect to TCP/80 on target IP every 300 seconds, +/-10 seconds, vary payload between 0-5,000 bytes

<https://github.com/activecm/threat-tools>
# What if I need specific app data?

#beacon-test

while :

do

```
curl -A 'Modzilla/0.0001 (Atari 7800)' (51) >/dev/null 2>&1
sleep $ (shuf -i200-350 -n1)
```
done

Then run this command with screen:

screen -S c2 -d -m /bin/beacon-test <Target IP or FQDN>

### Create your own scripts!

cbrenton@cb-lab:~/lab1\$ cat /bin/fq echo 'DNS info' cat dns.\* | zeek-cut answers query | sort | uniq | grep -Fw \$1 echo 'HTTP info' cat http.\* | zeek-cut id.resp h host user agent | sort | unig | grep -Fw \$1 echo 'TLS info' cat ssl.\* | zeek-cut id.resp h server name validation status | sort | uniq | grep -Fw \$1 cbrenton@cb-lab:~/lab1\$  $fq$  69.172.216.56 DNS info anycast.fw.adsafeprotected.com, 69.172.216.56 fw.adsafeprotected.com HTTP info TLS info 69.172.216.56 fw.adsafeprotected.com ok cbrenton@cb-lab:~/lab1\$

> Example script you can create to make life easier "fq" check dns.log, http.log and ssl.log **in the local directory** Returns info on specified IP address of FQDN Use "zcat" if logs are in compressed format

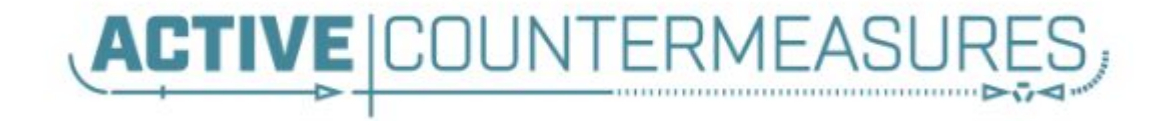

# C2 Labs & Walkthroughs

### What We Will Cover

- $\triangleright$  This section is mostly hands on labs
- $\triangleright$  Implement what you have learned
- ▷ Two formats:
	- Guided walkthrough Just follow along
	- Labs Try to solve the problem on your own
	- Labs have a "hints" page if you get stuck
- ▷ Walkthroughs stress familiarization
- $\triangleright$  Labs used to cement your knowledge ○ Hints provided if needed 112

### Reminder

- ▷ Class VM
	- SSH login threat
	- SSH pass hunting
	- Web login threat@activecountermeasures.com
	- Web pass hunting2

# Guided tour - Finding the lab files

threat@ACH:~\$ pwd /home/threat threat@ACH:~\$ ls Desktop Downloads Music - Public Templates Documents (labs) Pictures snap Videos threat@ACH:~\$ cd labs threat@ACH:~/labs\$ ls lab1 lab2 lab3 threat@ACH:~/labs\$ cd lab1  $thread@ACH:~/labels/lab1$$  is capture loss.log http.log packet filter.log certs-remote.pem known hosts.log software.log conn.log known services.log ssl.log  $dhcp.$   $log$ loaded scripts.log stats.log notice.log dns.log x509.1oq files.log ntp.log threat@ACH:~/labs/lab1\$

# Guided tour - Login to ACH

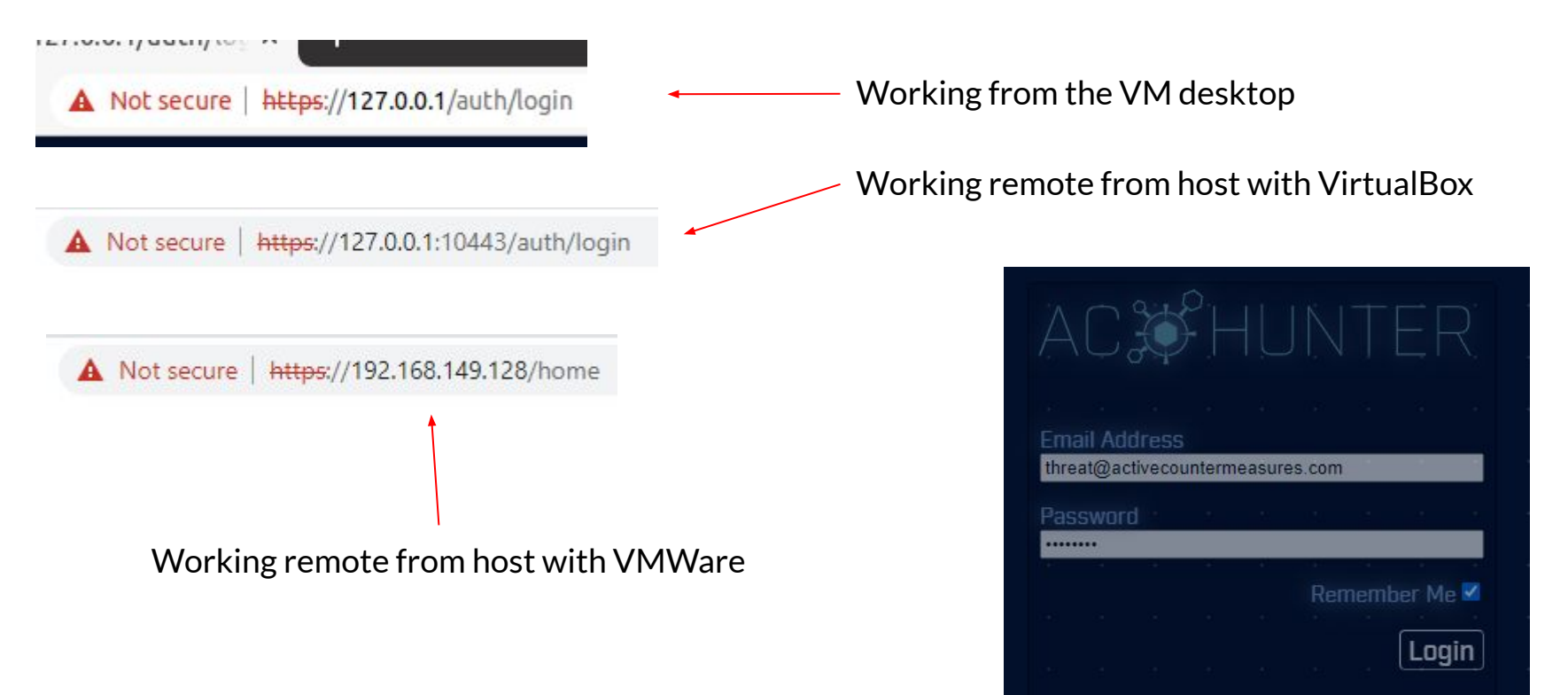

# Guided tour - First login

#### · Database Selection

 $\mathbf{r}$ 

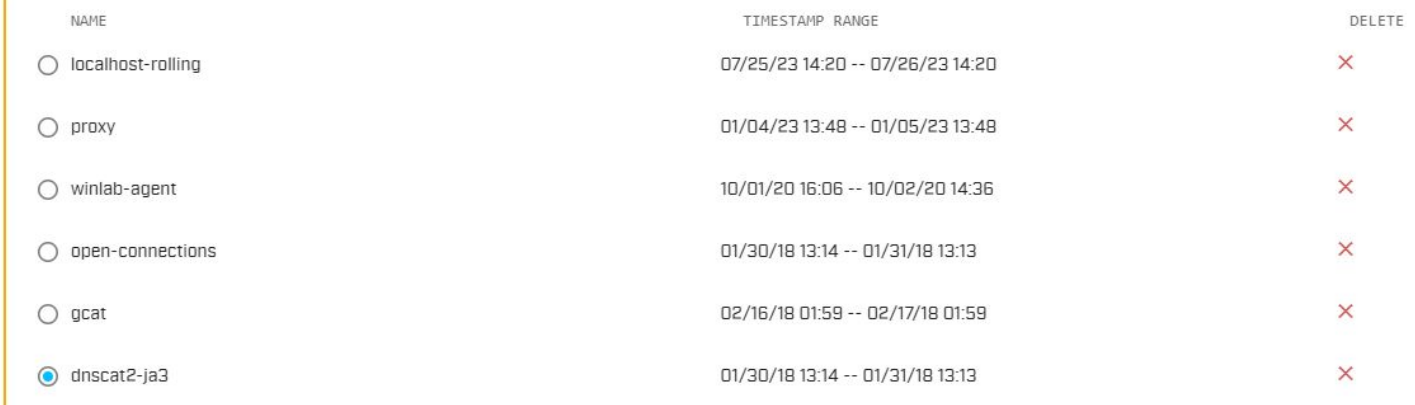

#### · Database Removal

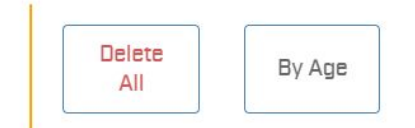

Confirm

### Guided tour - What you should see

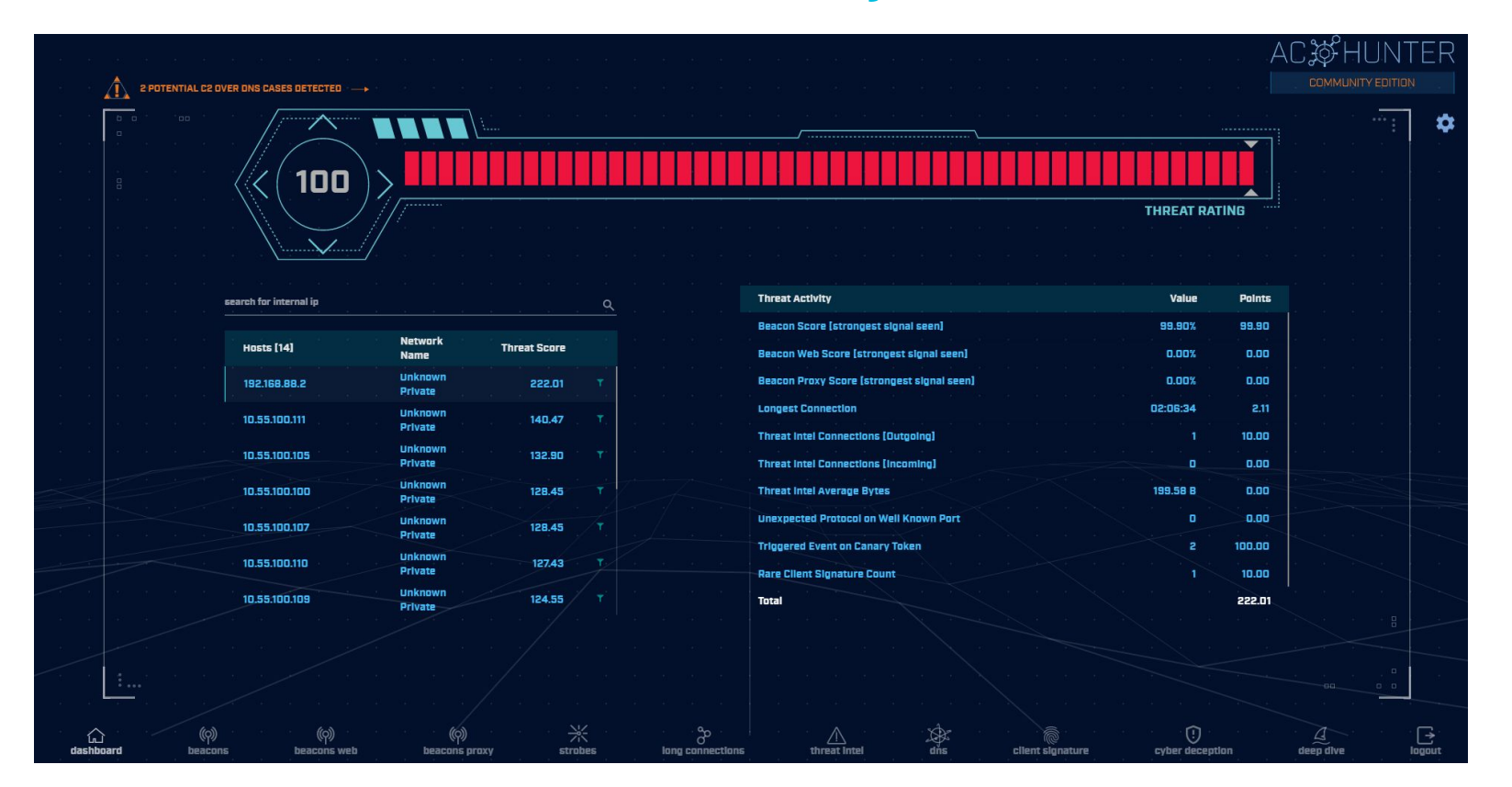

#### Guided tour - What if I see this?

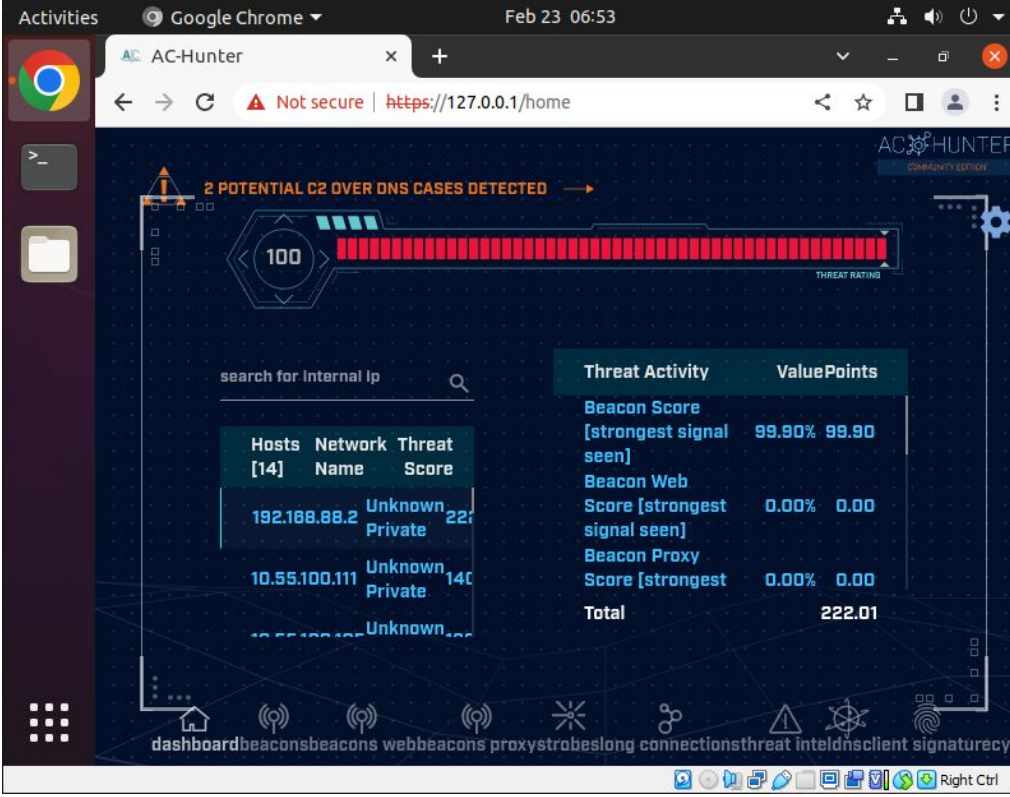

#### Change VM View to full screen

#### Zoom out Chrome

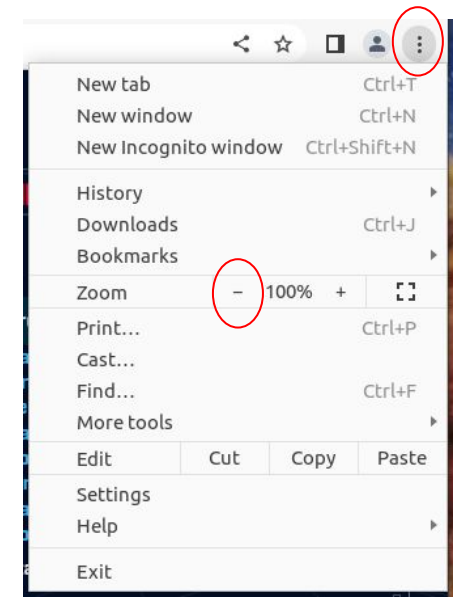

# Changing databases

D

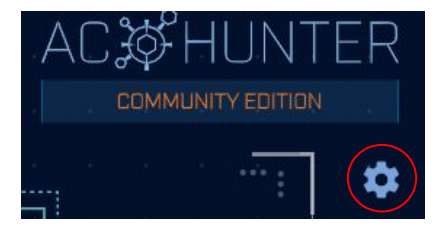

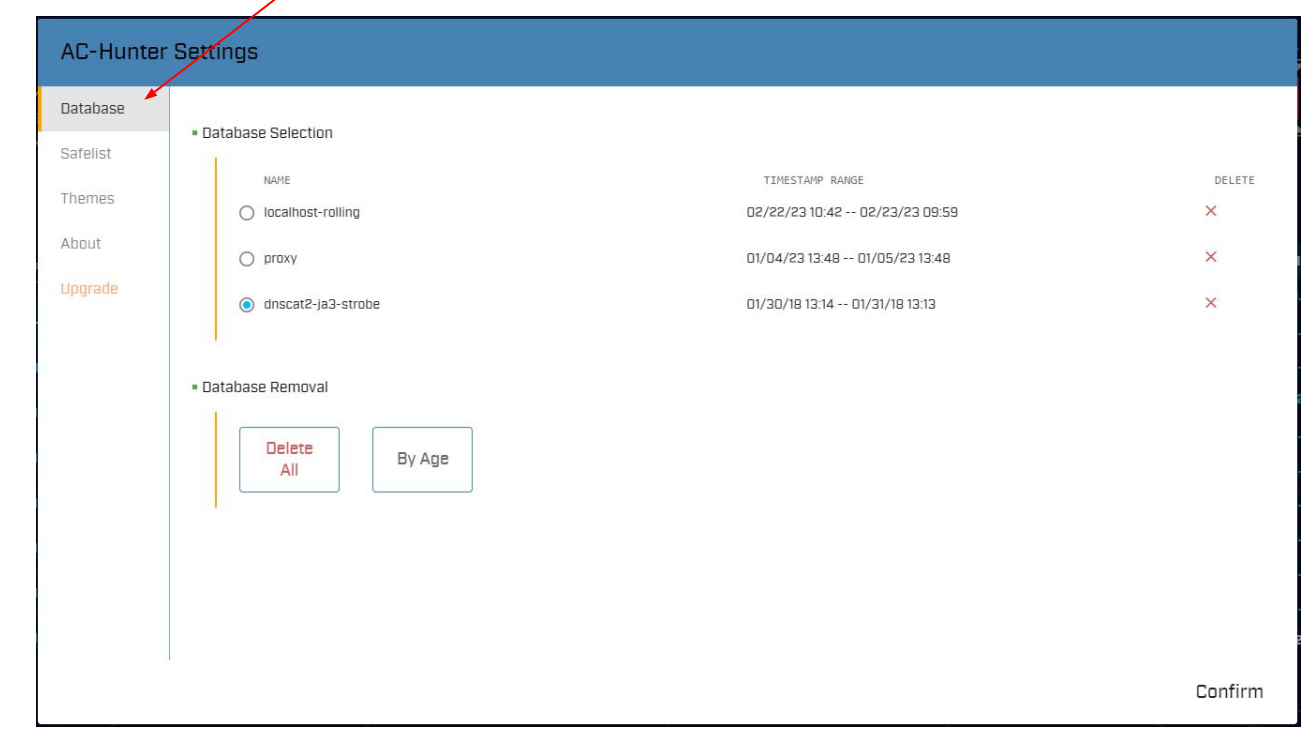

# Let's add a safelist entry

- $\triangleright$  Used when legit business need is identified
- $\triangleright$  Keep the entry from showing up in hunts
- $\triangleright$  Applied across all databases
- ▷ Does not delete data!
	- Hides from view
	- Hides from scoring
- $\triangleright$  Remove entry and data returns

### Guided walkthrough - safelisting

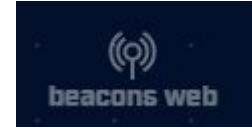

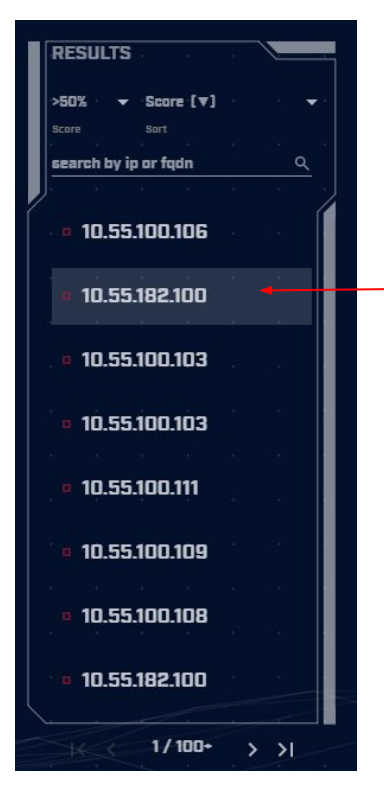

Click "beacons web" on bottom of the dashboard

Select second IP in list

# Guided walkthrough - Analyze

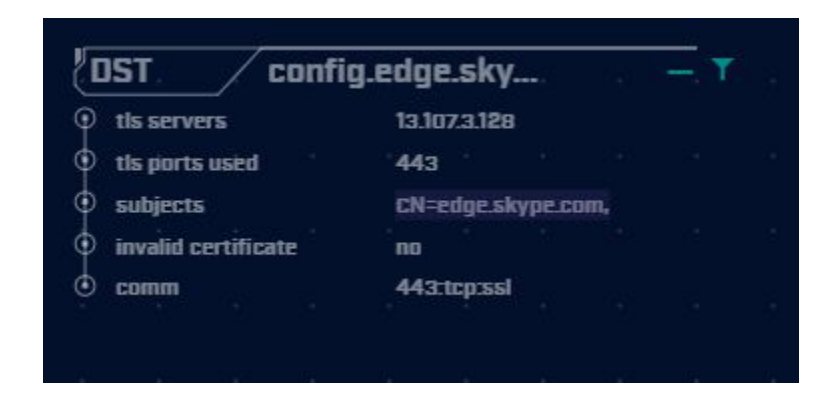

Traffic to skype.com with a legitimate digital certificate Assume Skype is an approved business app

# Guided walkthrough - Safelist

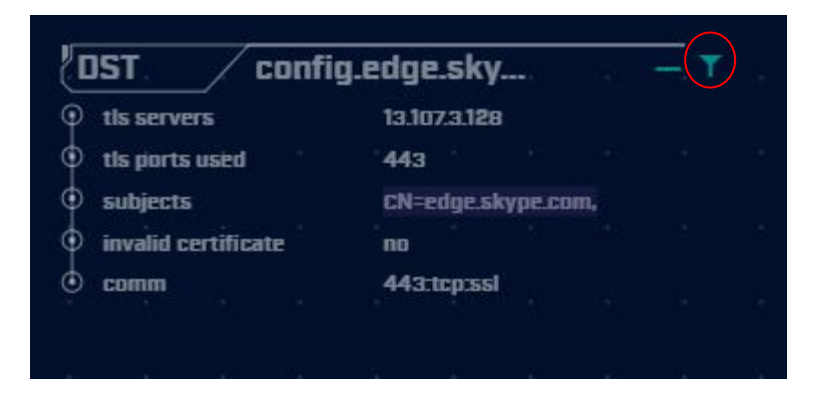

#### Click the filter icon to add this entry to the safelist

# Guided walkthrough - Safelist

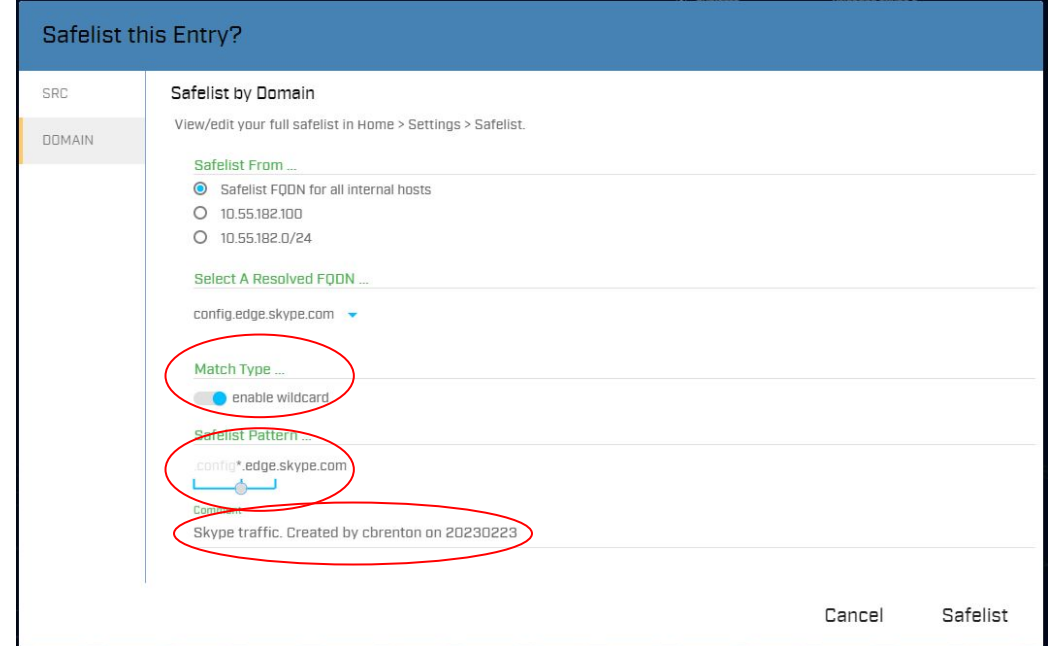

When no FQDN info, implement based on IP Never do this by IP when target is a CDN!!!

### Guided walkthrough - Entry removed

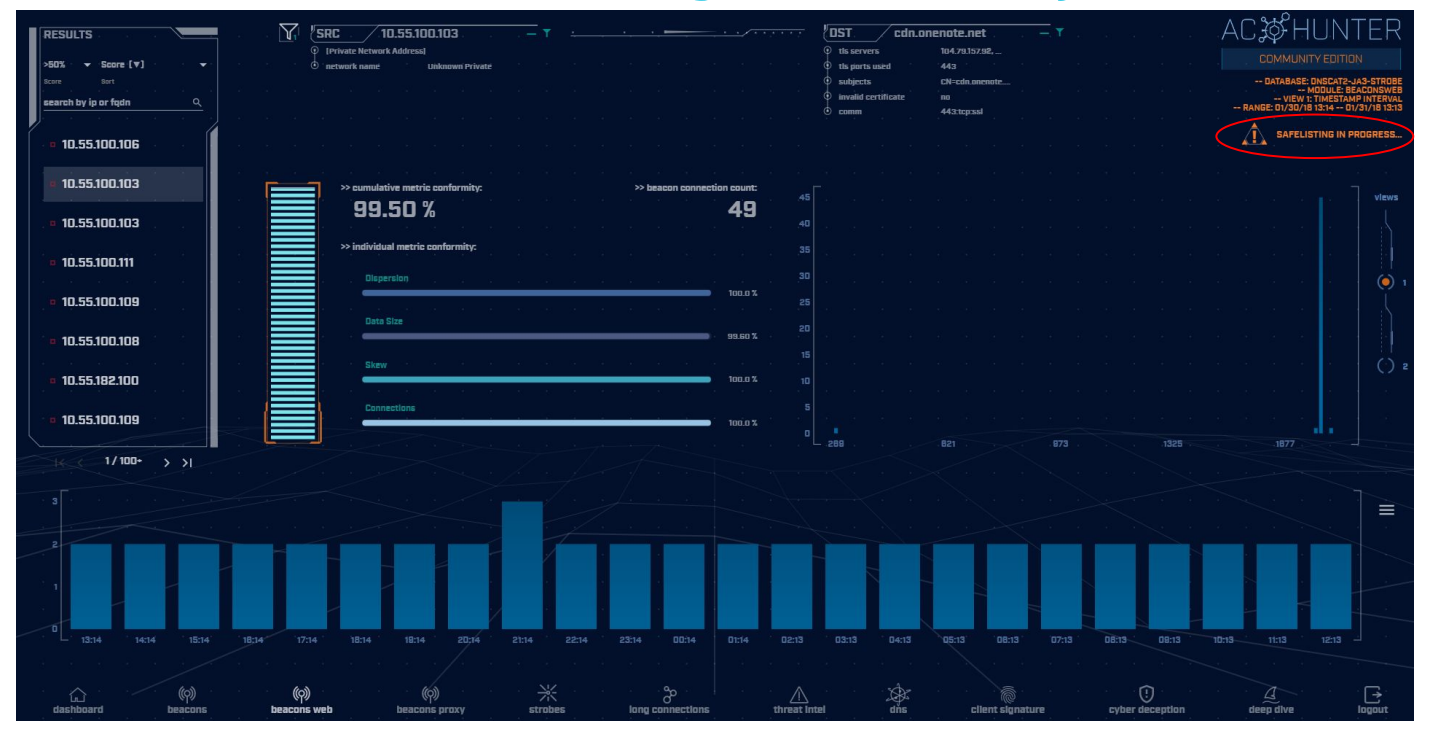

Entry is removed. Next on the list is displayed.

#### Guided walkthrough - Manage safelists

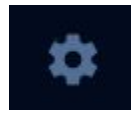

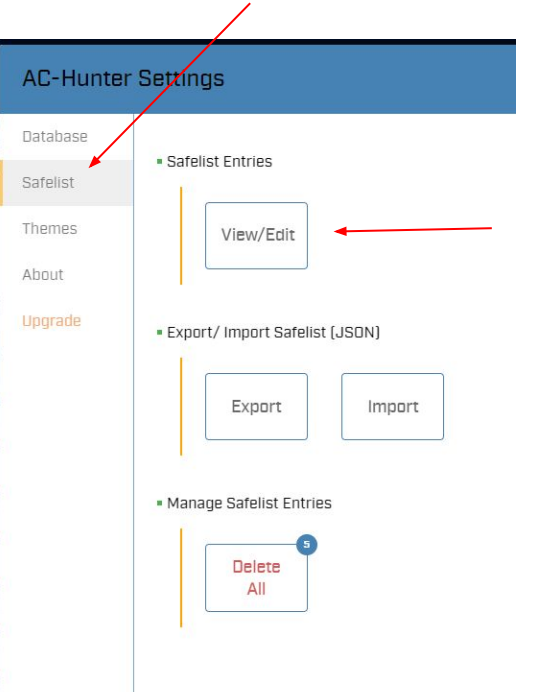

Return to the dashboard

Click the gear for Settings

Select "safelist"

Click "View/Edit" button

# Guided walkthrough - View safelists

#### **VIEW / EDIT GLOBAL SAFELIST**

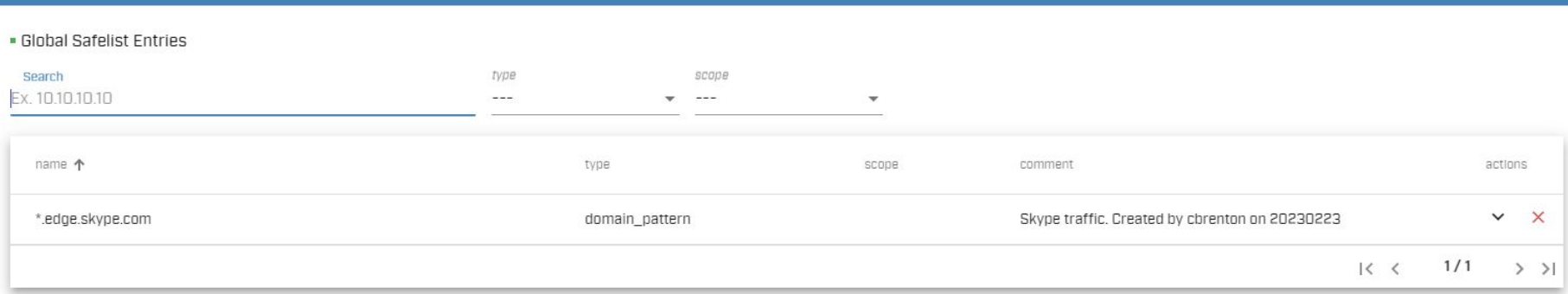

#### AC-Hunter CE supports 50 safelist entries

# Guided walkthrough - Investigation

 $\mathbf{A}$ 

#### Highlight first entry Click the first entry (Beacon score)

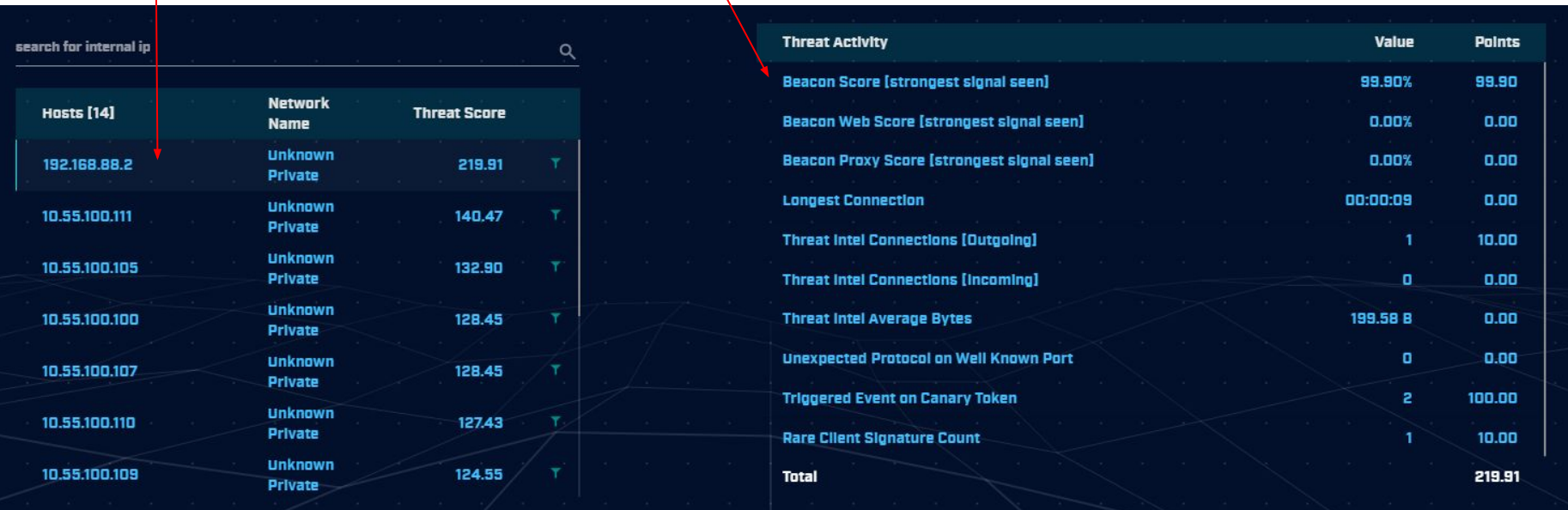

# Guided walkthrough - Investigation

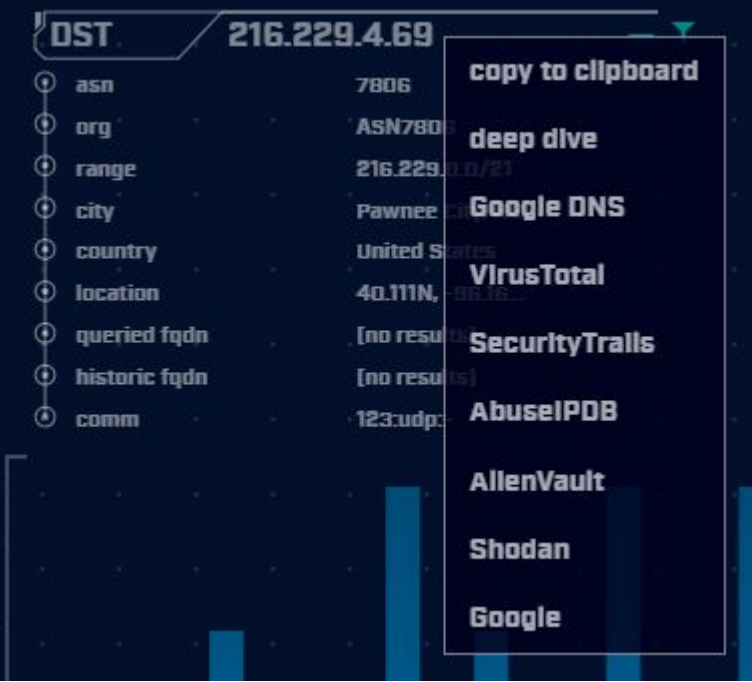

Clicking IP or FQDN opens investigation menu

Provide more data on subject

Start by clicking "deep dive"

# Guided walkthrough - deep dive

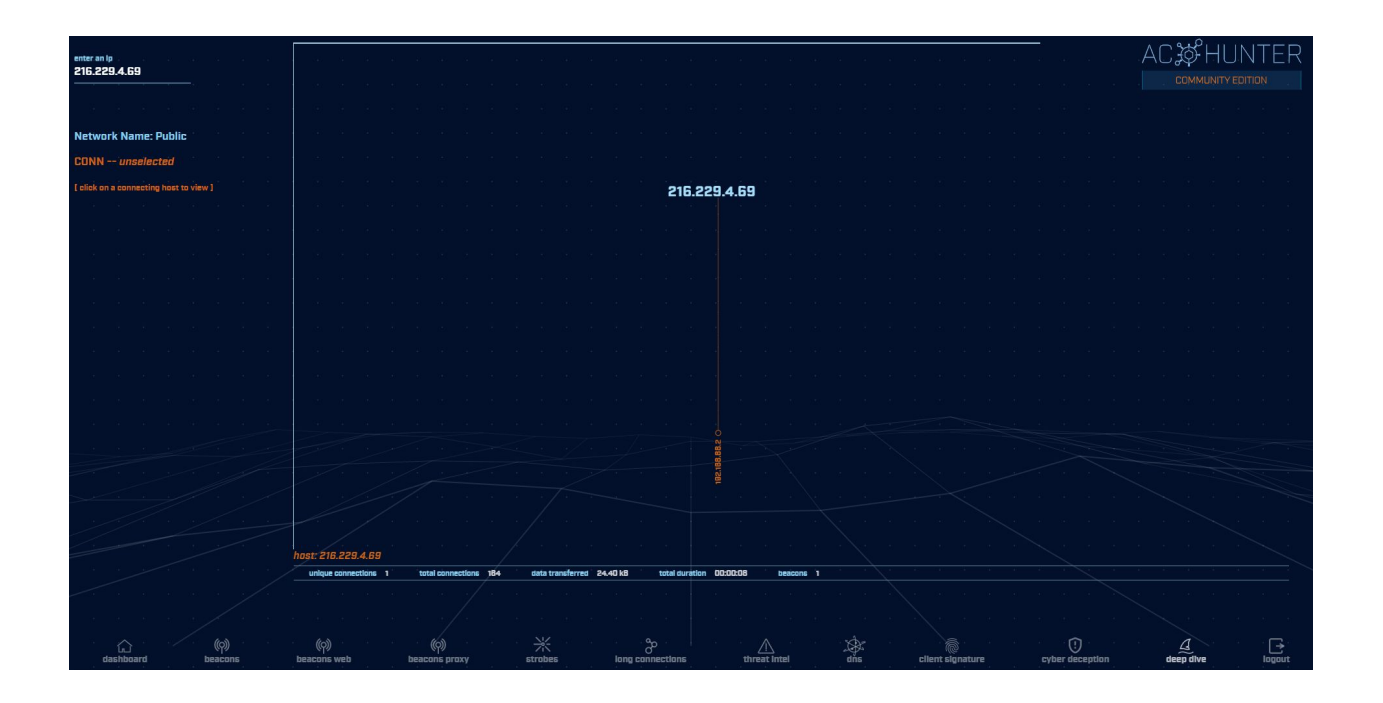

#### Only internal host speaking to this IP

# Guided walkthrough - more data

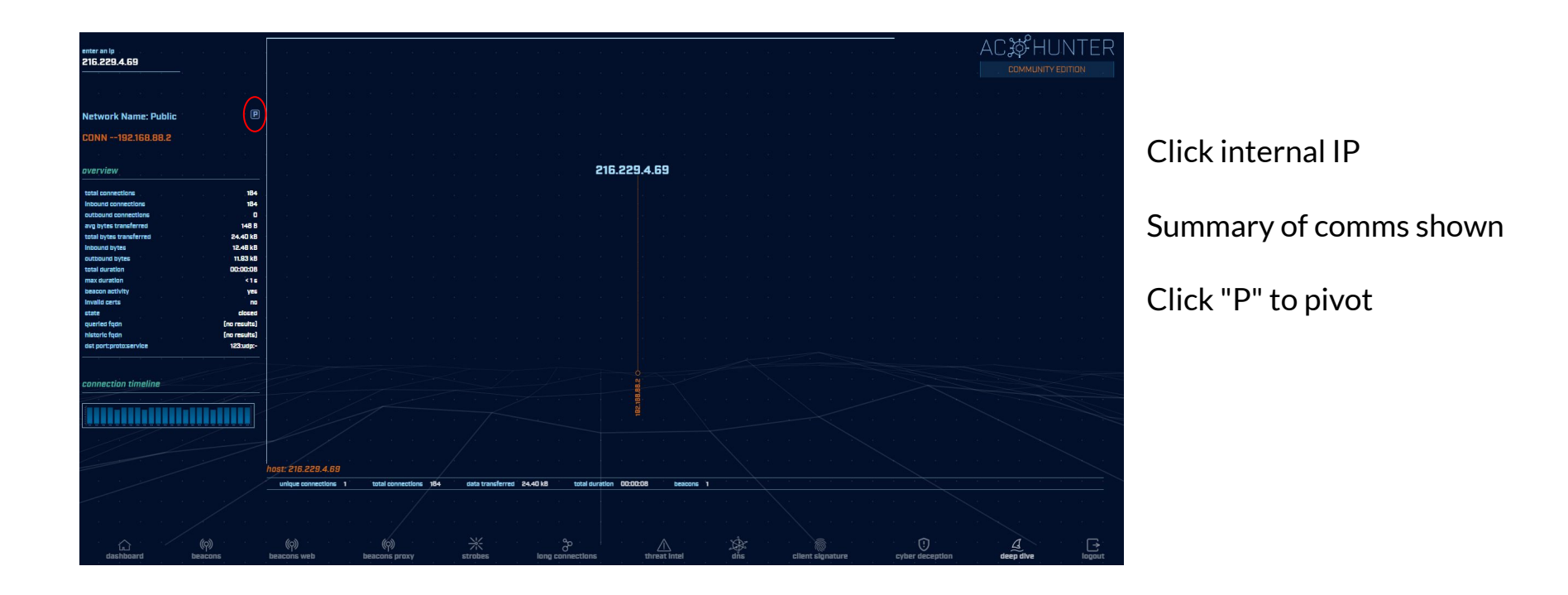

# Guided walkthrough - pivot

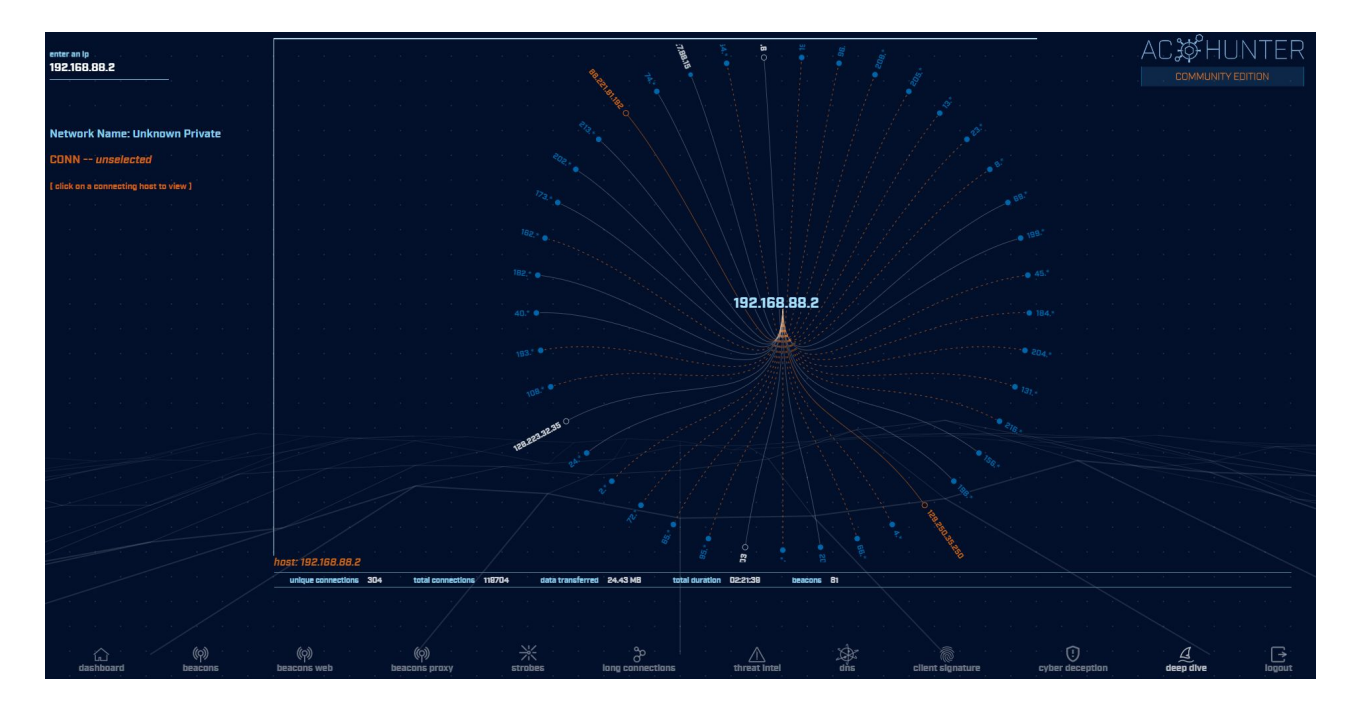

Pivot changes view to other IP address

If you find a C2 server, use this to see if others are talking to it as well.

### Guided walkthrough - Other options

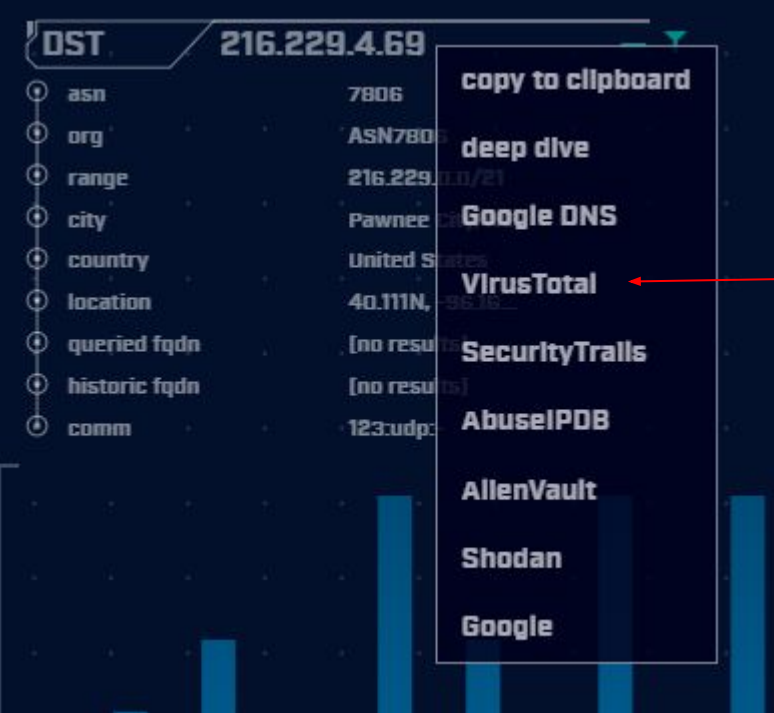

Navigate back

Select VirusTotal

# Guided walkthrough - Investigation

#### $\Box$  1 security vendor flagged this IP address as malicious  $188$ 216.229.4.69 (216.229.0.0/21) AS 7806 (ASN7806)  $\times$  Community Score  $\sqrt{}$ **DETAILS DETECTION RELATIONS** COMMUNITY 1

Join the VT Community and enjoy additional community insights and crowdsourced detections.

Passive DNS Replication (200) 1

216.229.4.69

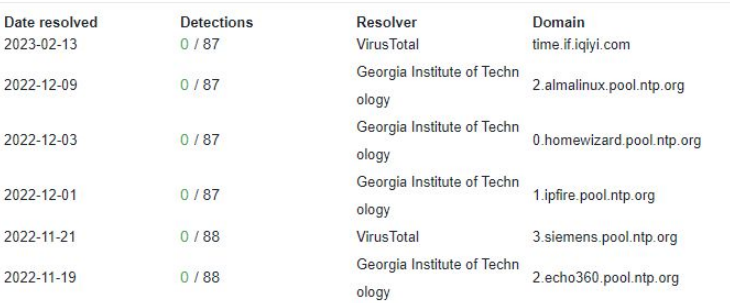

New tab opens

#### Passes IP/FQDN to external site for additional info

## Guided walkthrough - Long conns

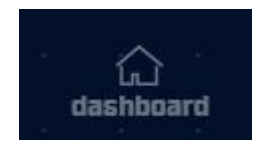

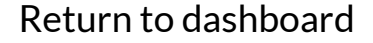

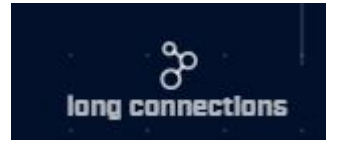

Open long connections module

### Guided walkthrough - screen info

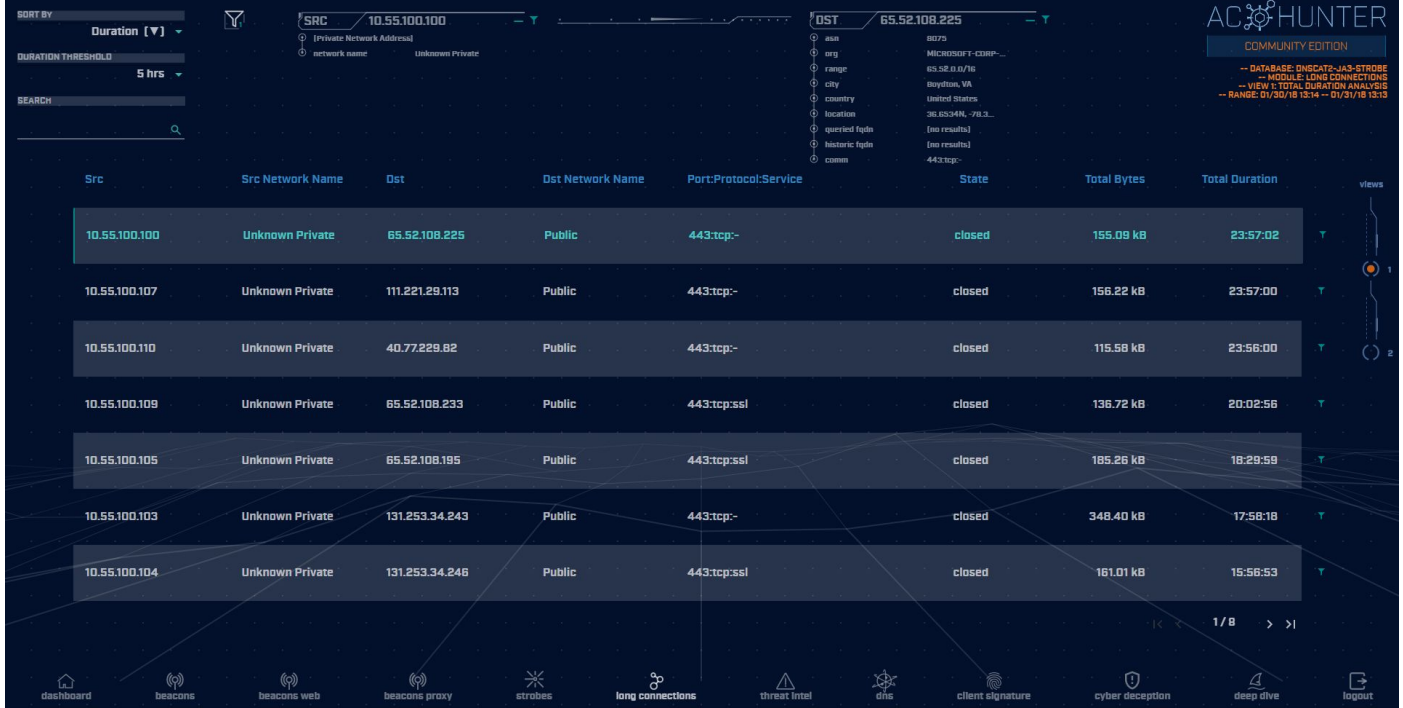

If you don't see data, check Search and Threshold. May need to clear values.

Note screen layout is similar.

# Guided walkthrough - data import

- $\triangleright$  Follow along to import the data
- ▷ We have Zeek logs we want to analyze
- $\triangleright$  Let's get them imported in to ACH CE
- $\triangleright$  We'll use RITA to do the import
	- Yes, RITA is "under the hood"

### Go to the lab1 directory

Navigate to the "lab1" directory

threat@ACH:~\$ cd labs threat@ACH:~/labs\$ cd lab1 threat@ACH:~/labs/lab1\$ pwd /home/threat/labs/lab1  $threadACH:~/labels/lab1$$  is capture loss.log http.log certs-remote.pem known hosts.log conn.log known services.log  $dhcp.loq$ loaded scripts.log dns.log notice.log files.log ntp.log  $threadACH:~/labs/lab1$ \$

packet filter.log software.log ssl.log stats.log x509.1oq

# Importing Zeek logs into ACH

rita import <path to zeek logs> <database name>

threat@ACH:~/labs/lab1\$ rita import \*.log lab1 [sudo] password for threat: Creating achunter api run ... done

[+] Importing [/home/threat/labs/lab1/capture loss.log /home/threat/labs/lab1/conn.log /home/threat/labs/lab1/dhcp.log

> Indexing log entries ...  $[-]$ Updating metadatabase ...  $\lceil - \rceil$ Done!  $[-1]$

 $threadACH:~/labels/lab1$ \$

…

# DB should now appear in ACH CE

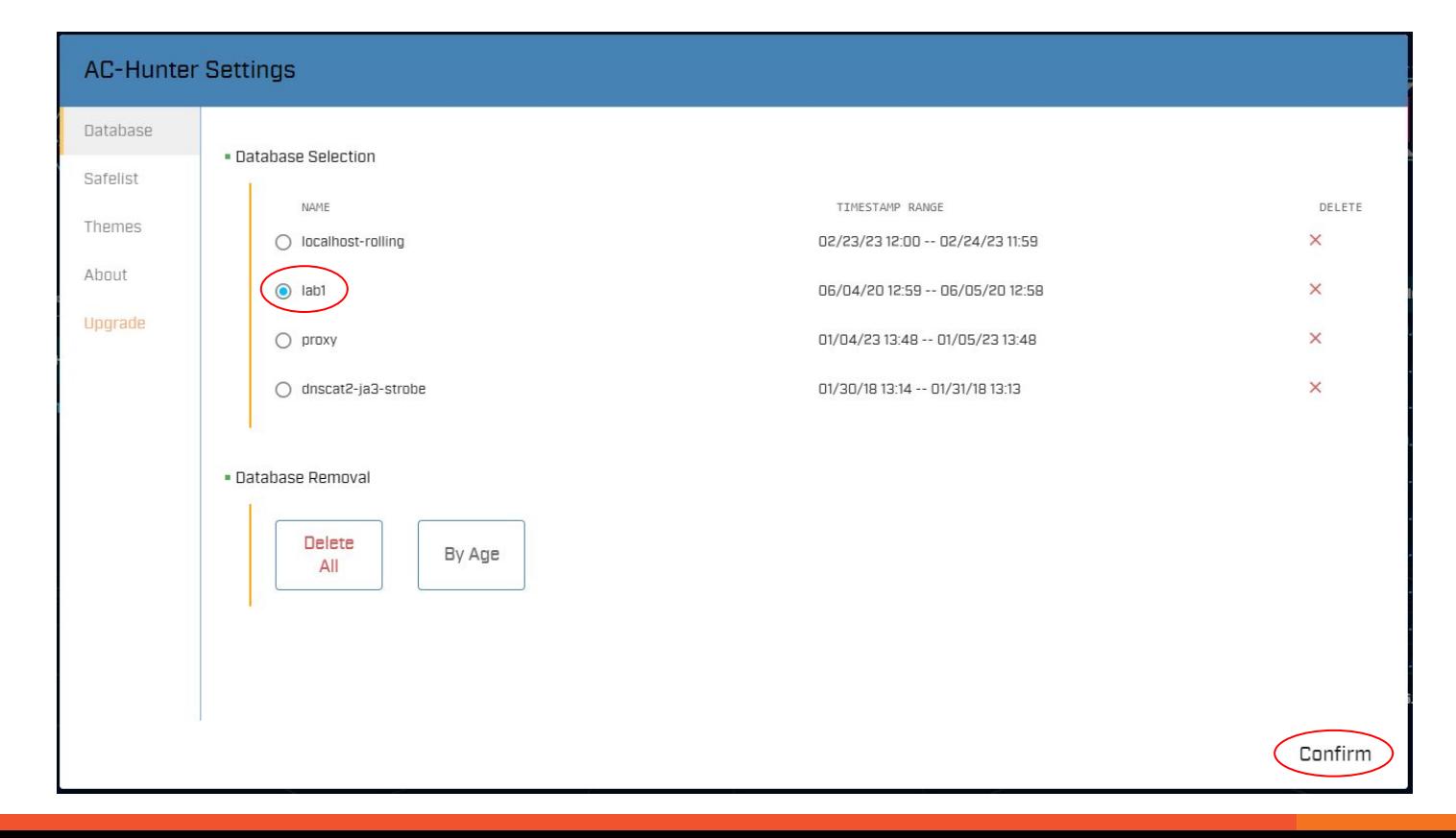

#### Lab1

- $\triangleright$  Go to the beacon web module
- ▷ Six entries scored above 80
- $\triangleright$  Evaluate each of the 6
	- Spend about 60 sec max on each
	- Which entries look suspicious?
	- Which entries can be safelisted?
	- Make a list of each
- $\triangleright$  Stick with the UI
	- We'll dig into the logs in a later lab

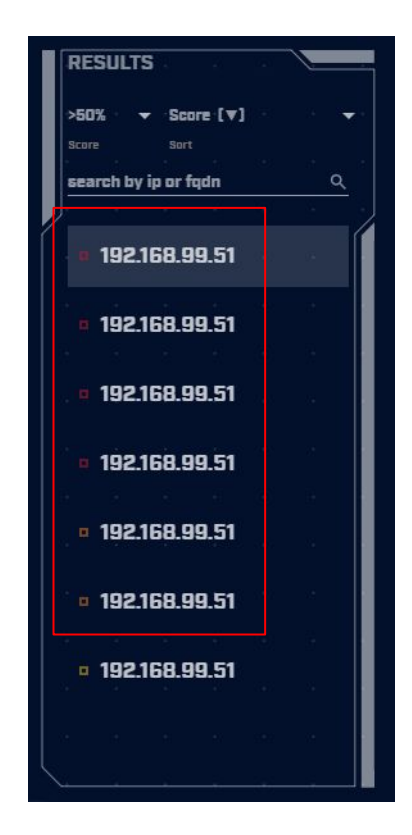

#### Hints

- $\triangleright$  Go for the easiest ones first
- $\triangleright$  If you can decide in less than a minute, make a note and move to the next one
- $\triangleright$  Circle back to the hard ones after you've gone through everything

#### Lab1 - Answers

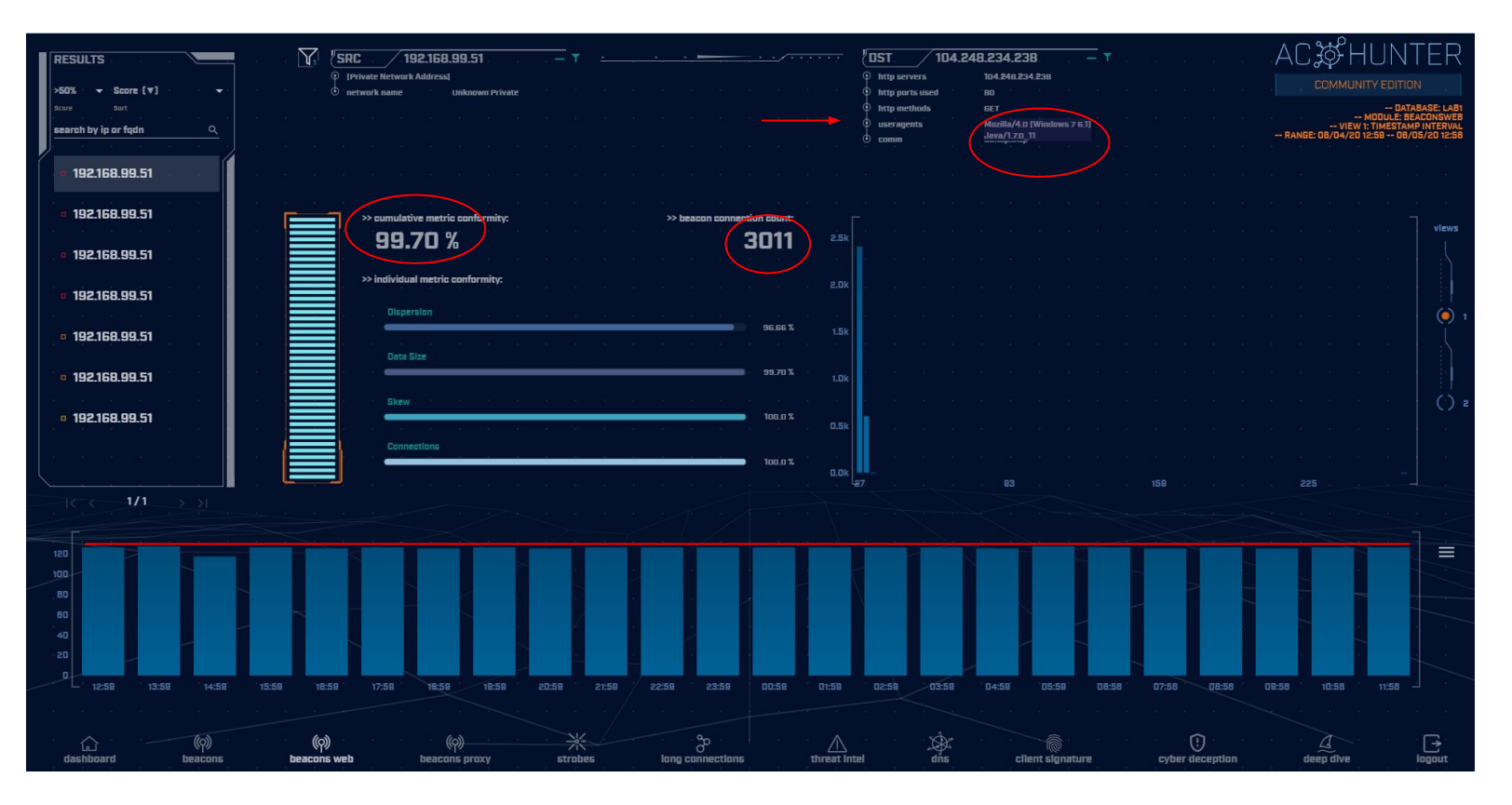

### Lab1 answers - First entry

- $\triangleright$  Refer to previous slide
- $\triangleright$  Very high beacon score
- $\triangleright$  Lots of conns over 24 hours (3,011)
- $\triangleright$  Histogram is pretty flat
- ▷ User agent identifies as Windows 7 ○ Could be legit but seems kind of old
- $\triangleright$  No host string
	- Should identify FQDN of Web server
- $\triangleright$  Well come back to this one
### Lab1 answers - Second entry

- $\triangleright$  MS delivery optimization host
- ▷ Used in Windows for patching
- $\triangleright$  Digital cert looks legit
- $\triangleright$  We could safelist this one

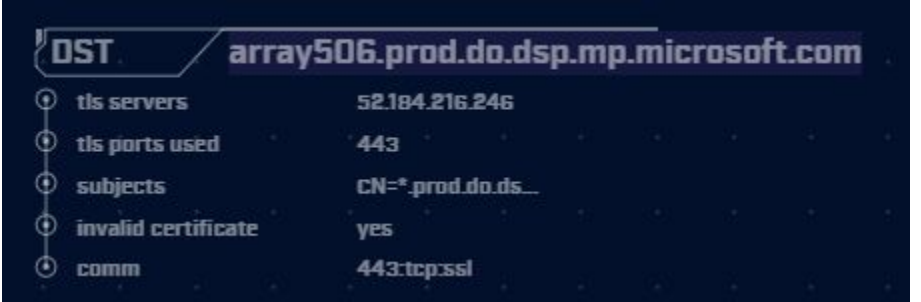

## Lab1 answers - 3rd & 4th entry

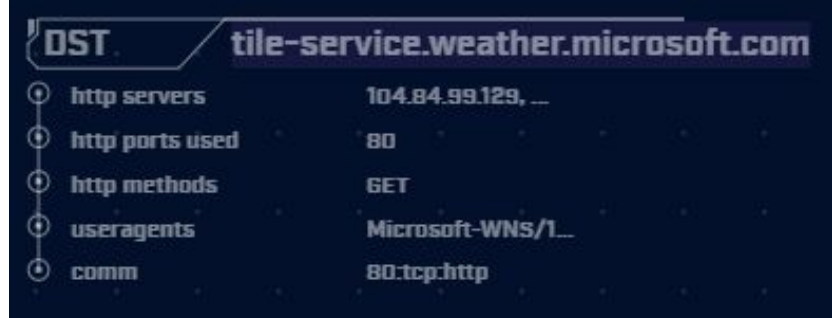

#### Windows tile services This can be safelisted

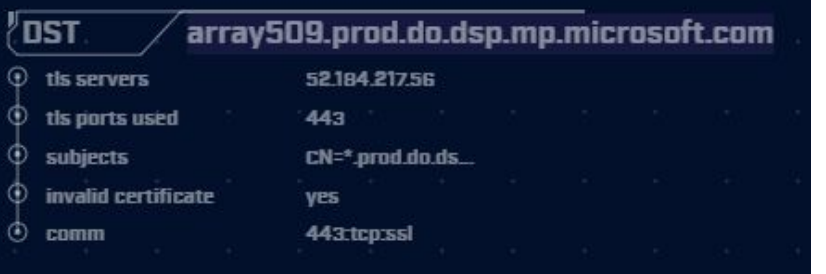

Windows patching Note this is similar to 2nd entry "array509" versus "array506" We can safelist both with a wildcard

## Lab1 answers - 5th & 6th entry

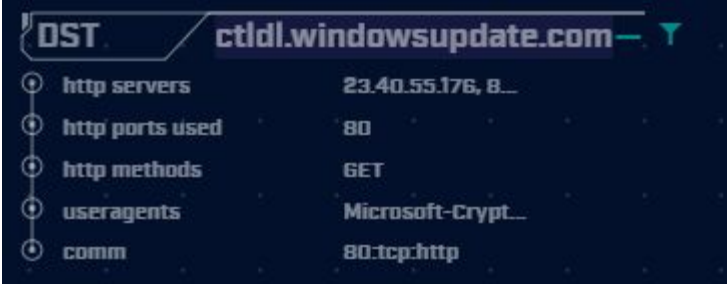

Both are Windows patching Note another "array"

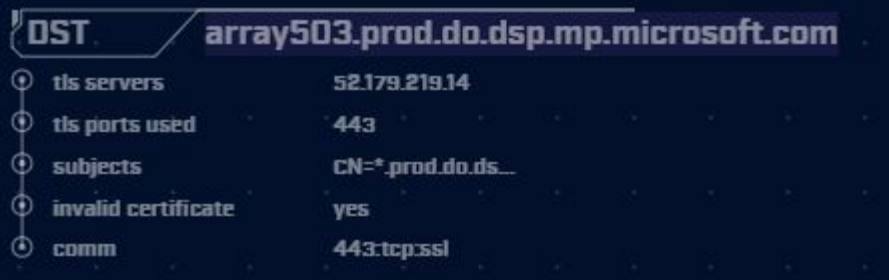

## Next lab - Create safelist entries

- $\triangleright$  First entry looks suspicious
	- We will cycle back to it
- $\triangleright$  The rest look legit
	- Windows patching
	- Windows desktop tile services
- $\triangleright$  Let's safelist these last 5 entries
- $\triangleright$  Try this on your own

## Lab hints

- $\triangleright$  Consolidate with wildcards
- ▷ You only need 3 safelist entries to cover all five targets
- ▷ Safelisting by FQDN is preferred
	- Updates when IP changes
	- Track through CDNs as required

## Creating a safelist entry

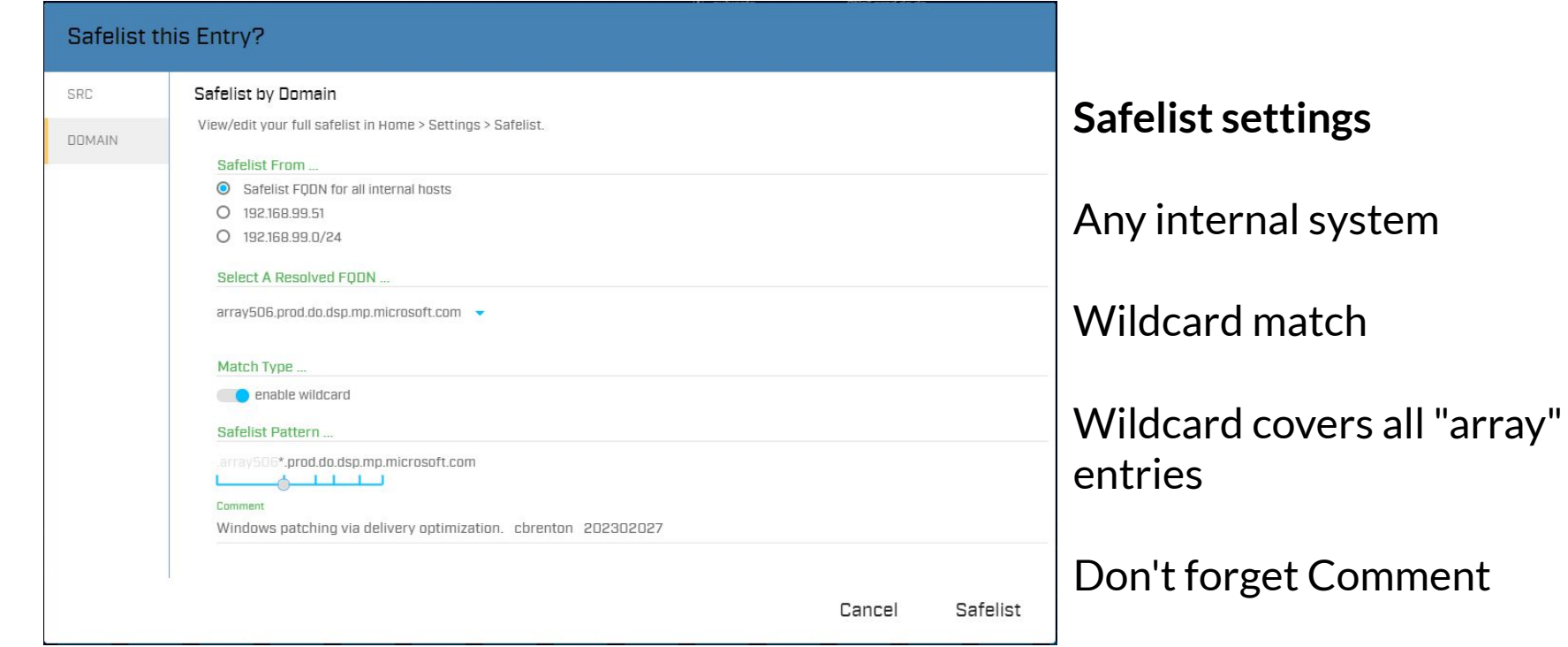

# Did you notice?

- $\triangleright$  The 1 safelist removed 3 entries
- $\triangleright$  All were "array" entries
- $\triangleright$  The wildcard covered all 3
- ▷ Create the last two needed

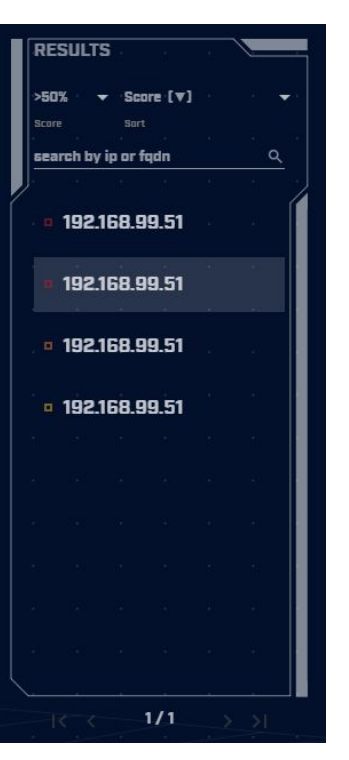

## View safelists when complete

#### **VIEW / EDIT GLOBAL SAFELIST**

#### · Global Safelist Entries

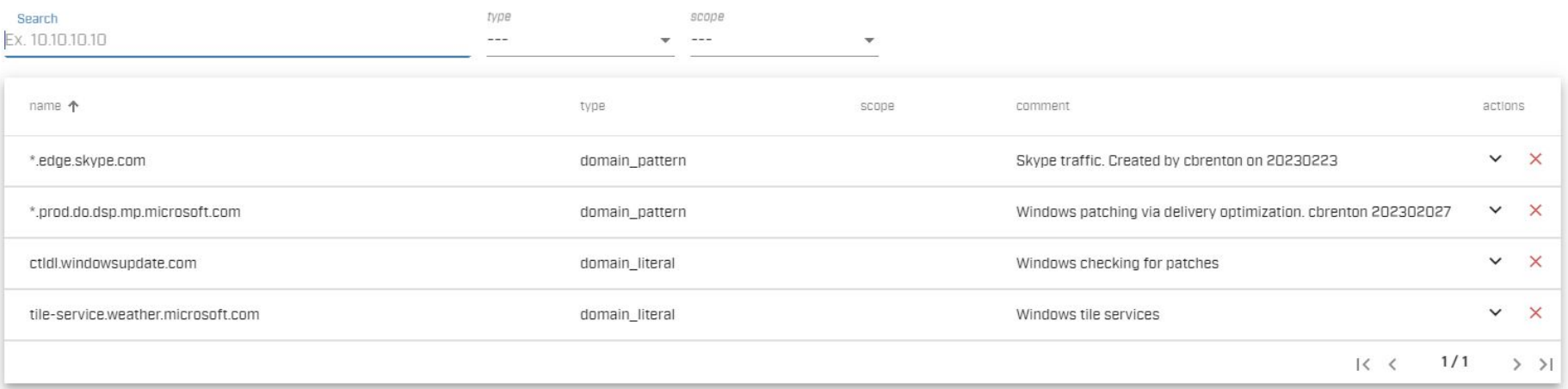

Completed safelist entries

## Next lab!

- $\triangleright$  Still working with "lab1" dataset
- $\triangleright$  Go to "long connections module"
- $\triangleright$  Evaluate connections lasting  $>$  5 hours
- $\triangleright$  Spend 60 seconds max on each
- ▷ Identify
	- Which look suspect and need further investigation?
	- Which can be safelisted?

### Hints

- $\triangleright$  Only two entries to work with
- $\triangleright$  Don't forget clicking an IP brings up the investigation menu
- $\triangleright$  What is known about the external IP?
- $\triangleright$  Could this host serve a legitimate business purpose?

## Answers - Some basic info

- ▷ NO FQDN entry identified for either IP
- ▷ "comm" does not identify protocol
- $\triangleright$  ACH stores this data for 24 hours
	- FQDN queried via DNS
	- App protocol during initial negotiation
- $\triangleright$  After 24 hours, both labeled as unknown
- $\triangleright$  We would need to go back through the Zeek data to when the conn started

### Lab answers - 1st IP

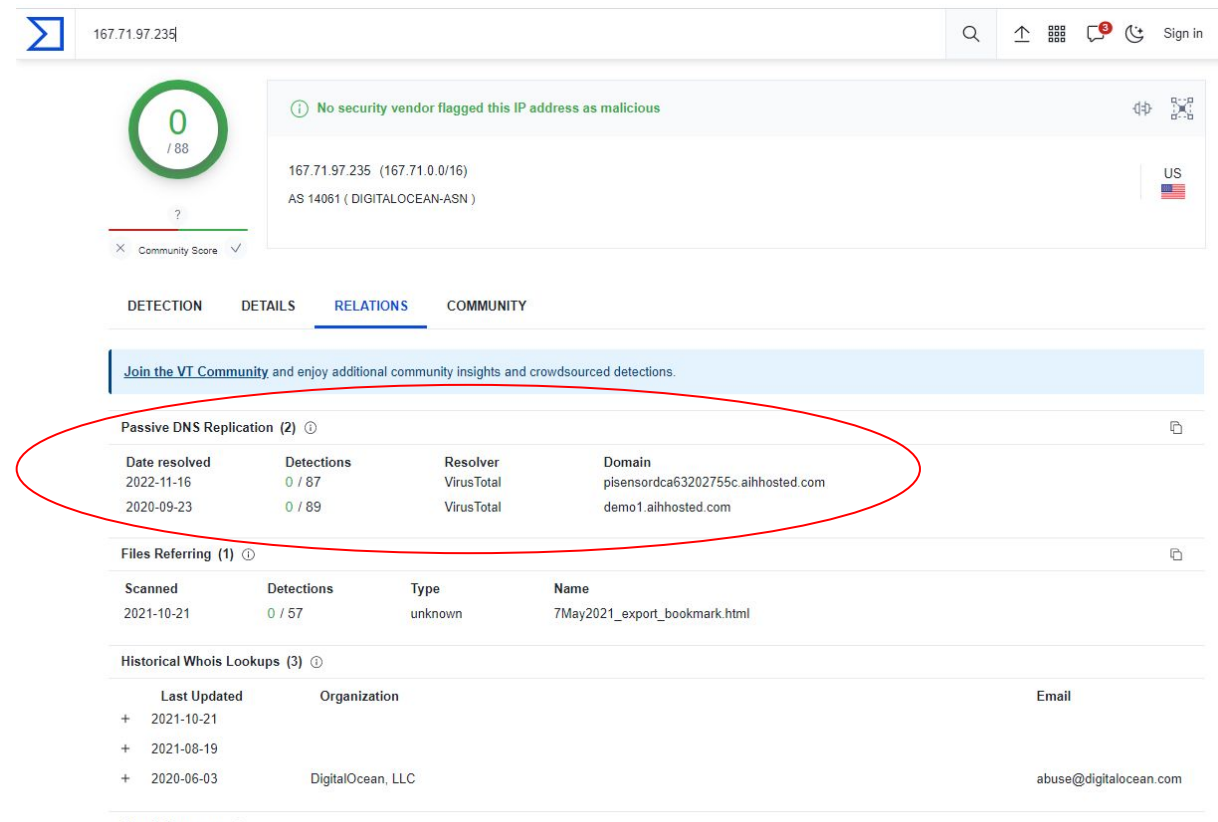

Graph Summary 1

## What if I visit this IP or domain?

#### Connect from a non-work related IP

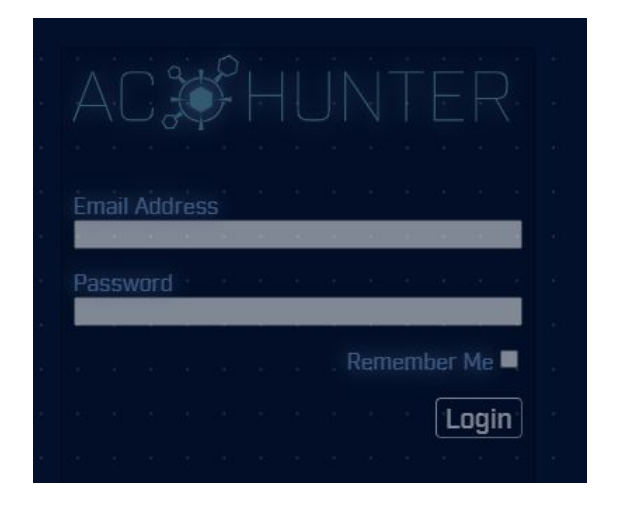

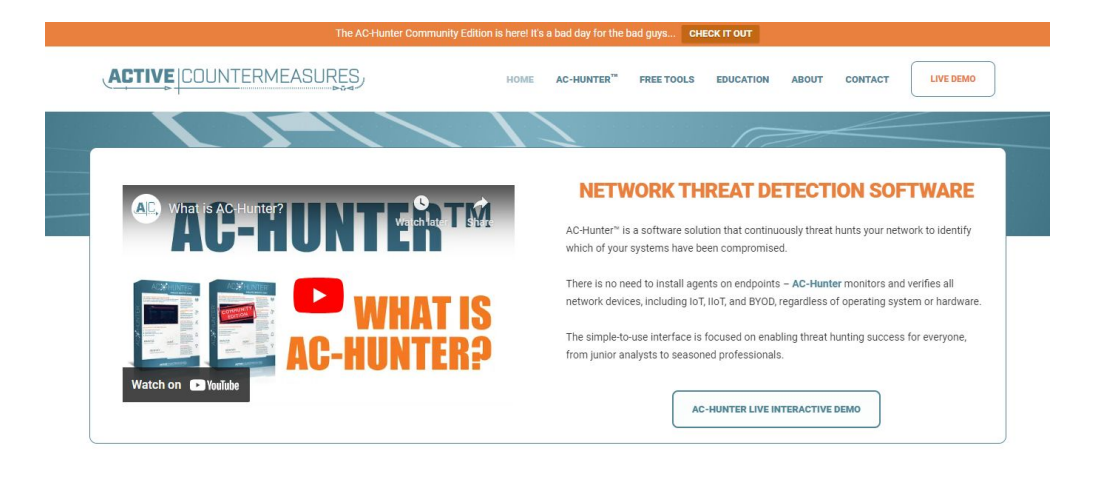

Target produces an "AC-Hunter" login www.aihhosted.com redirects to Active Countermeasures Can we identify a business need with this tool or domain?

#### Answers - 2nd IP

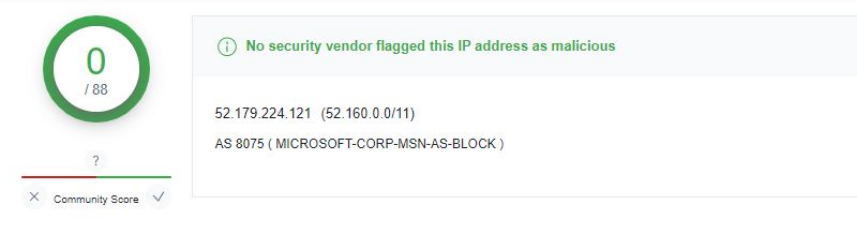

**DETECTION DETAILS**  **RELATIONS COMMUNITY 7** 

Join the VT Community and enjoy additional community insights and crowdsourced detections.

#### Looks like Windows notification services

#### Standard Windows Service

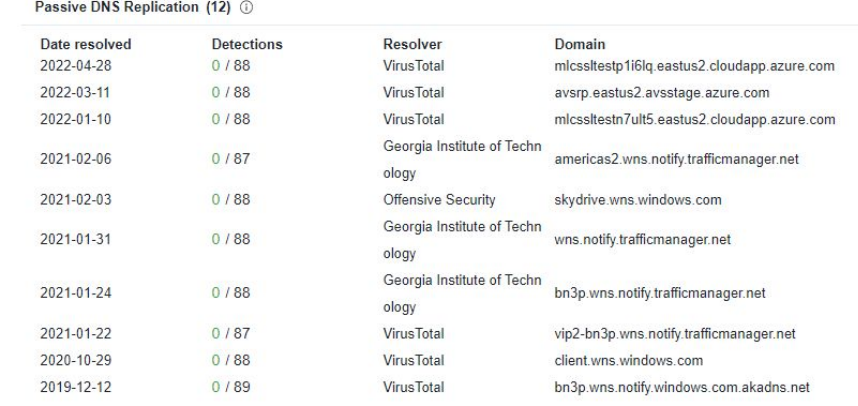

## Answers - Sanity check

- $\triangleright$  1 suspect beacon
- $\triangleright$  5 beacons with a business need
- $\triangleright$  1 long conn that's probably OK
	- demo1.aihhosted.com
- $\triangleright$  1 long conn that can be safelisted
	- **Windows Notification Service**
	- Safelist the destination IP address
- $\triangleright$  That just leaves the first beacon

## Another lab - Deep dive on beacon

- $\triangleright$  The IP 104.248.234.238 is suspect
- $\triangleright$  Let's deep dive on this connection
- $\triangleright$  What can we learn about this IP?
- $\triangleright$  Anything odd about the session?
- $\triangleright$  If you are running the VM:
	- Additional data in Zeek logs
	- Anything useful?
- ▷ Determine if comms are suspect or not

#### Hints

- ▷ User agent says Windows 7
- $\triangleright$  Is this consistent will all other conns?
- $\triangleright$  Perform a session size analysis
	- View 2 on beacon screen
	- Does this look like C2?
- $\triangleright$  What does Zeek show for a payload?
- $\triangleright$  Any other useful info?

## Answers - session size analysis

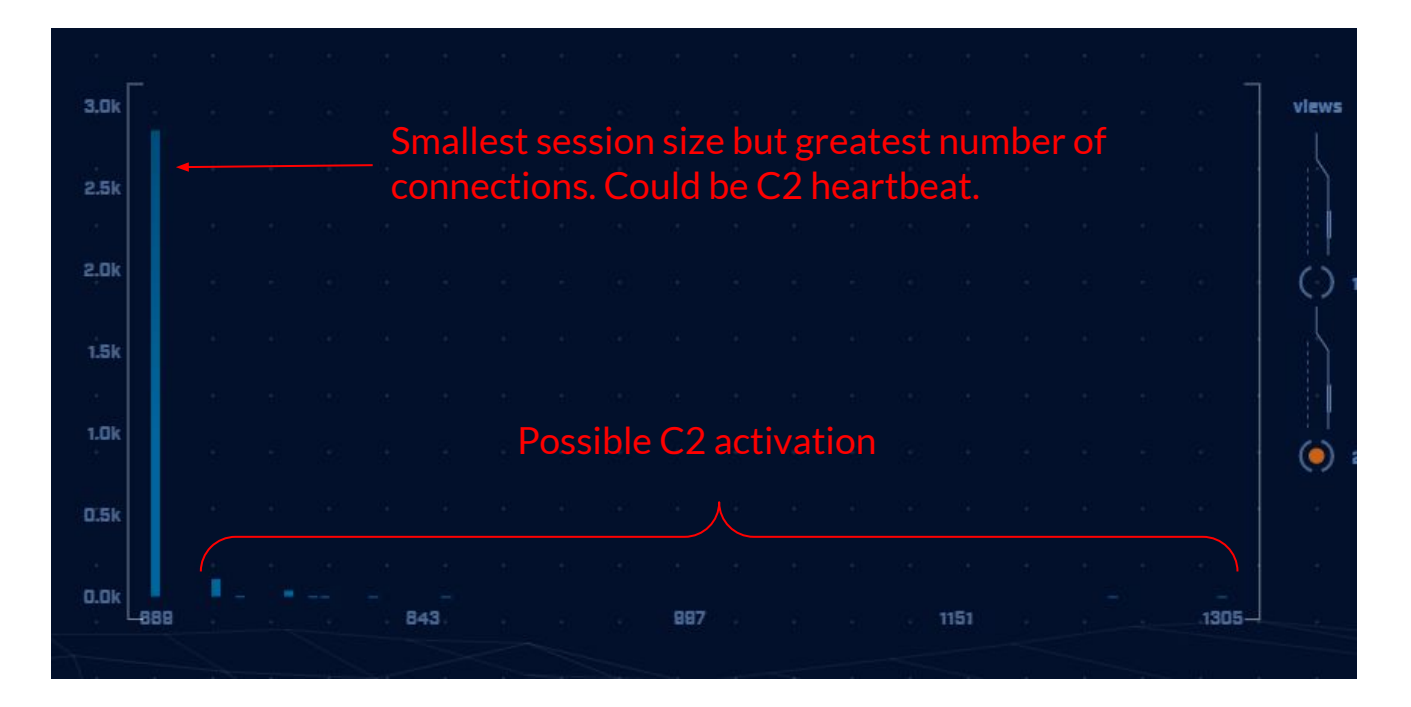

Sessions do have potential C2 attributes

#### Lab answers - suspect sessions

 $\triangleright$  Confirmed no FQDN query prior to connection  $\triangleright$  This is highly suspect

threat@ACH:~/labs/lab1\$ cat dns.log | zeek-cut query answers | grep 104.248.234.238 threat@ACH:~/labs/lab1\$

## Answers - http analysis

Should be FQDN

threat@ACH:~/labs/lab1\$ cat http.log | zeek-cut id.orig h id.resp h host uri user agent | sort | uniq  $-c$  | sort  $-rn$  | head  $-3$ 

3011 192.168.99.51 104.248.234.238 104.248.234.238 /rmvk30q/eqhmbblnphlaefbmmnoenohho ncmcepapefjjekpleokhjfjmnmijghedkienplidbbcmgdjldbegpeemiboacnfcpnbnnhlmjbpcejfpecdioiddkl fegefcjbcnagjclnoijpajlpkkegakmpdddojnlphegeehaacmofggdfkagpbighfkndllaamndepdanhnogedkaod  $\vert$ hgakiigoheminoolnaobdiiokpebghapnghbebkepiffooljden;1;4;1 Mozilla/4.0 (Windows 7 6.1  $Java/1.7.0 11$ 

17 192.168.99.51 72.21.81.240 11.tlu.dl.delivery.mp.microsoft.com //filestrea mingservice/files/b3317cef-3684-4c90-accc-aaf17f9a4670?P1=1591295507&P2=402&P3=2&P4=QaOTWB xclTq7UNhQEI5DtHuLURn+MSdpYTdZFvlSYPL8oE8CLAGy3YGMYaaemNAoY6DhO87ccDabEFt29g5oXq== Mi crosoft-Delivery-Optimization/10.0

13 192.168.99.51  $8.252.133.254$   $3.1u.d1.delivery.mp.microsoft.com$ /filestrea mingservice/files/62023f49-c795-4f2c-blad-691785434443?P1=1591295946&P2=402&P3=2&P4=NT59Yo uPqG4KlXd/4KmhtlEQdz6EKxjsXlalRGmYkfJ/oAVAnmgIZx2TXpHocIv5Fj1Ghc2FXZZoPXeI8/8GXw == Мi crosoft-Delivery-Optimization/10.0 threat@ACH:~/labs/Lab1\$

Usually Windows 10 but 7 in suspect connection

## Answers - User agent analysis

threat@ACH:~/labs/lab1\$ cat http.log | zeek-cut id.orig h id.resp h user agent | sort

- |iq | cut -f  $3$  | sort | uniq -c | sort -rn
	- 29 Microsoft-WNS/10.0
	- 16 Microsoft-Delivery-Optimization/10.0
	- 8 Microsoft-CryptoAPI/10.0
	- 1 WicaAgent
	- 1 Mozilla/4.0 (Windows 7 6.1) Java/1.7.0 11

threat@ACH:~/labs/lab1\$

Claims to be Windows 7 when speaking to this one IP Claims to be Windows 10 for all other destination IP addresses

## Answers - uri analysis

threat@ACH:~/labs/lab1\$ cat http.log | zeek-cut id.orig h id.resp h uri | grep 104.248.234 .238 | sort | uniq  $-c$  | sort  $-rn$ 

3011 192.168.99.51 104.248.234.238 /rmvk30q/eqhmbblnphlaefbmmnoenohhoncmcepapefjjekpl eokhjfjmnmijqhedkienplidbbcmqdjldbeqpeemiboacnfcpnbnnhlmjbpcejfpecdioiddklfeqefcjbcnaqjcln oijpajlpkkegakmpdddojnlphegeehaacmofggdfkagpbighfkndllaamndepdanhnogedkaodhgakiigoheminool naobdiiokpebghapnghbebkepiffooljden;1;4;1 threat@ACH:~/labs/lab1\$

All 3,011 connection are this same really long string

#### Final answer

- $\triangleright$  Connections with 104.248.234.238 are highly suspect
	- No FQDN queries
	- $\circ$  3,011 connections with strong beacon attributes
	- Shifting user agent string
	- No "host" field in HTTP header
	- Long convoluted URI string
	- Googling "rmvk30g" returns "Fiesta EK"
- $\triangleright$  All other entries can be safelisted

## It's worth noting

- ▷ Capture contained 14,000+ connections
- $\triangleright$  Only one was "evil"
- $\triangleright$  We found it pretty quickly with ACH CE

#### Next lab!

- $\triangleright$  Let's move to the lab2 directory
- $\triangleright$  VM users will need to import the data
- $\triangleright$  After data import, select "lab2" database and hunt the data
- $\triangleright$  Use the last set of labs as a guide

threat@ACH: $\sim$ /labs/lab1\$ cd ../lab2 threat@ACH:~/labs/lab2\$ rita import \*.log lab2

#### Hints

- $\triangleright$  May appear there is no results
- $\triangleright$  Check the top left of screen
- ▷ Pointing you to DNS module

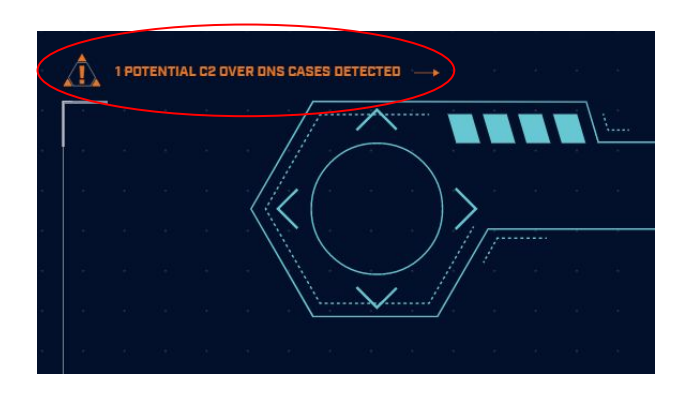

## Lab answers - C2 over DNS

- $\triangleright$  It looks like there is no data
- $\triangleright$  No individual IPs are listed
- $\triangleright$  Check top left of screen
- $\triangleright$  Indicates to check the DNS module
- $\triangleright$  C2 over DNS is presented differently
	- Source may be resolver, not infected client
	- Multiple src IPs if multiple resolvers are used
	- Results are consolidated for accuracy

### Answers - C2 over DNS results

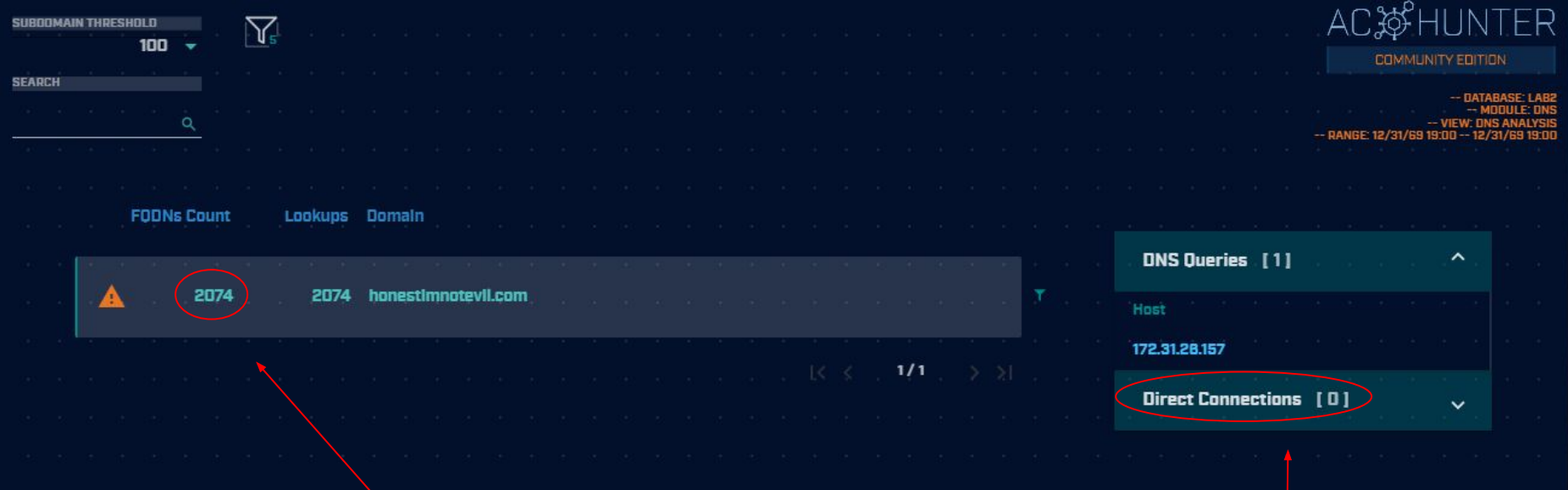

#### More unique resource records than reasonable More No users accessing resources

### Answers - drill down on DNS

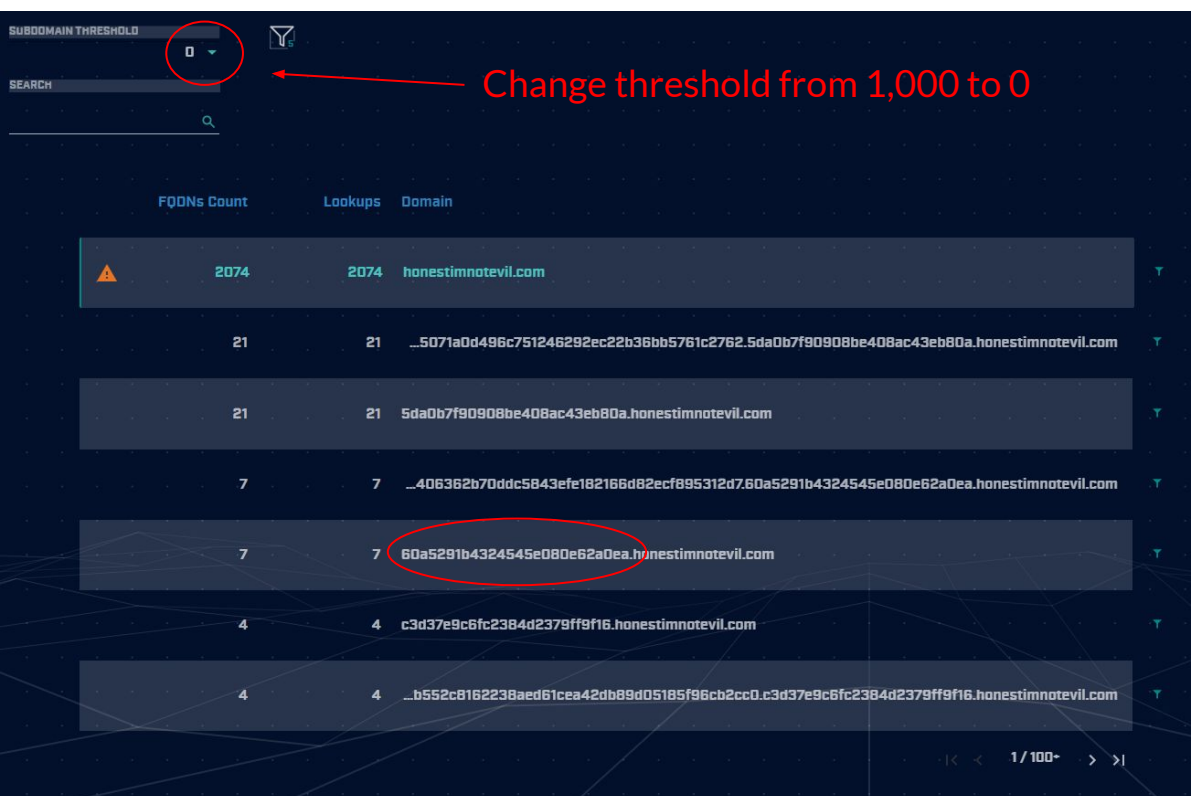

Host name is Hex characters

Not usually a naming convention people use

#### Answers - Final

- ▷ Potential C2 over DNS
- ▷ Need to check source IP
	- Is it a client system?
	- Is it a DNS resolver?
	- True source must be identified
- $\triangleright$  Looks like dnscat2

#### Next set of labs!

- $\triangleright$  Let's move to the lab3 directory
- $\triangleright$  VM users will need to import the data
- ▷ After data import, select the "lab3" database and hunt the data
- $\triangleright$  Use the last set of labs as a guide

threat@ACH: $\sim$ /labs/lab3\$ cd ../lab2 threat@ACH: $\sim$ /labs/lab2\$ cd ../lab3 threat@ACH:~/labs/lab3\$ rita import \*.log lab3

### Hints

- $\triangleright$  Repeat the process we've been using
- $\triangleright$  Where do you see high scores on the dashboard?
	- Investigate highest scores first
- $\triangleright$  Remember how we identified C2 beacons

### Answers - Start with beacon web

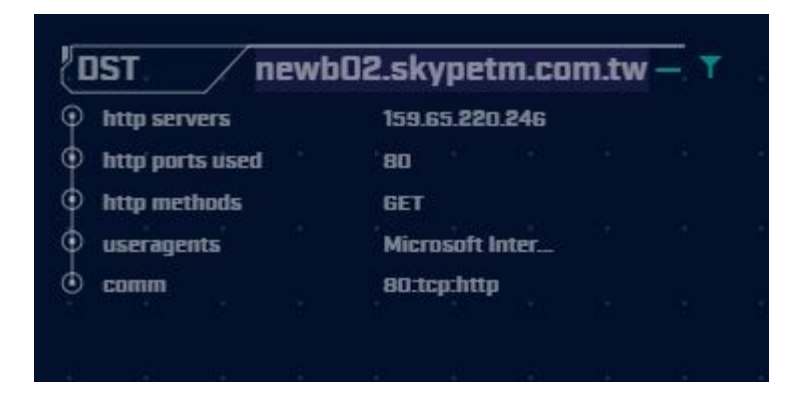

That's not quite a Skype domain Feel a bit scammy.

User agent is "Internet Explorer". Not a valid user agent.

## Answers - Skype like FQDN

Time histogram clearly shows a beacon

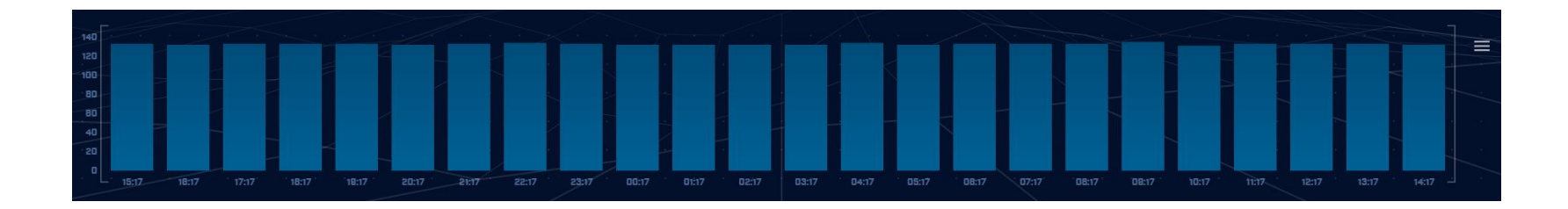

### Answers - jitter

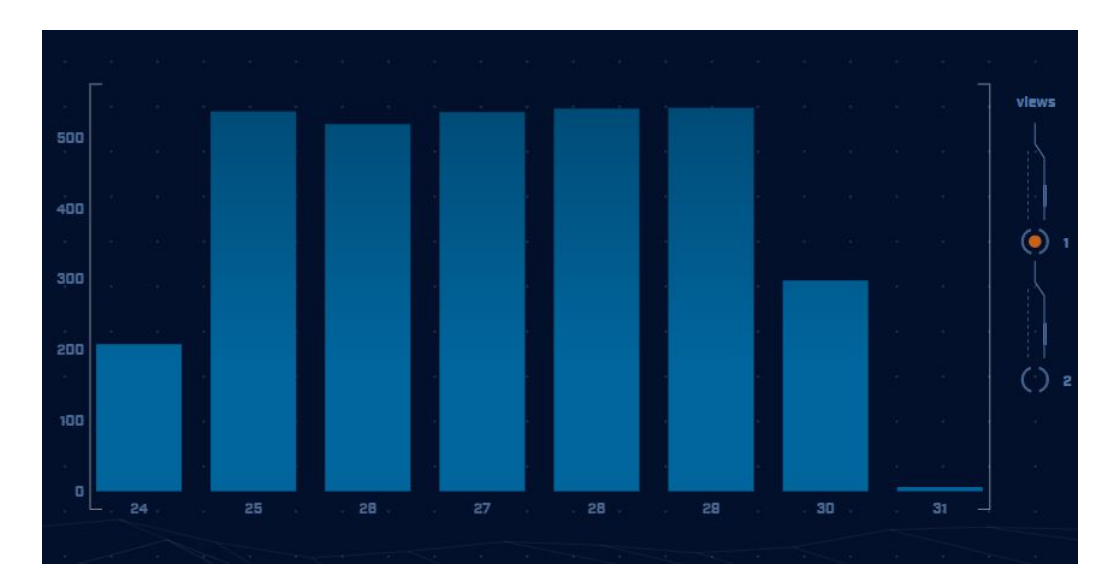

#### Connection dwell time is being jittered

The curve indicates Cobalt Strike

## Answers - This is not good

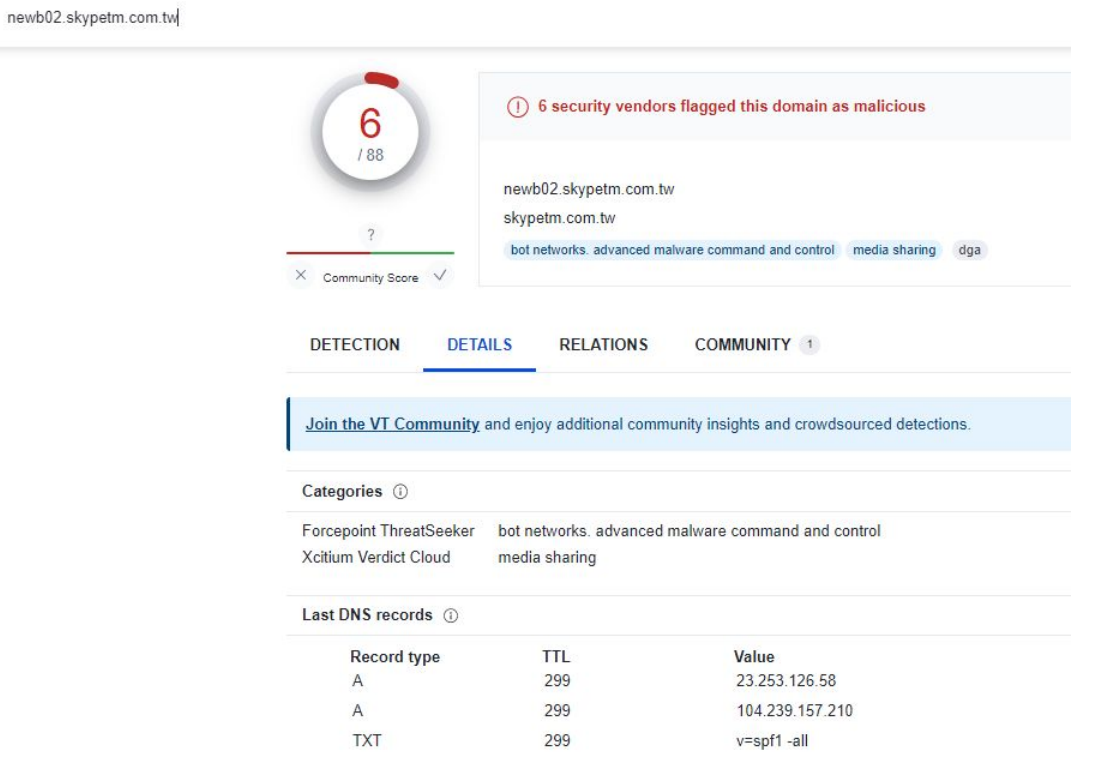
#### Answers - Let's move on

- $\triangleright$  We clearly have an HTTP beacon
	- Histogram is flat
	- User agent looks bogus
	- FQDN looks bogus
- $\triangleright$  We have enough data to trigger an incident response on our system
- $\triangleright$  Let's check for anything else

#### Answers - MS Office traffic

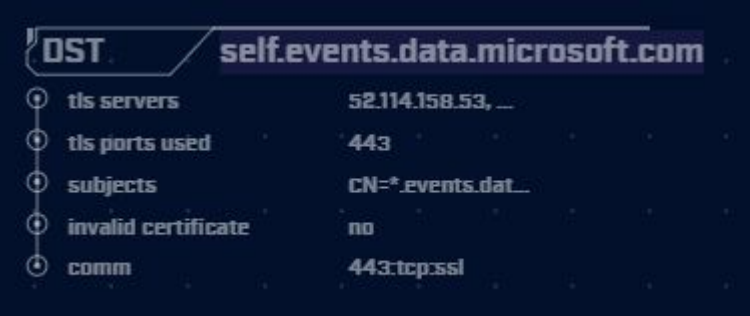

Can be safelisted if we use MS Office

### Answers - OpenDNS

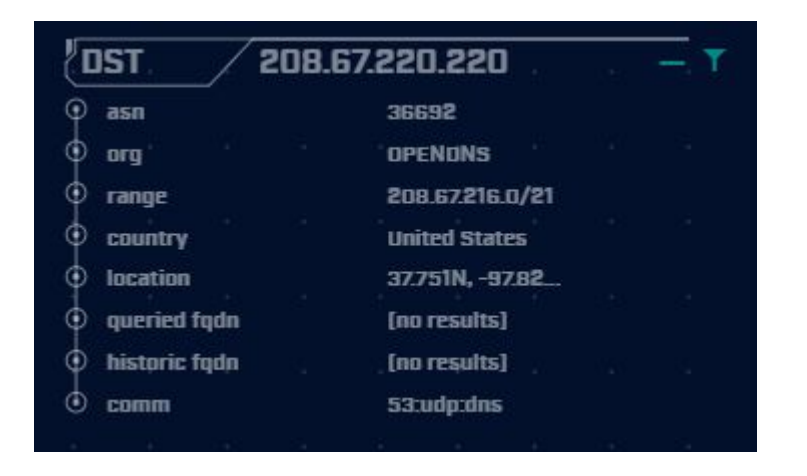

Two similar entries DNS queries to OpenDNS

Do we use OpenDNS for DNS? Have we purchased their security service?

If yes to the above, safelist. If no to the above, investigate internal endpoint.

### Answers - Long connections

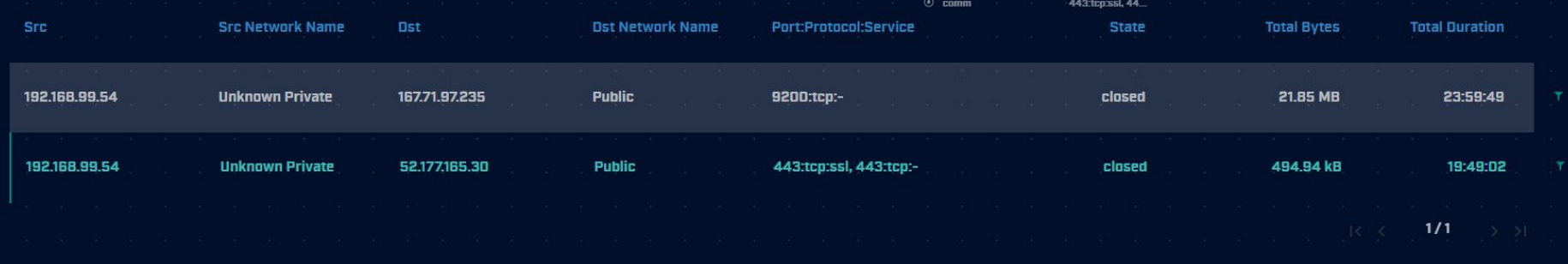

These are the same entries we had in the first lab.

May not appear if you safelisted them.

# If you want to keep practicing

- $\triangleright$  Check our malware of the day blog
- $\triangleright$  Skip to the bottom, download the 24 hour long pcap file
- $\triangleright$  Process the pcap with Zeek
	- zeek -C -r <name of pcap> local
- ▷ Import into AC-Hunter
- $\triangleright$  When done, check the blog for answers
	- Did you miss anything?

https://www.activecountermeasures.com/?s=malware+of+the+day

#### Interested in a demo?

- $\triangleright$  Enterprise version has a lot more features
- ▷ Type "demo" in Zoom chat (not Discord) to learn more
	- Or email [questions@activecountermeasures.com](mailto:questions@activecountermeasures.com)
- $\triangleright$  Huge refresh coming out over the next few months!
	- Were you here for the sneak peek?

# Closing thoughts

- $\triangleright$  Remember the process
	- Identify connection persistency
	- Identify business need if present
	- Investigate external IP
	- Investigate internal IP
- ▷ Disposition each IP
	- Pretty certain it's still pristine
	- Pretty certain it's compromised
- $\triangleright$  Don't cross the passive/active line

### Classes I'm teaching

- $\triangleright$  Intro to Threat Hunting
	- Basics of network threat hunting
	- Feb 23rd (next Friday)
	- <https://www.activecountermeasures.com/hunt-training/>
- ▷ Advanced Threat Hunting
	- Mostly labs hunting command and control channels
	- $\circ$  March 14th & 15th
	- o <https://www.antisyphontraining.com/advanced-network-threat-hunting-w-chris-brenton/>
- $\triangleright$  Intro to Packet Decoding
	- IP headers from a security perspective
	- April 23rd 26th
	- o <https://www.antisyphontraining.com/live-courses-catalog/getting-started-in-packet-decoding-chris-brenton/>
- ▷ Next run of this class Friday April 19th

# Thank you for attending!

- $\triangleright$  Thank you for sharing your valuable time with us today
- $\triangleright$  We hope the class has been helpful
- ▷ The team will monitor Discord for any last minute question
- $\triangleright$  If you are interested in talking about the enterprise version of AC-Hunter, just let us know :-)